Universidad del Bio-Bio Facultad de Ciencias Empresariales Departamento de Ciencias de la Computación y Tecnologías de la Información

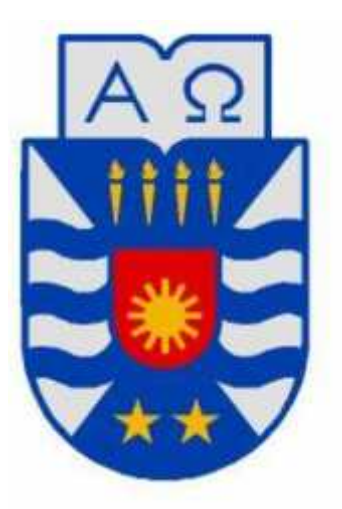

*"Implementación de plataforma web para imagen corporativa y gestión del proceso de matrícula, registro de notas y horario de clases del Liceo Comercial Linares***"**

Osvaldo Alexis Valenzuela Valderrama

# MEMORIA PARA OPTAR AL TÍTULO DE INGENIERO DE EJECUCION EN COMPUTACIÓN E INFORMÁTICA

Diciembre 2014 Chillán - Chile

*Universidad del Bío-Bío. Red de Bibliotecas - Chile*

Implementación de Plataforma web para imagen corporativa y gestión del proceso de matrícula, registro de notas y horario de clases del Liceo Comercial Linares

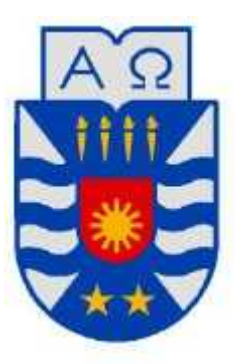

Universidad del Bío-Bío Facultad de Ciencias Empresariales Departamento de Ciencias de la Computación y Tecnologías de la Información

# *"Implementación de plataforma web para imagen corporativa y gestión del proceso de matrícula, registro de notas y horario de clases del Liceo Comercial Linares***"**

Osvaldo Alexis Valenzuela Valderrama Profesor Guía: Luis Gajardo Díaz Profesor Informante:

MEMORIA PARA OPTAR AL TÍTULO DE INGENIERO DE EJECUCIÓN EN COMPUTACIÓN E INFORMÁTICA

# **Resumen**

El Instituto Comercial corresponde a un liceo técnico profesional de la ciudad de Linares y que en la actualidad cuenta con una matrícula de 1400 estudiantes. Por lo anterior y para optimizar algunas acciones este Liceo desea contar con un sitio web para la presentación de su oferta académica, y un sistema intranet para el ingreso de matrículas, notas y horario de clases para los distintos cursos, ya que en la actualidad su sistema de gestión actual es muy lento lo que eventualmente provoca inconsistencia de datos en los informes mensuales.

Por lo anterior, se propone el desarrollo de un sistema web que presente al Instituto Comercial como un establecimiento sólido y con una oferta académica que satisfaga lo requerimientos actuales de estudiantes de enseñanza media que quieran ingresar a la institución, esta presentación a la comunidad se realiza mediante una plataforma web que contiene los elementos más notables del liceo, en la misma se puede encontrar un sistema de matrículas online, un módulo para el ingreso de notas por parte de los profesores como también un módulo para el ingreso del horario de cada profesor.

El proyecto utiliza una metodología iterativa incremental, esto se refiere a que los módulos que sean terminados son a ser entregados al cliente para entrar en operación. Además, se utilizó el patrón de arquitectura MVC (Modelo-Vista-Controlador) para una mejor reutilización de código y posterior mantención de la aplicación.

El desarrollo de esta aplicación trae mejoras sustanciales en los procesos que se incluyen en la plataforma, haciéndolos más eficientes y eficaces, evitando así la pérdida de datos y de tiempo al traspasar del formulario de papel a archivos Excel, agilizando tareas de entrega de información a los apoderados mediante informes. Se contempla además una capacitación a los usuarios del servicio antes de su puesta en marcha definitiva.

# Índice General

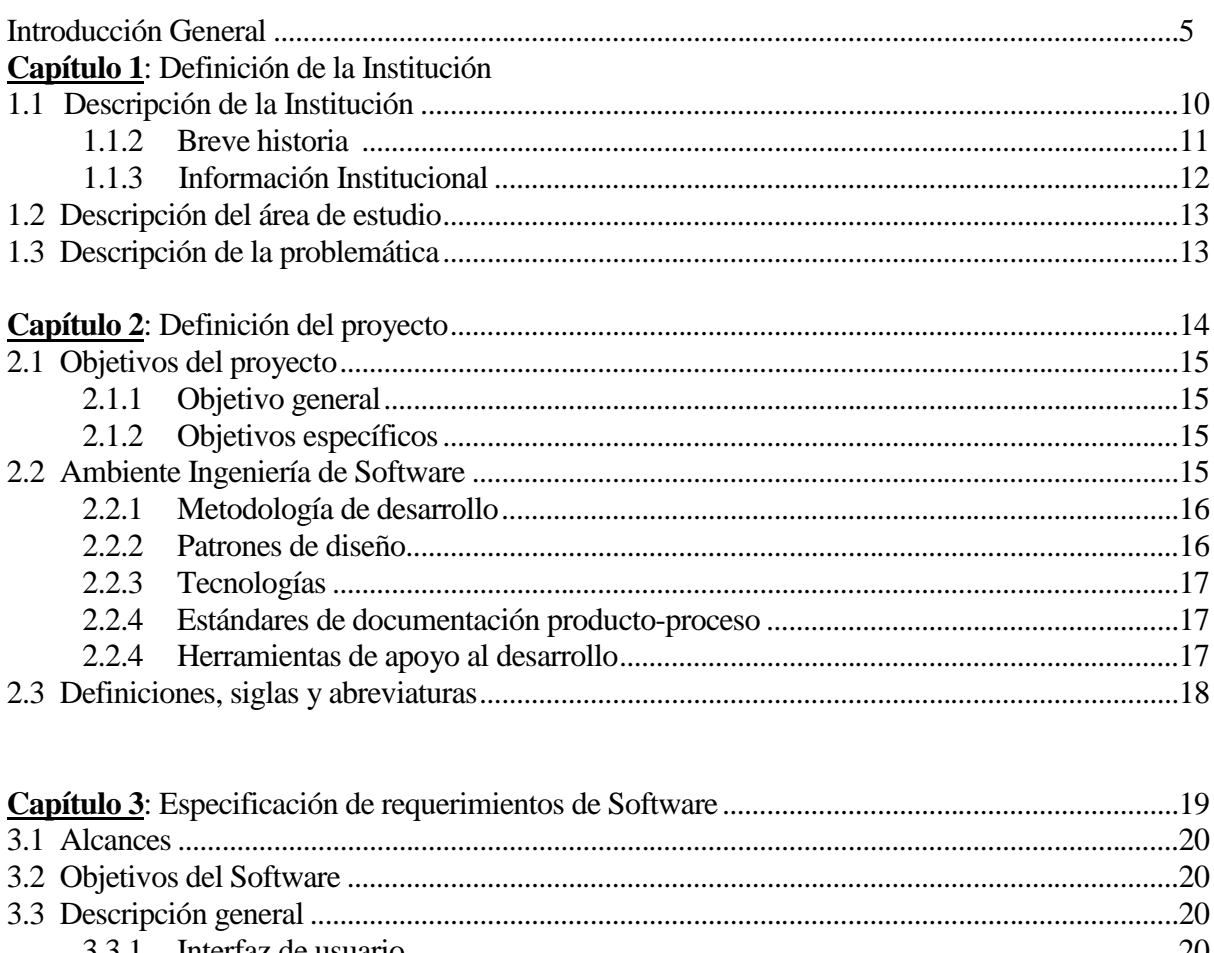

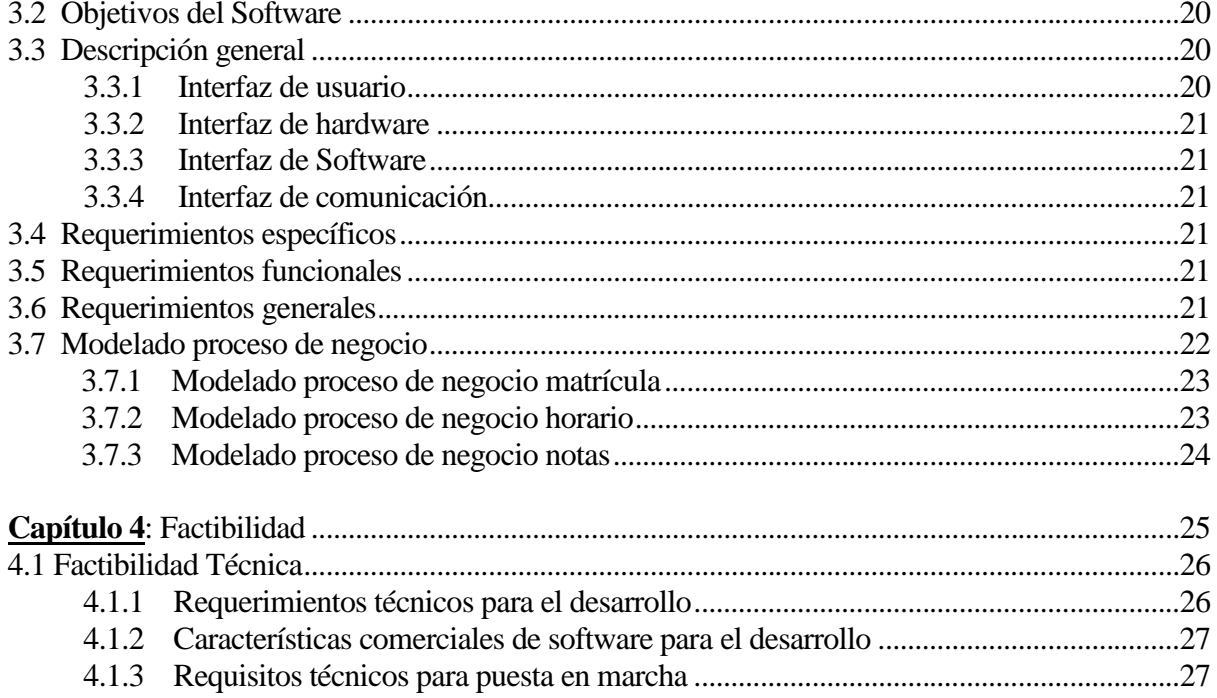

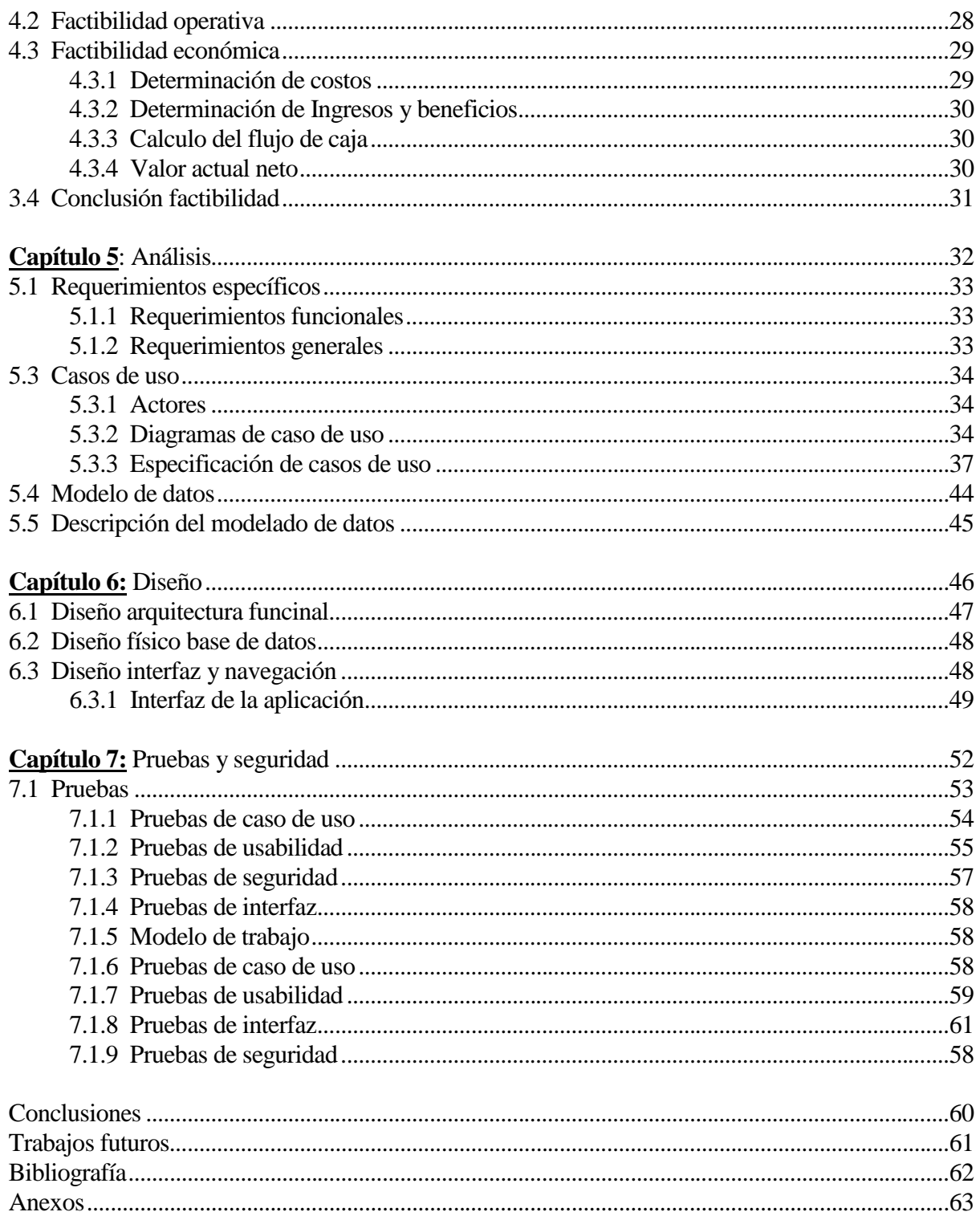

# Índice de Figuras

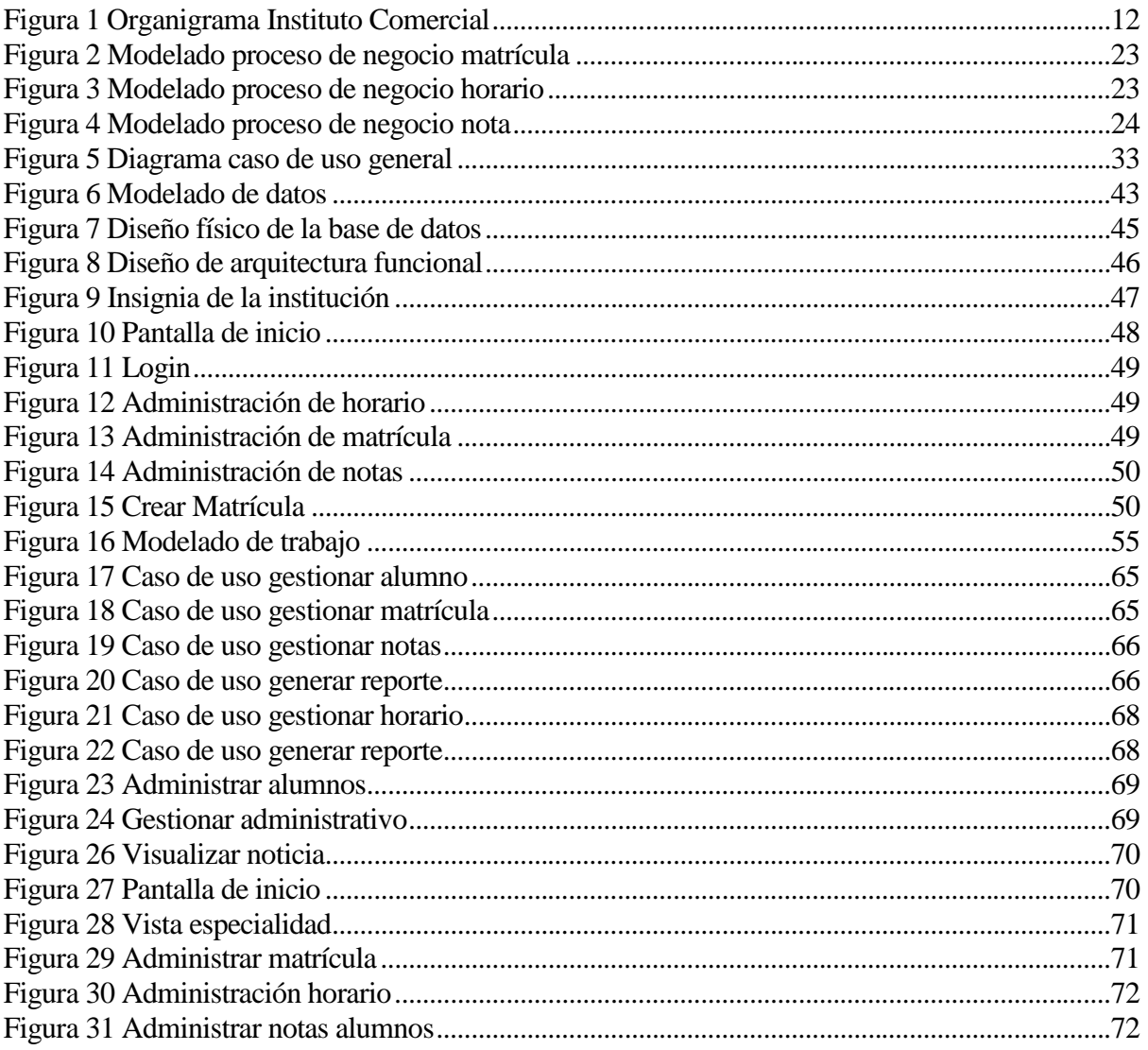

# **Índice de Tablas**

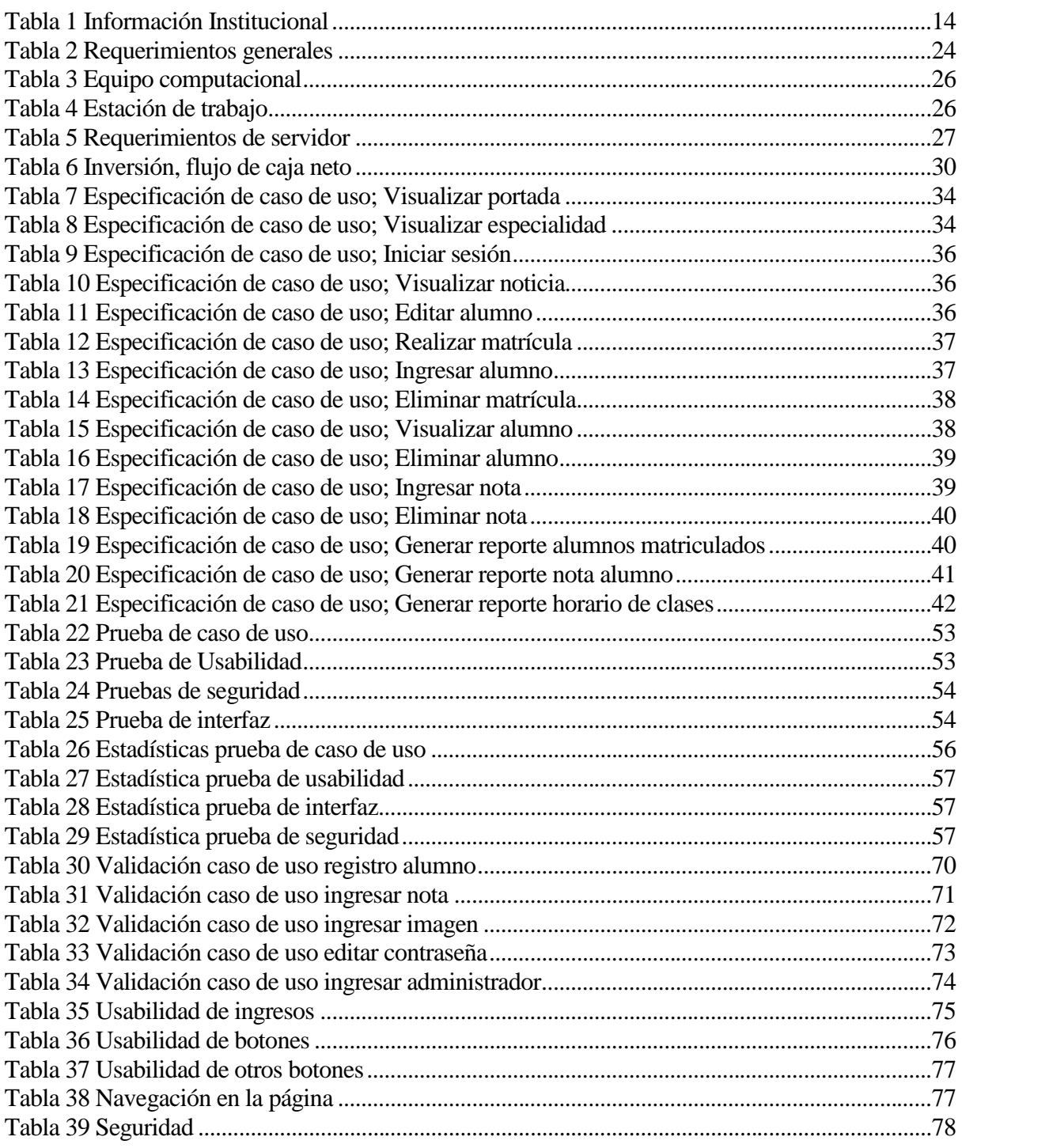

#### **Introducción General**

Los sistemas y tecnologías de Información han cambiado la forma en que operan las organizaciones en la actualidad. A través de su uso se logran importantes mejoras, pues automatizan los procesos operativos, suministran una plataforma de información necesaria para la toma de decisiones y, lo más importante, su implementación logra ventajas competitivas respecto de otras instituciones educacionales.

Debido a la creciente popularidad de Internet, y el uso de tecnologías Web en el desarrollo de sistemas para la gestión educacional, éste se ha convertido en un gran aliado ya que proporciona una fácil accesibilidad a la información de manera segura y oportuna. Además, de entregar un mejor manejo de los procesos operativos de las instituciones, el uso de las tecnologías Web permite la posibilidad a través de Internet proporcionar de manera fácil y rápida una gran cantidad de información, extendiendo los alcances que puede tener una aplicación tanto como para los apoderados como para funcionarios del establecimiento, lo anterior significa para los mismos establecimientos dar a conocer información de utilidad para la comunidad educativa con mayor facilidad y llegando a un número importante de apoderados en un menor lapso y a un menor costo.

Por las ventajas señaladas, el Instituto Comercial de Linares ha decidido incorporar estas tecnologías para el desarrollo de un sistema web. El proyecto consiste en una plataforma que ofrece un servicio de gestión de matrícula, notas y horario de clases de los diferentes cursos, además de la presentación del liceo. El sistema se desarrolla en 3 incrementos.

Una vez finalizada y entregada la aplicación, se espera un aumento en la rapidez de la gestión educacional lo que significa un gran beneficio en relación a lo establecido y un gran cambio en la forma de hacer las cosas dentro del liceo actualizando sus sistemas de acuerdo a los nuevos tiempos.

Este informe se estructura de la siguiente forma:

En el capítulo 1 se presenta una descripción de la Institución en este caso del Instituto Comercial de Linares.

En el capítulo 2 se presenta una definición del proyecto de acuerdo a las necesidades de la Institución, en el capítulo 3 se definen los requerimientos de software de acuerdo a las necesidades del capítulo, ya planteados los requerimientos se define la factibilidad de dar solución a la necesidad. En el capítulo 4, de ser posible se realiza el análisis de del software y sus casos de uso. En el capítulo 6 implementar el diseño de la solución. El capítulo 7 con las pruebas y seguridad de la aplicación. Finalizado los capítulos se entregarán las conclusiones y los futuros trabajos relacionados con la el proyecto desarrollado.

*Universidad del Bío-Bío. Red de Bibliotecas - Chile*

Implementación de Plataforma web para imagen corporativa y gestión del proceso de matrícula, registro de notas y horario de clases del Liceo Comercial Linares

# *Capítulo 1*

# **Definición de la Institución**

#### **1.2 Descripción de la Institución**

El Instituto Comercial busca ofrecer a la comunidad de la provincia de Linares un servicio educativo de calidad en el área de las actividades comerciales. Servicio enmarcado sobre bases epistemológicas constructivistas, que provean de instrumentos analíticos y reflexivos sobre la enseñanza, el aprendizaje y la praxis de la especialización de su oferta educativa, enriquecida con la adquisición de aprendizajes personales (ser, saber, hacer) e institucionales, que influyan positiva y proactivamente en los Perfiles de Egreso de las Especialidades en la figura 1.

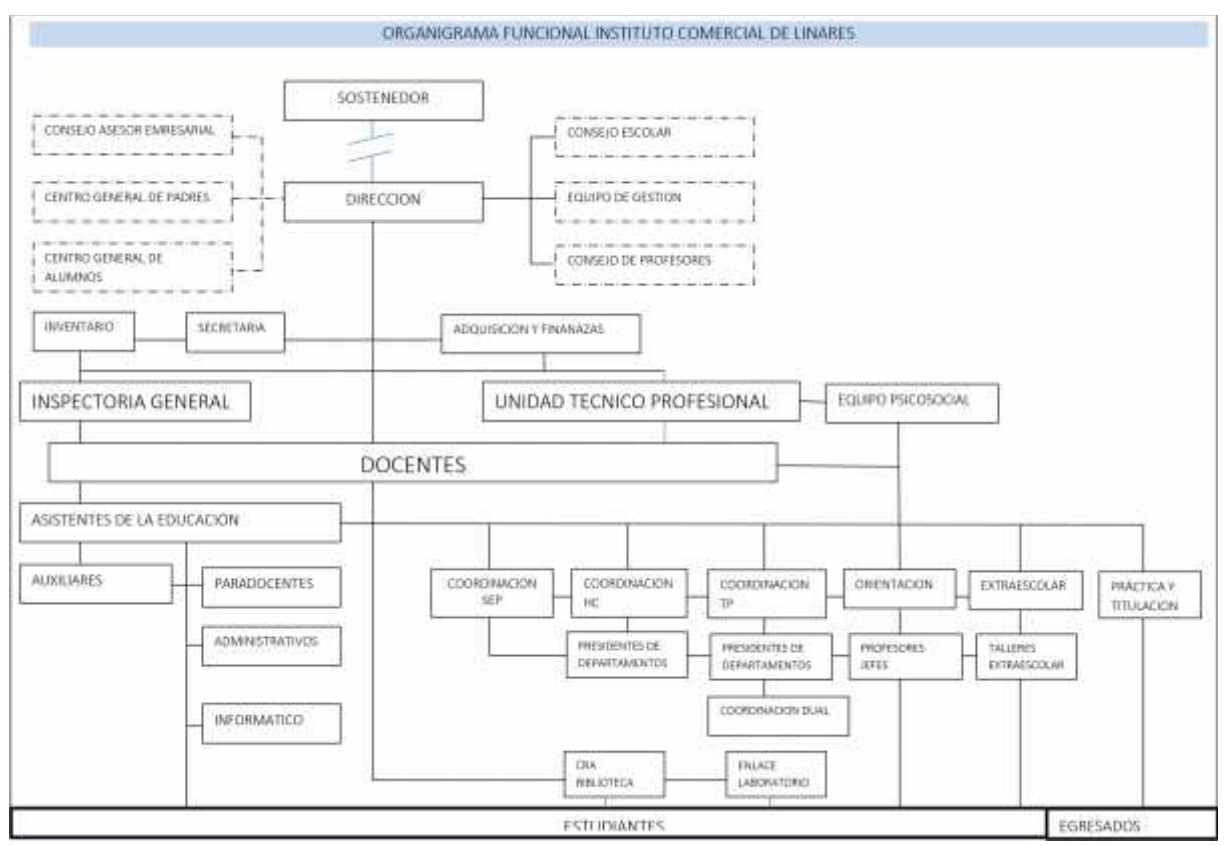

*Figura n°1 Organigrama del Instituto Comercial de Linares*

#### **1.1.1 Breve historia del Liceo**

La Enseñanza Comercial inició sus actividades en la Comuna de Linares, el 27 de mayo de 1946, con un curso de Comercio.

El 24 de Julio de 1952, se crea el Instituto Comercial el cual ofrece la especialidad de contabilidad. El 1 de enero de 1957 se le confiere la calidad de Instituto Politécnico, con las Ramas: Comercial, Industrial y Técnica; funcionó como tal, hasta el 31 de diciembre de 1991.

En marzo de 1992, por Resolución Municipal, la Enseñanza Comercial se separa de las Ramas; Industrial y Técnica y se traslada al edificio que ocupaba el Liceo de Niñas, B-27. Esta iniciativa alcaldicia tuvo, como objetivo básico, ampliar la cobertura de la Educación Técnico Profesional en Linares y ofrecer mayores posibilidades de formación personal y profesional a los egresados/as de la Enseñanza Básica de la Provincia, quienes, en su mayoría, ingresan a esta modalidad de enseñanza, aspirando a una rápida inserción al mundo del trabajo.

El 27 de julio de 1992, mediante Resolución Exenta N°1459, el Ministerio de Educación reconoce el nivel Técnico Profesional del Liceo B-27, transformándose en **Instituto Comercial**. Desde esa fecha, hasta hoy, la Unidad Educativa ha incrementado su matrícula gracias al prestigio que este Centro Educativo ha obtenido a lo largo de su historia institucional, y que es lo que las familias valoran, reconocen y les motiva para integrarse a él.

Como Instituto Comercial, esta Unidad Educativa ha colaborado en el desarrollo de la Empresa local, provincial y nacional, entregando profesionales capacitados/as para desempeñarse en el Área de Servicios, con responsabilidad, honestidad y motivación para seguir perfeccionándose en su Especialidad.

Los/as egresados/as se caracterizan por una sólida formación valórica que les permite desenvolverse positivamente en su vida familiar, social y laboral.

Como institución educativa de educación pública, municipal, ha marcado tendencia entre otros en:

- Primer establecimiento de Enseñanza Media en acogerse a la JEC.
- Primer establecimiento de Enseñanza Media Técnico Profesional (EMTP) en adoptar la Modalidad Dual como estrategia de Enseñanza.
- Implementación de Innovación Curricular: inglés para el trabajo.
- Sede de la red Provincial de Inglés
- Participación de estudiantes en Evaluación Internacional Pisa
- Participación de todos los profesores en Evaluación docente.

# **1.1.2 Misión y Visión de la Institución**

# **Misión**

"Formar técnicos de nivel medio con una sólida formación académica y valórica para que puedan responder con éxito a las exigencias y desafíos del mundo social y laboral"

#### **Visión**

"Constituirnos en una comunidad educativa que forme jóvenes con valores claros y definidos en la dimensión personal, profesional y cívica con sólidas competencias técnicas, que les permitan insertarse en la vida laboral y adaptarse a las exigencias de un mundo cada vez más diversificado y competitivo".

#### **1.1.3 Información Institucional**

En la tabla 1 se muestran los datos más significativos de la información institucional del Instituto Comercial de Linares.

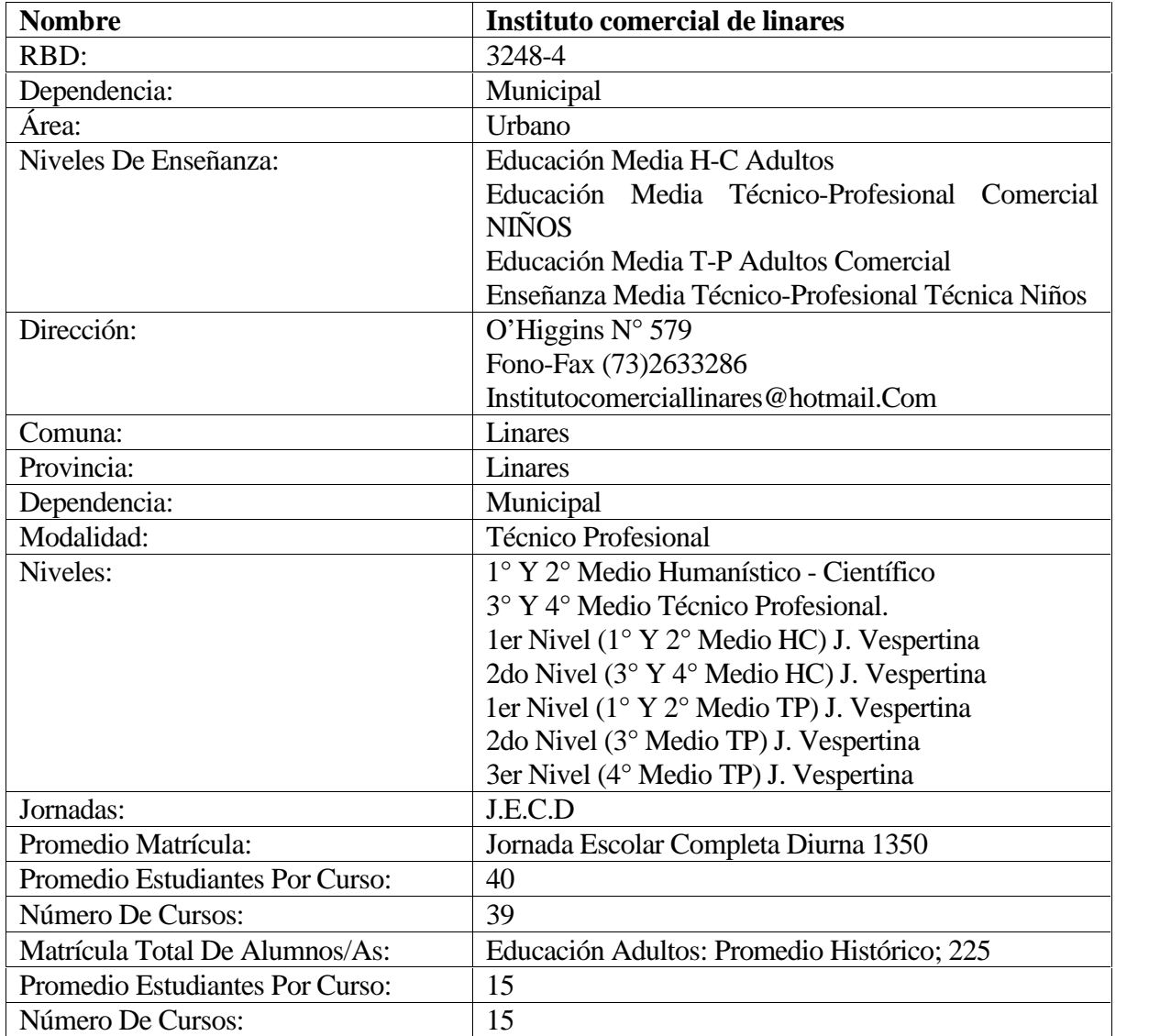

*Tabla N° 1 Información Institucion*

# **1.2 Descripción del área de estudio**

El siguiente estudio se concentra puntualmente en el area de gestion administrativa del liceo, abarcando los procesos que involucran información relacionada con los alumnos en los procesos de matrícula, notas y horarios, a continuación se describe como éstas se realizan en la actualidad dentro del Instituto Comercial.

- Matrícula: Proceso que se realiza a fines de año y en donde manualmente se registran los datos de los alumnos en un formulario de papel, posteriormente se llevan estos datos a una planilla excel para presentarlos a la superintendencia de Educación.
- Notas: Actualmente se registran en el libro de clases y cada vez que un apoderado lo requiera son transcritas a un formulario de papel como certificado, proceso lento cuando se deben entregar las notas de los alumnos al finalizar el semestre a cada apoderado en reunion.
- Horario:El horario de clase es realizado por la Unidad Técnico Pedagógica del liceo, ésta tiene la responsabilidad de confeccionar el horario y registrarlo en planillas excel para comunicarlo a los distintos cursos y profesores del establecimiento, cada vez que se requiera ésta información en cualquier caso debe ser solicitada a éste departamento previa autorización de la responsable de dicho depaartamento.

# **1.3 Descripción de la problemática**

Pese a contar con un buen equipamiento en cuanto a hardware en todos sus departamentos, el establecimiento no posee sistemas de información para las distintas actividades que se desarrollan en la gestión y almacenamiento de datos. Tareas críticas como por ejemplo lo relacionado con la gestión de información de datos de los alumnos, se realizan en formularios de papel lo que produce una subutilización de éstas tecnologías, además de las pérdidas de información, muchas veces inconsistencia de datos o datos que al ser presentados en papel muchas veces son prácticamente ilegibles, por lo que se debe llamar al personal que registró dicho dato lo que hace recaer en pérdidas de tiempo por la reproducción de registros. Búsqueda de datos ó simplemente cuando no se pueden encontrar o reproducir, se determina la pérdida de información. Tareas como la Matrícula se deben realizar en papel, luego se insertan en un archivo Excel, en ésta tarea se destina al menos 2 veces el tiempo que se requeriría con un sistema de información.

*Universidad del Bío-Bío. Red de Bibliotecas - Chile*

Implementación de Plataforma web para imagen corporativa y gestión del proceso de matrícula, registro de notas y horario de clases del Liceo Comercial Linares

# *Capítulo 2*

# **Definición del Proyecto**

## **1.1 Objetivos del proyecto**

Para la automatización de los procesos descritos anteriormente en que se pretende agilizar, optimizar, y asegurar la permanencia de los datos es que en el presente capítulo se dará a conocer una descripción de los objetivos del proyecto, además de la estructura y simbología utilizada en el desarrollo, así como también las herramientas necesarias para su implementación

### **2.1.1 Objetivo general**

El objetivo general del proyecto es desarrollar una plataforma web para el Instituto Comercial de Linares, que pretende optimizar la gestión de tareas del establecimiento, de esta manera se pretende manipular la información de forma más eficiente, además se desea también mostrar a la comunidad estudiantil las distintas especialidades como también noticias relevantes.

### **2.1.2 Objetivos específicos**

Los objetivos específicos del proyecto de título son construir tres módulos, los cuales son los siguientes:

• Módulo matrícula:

El objetivo principal del módulo es gestionar el proceso de matrícula de los alumnos y los reportes que se requieren para dicho proceso.

• Módulo notas:

El objetivo de este módulo es que los apoderados y/o alumnos como también profesores y usuarios del sistema puedan visualizar las notas de los alumnos en el momento que se requiera, en este módulo también se realiza la gestión de dichas notas.

• Módulo Horario:

El objetivo de este módulo es asignar horario de clase de los distintos cursos y así poder distribuir las asignaturas en los diferentes bloques de horario de clases.

#### **1.2 Ambiente de Ingeniería de Software**

A continuación se presenta la metodología del desarrollo del sistema, las técnicas de ingeniería de software a utilizar, además de estándares y herramientas de desarrollo web.

## **1.2.1 Metodología de desarrollo**

En el desarrollo del proyecto se utiliza la metodología basada en un proceso iterativo e incremental. El proyecto se planifica en diversos bloques en los cuales se realizarán 3 iteraciones.

En cada iteración se repete un proceso de trabajo similar para proporcionar un resultado completo sobre el producto final, de manera que el cliente pueda obtener los beneficios del proyecto de forma incremental, de esta manera no se deja para el final del proyecto ninguna actividad arriesgada relacionada con la entrega de requisitos.

En cada iteración el producto va evolucionando a partir de los resultados completados en las iteraciones anteriores, añadiendo nuevos requisitos o mejorando los que ya fueron completados. Un aspecto fundamental para guiar el desarrollo es el cliente, ya que siempre debe estar en contacto con el desarrollador, realizando retroalimentaciones constantes para obtener el producto que él desea.

Cabe destacar el gran interés del cliente en nuevas tecnologías para su institución, lo que hará más fácil acordar reuniones constantes para el desarrollo de la aplicación web, esto es un punto a favor que hace más factible la utilización de esta metodología.

#### **1.2.2 Patrones de diseño**

El proyecto se desarrolla con el framework Yiiel cual implementa el patrón de diseño MVC (modelo-vista-controlador) el que es ideal para la programación web. MVC apunta a separar la lógica de negocio de la interfaz del usuario, así se puede fácilmente cambiar cada parte sin afectar unas a otras. En MVC, el modelo representa la información (los datos) y las reglas de negocio; las vistas contienen los elementos de interfaz de usuario, como texto, colores, imágenes y los controladores manejan la comunicación entre el modelo y la vista.

Otro patrón utilizado es DAO patrón que nace de la necesidad de gestionar diversas fuentes de datos, aunque su uso se extiende al problema de encapsular no sólo la fuente de datos, sino que además mantiene oculta la forma en que se accede a los datos. Se trata de hacer que el software cliente se concentre en los datos que necesita y no se preocupe de cómo ni de dónde obtiene los datos.

También se puede encontrar el patrón Singleton que es un patrón de diseño, que tiene como propósito asegurar que solo se pueda crear una instancia de la clase y proporcionar un punto global de acceso a ella.

El proyecto se desarrolla bajo la arquitectura de 3 capas en la que el objetivo primordial es la separación de la lógica de negocios de la lógica de diseño. Las capas utilizadas por esta arquitectura son las siguientes:

• Capa de presentación:

Es la que ve el usuario, presenta el sistema al usuario, le comunica la información y captura la información ingresada por el usuario.

• Capa de negocio:

Es donde residen los programas que se ejecutan, se reciben las peticiones del usuario y se envían las respuestas tras el proceso.

• Capa de datos: Es donde residen los datos y es la encargada de acceder a los mismos.

# **1.2.3 Tecnologías**

Las tecnologías utilizadas para el sistema se tienen las siguientes:

• Servidor:

Servidor web: Apache versión 2.4.10, motores PHP. Tecnologías de Programación: Php utilizando el Framework Yii.versión 1.1.16

• Cliente:

Navegador web: Internet explorer, google Chrome. Tecnologías de Programación: HTML, php.

# **1.2.4 Estándares de documentación producto-proceso**

La documentación se basa en el estándar IEEE Std 830-1998. Su finalidad es la integración de los requerimientos del sistema desde la perspectiva del usuario, cliente y desarrollador.

Este estándar se encarga de poner las pautas para identificar y esquematizar los requerimientos de software como parte integral del desarrollo de software, sino también como base fundamental de éste, lo anterior con el fin de no caer en cambios, errores o situaciones que pongan en peligro la creación de una solución, producto o software; incurriendo en gastos o cambios de producto por un mal análisis de requerimientos.

# **1.2.5 Herramientas de apoyo al desarrollo**

Las herramientas utilizadas para el desarrollo del proyecto serán las siguientes:

- NetBeans IDE 7.3: Entorno de desarrollo integrado de diversos lenguajes de programación que facilita la labor del programador, haciéndola más ágil y eficiente.
- Dreamweaver CS6: Entorno de desarrollo y diseño de aplicaciones web que facilitará la programación y diseño de la aplicación web.
- MySQL: Sistema de gestión de bases de datos para la persistencia de los datos.
- Yii Framework 1.1.16: Framework PHP basado en componentes de alta performance para desarrollar aplicaciones Web de gran escala. El mismo permite la máxima reutilización en la programación web y puede acelerar el proceso de desarrollo.
- phpMyAdmin 4.2.7.1: Herramienta para el manejo de la administración de MySQL a través de páginas web, utilizando Internet.

# **1.3 Definiciones, siglas y abreviaciones**

Las definiciones, siglas y abreviaciones utilizadas en éste informe de documentación serán las siguientes:

- UTP: Unidad Técnico Pedagógica.
- DAEM: Departamento de Educación de Administración Municipal.
- ID: Identificador de Caso de Uso.
- IDE: Integrated Development Environment (Entorno de desarrollo integrado).
- Cliente: Quien este registrado en el sistema de reservas de productos.
- Usuario: Persona que visita el sitio web.
- Administrador: Usuario con privilegios extras al usuario o cliente.

*Universidad del Bío-Bío. Red de Bibliotecas - Chile*

Implementación de Plataforma web para imagen corporativa y gestión del proceso de matrícula, registro de notas y horario de clases del Liceo Comercial Linares

# *Capítulo 3*

# **Especificación de requerimientos de Software**

#### **2.1 Alcances**

La aplicación web realizada, es una aplicación basada en lo solicitado por el liceo, con características propias de su gestión interna, se diferencia de los demás, principalmente por el enfoque que tiene, ya que es especializado en tareas que se requieren en exclusividad para esta institución.

La aplicación será capaz de manejar información de los alumnos con el fin de realizar el proceso de matrículas, Notas de alumnos y la creación del horario de clases, éste último realizado con información de UTP y registrada en el horario del sistema el que no será automatizado debido a la gran complejidad que presenta en la determinación de disponibilidad de horarios y horas profesor para el desarrollo de éste, en la aplicación se podrá realizar la generación de reportes de notas, reporte de horario por curso, además de información de la Institución. Esta función es también parte importante para el Liceo por presentar información clara y consistente de la Institución.

Destaca también la facilidad de navegación de la aplicación, ya que se han realizado pruebas de usabilidad, trabajando a fondo la aplicación en el ámbito del diseño, para que sea lo más acorde al ámbito de la gestión educativa, por otro lado, también se destaca la gran ayuda al gestionar los datos de los alumnos, reduciendo costos de procesos, además de mejorar el control de estos en todo ámbito.

# **2.2 Objetivo del software**

El objetivo global que cumple la aplicación, es implementar una plataforma web para el Instituto Comercial de Linares, la que permite realizar la gestión de matrículas, notas y horario agilizando los procesos que estos conllevan, entre los cuales se encuentra el ingreso e edición de datos del alumnado, ingreso o edición de notas, gestión de reportes e información de relevancia sobre el establecimiento.

El sistema contiene toda la información de los alumnos, la cual se maneja y almacena acorde a los criterios establecidos por el sistema para generar los reportes necesarios del establecimiento. También este nuevo sistema mejora mucho la calidad de los reportes, ya que al implementar el sistema toda la información se almacena en una base de datos, lo que hace que sea más confiable y consistente, además ser apoya de una gran velocidad para obtener los datos que sean requeridos.

# **2.3 Descripción General**

Dentro de esta sección se presenta una descripción específica en cuanto a las interfaces del sistema y los factores involucrados en el desarrollo del sistema.

La aplicación pretende dar información general sobre el liceo, así como información más específica para cada alumno que se encuentre ingresado a este, al tratarse de una aplicación web se puede visualizar sobre cualquier sistema operativo.

### **2.3.1 Interfaz de Usuario**

La interfaz de usuario es visible a todos los usuarios, mientras que para acceder a la plataforma hay que identificarse como administrador para el modulo administrador, profesor ó alumno dependiendo del módulo al que se desee ingresar, en el caso en que el usuario sea un alumno se desplega solo un menú con información de notas, en el caso de profesor se desplegará un menú que derivara en vistas donde realizar la gestión de notas de los alumnos.

### **3.3.2 Interfaz Hardware**

El sistema interactúa con equipos Cliente-Servidor existentes en la institución además de impresoras que se utiliza en la generación de los distintos reportes solicitados por el usuario, para lo anterior también se requiere monitores para la visualización de los datos, mouse y teclados para el ingreso de los datos.

#### **2.3.3 Interfaz Software**

La aplicación funciona en cualquier máquina con un navegador web que puede ser Internet Explorer 8 hacia adelante, Chrome, o Mozilla y conexión a Internet.

# **3.3.4 Interfaz de Comunicación**

Las comunicaciones se efectua siguiendo el protocolo HTTP mediante conexiones TCP/IP.

#### **3.4 Requerimientos Específicos**

A continuación se listaran y clasificaran los requerimientos funcionales por módulo utilizados en la implementación de la aplicación, cabe destacar que estas son las bases del sistema.

También se presentaran los datos de entrada y salida de los formularios y reportes que entregar el sistema.

#### **3.5 Requerimientos Funcionales del sistema**

Los requerimientos funcionales son declaraciones de los servicios que provee el sistema, de la manera en que éste reacciona a entradas particulares. En algunos casos, los requerimientos funcionales también declaran explícitamente lo que el sistema no debe hacer.

A continuación se presentan los requerimientos funcionales que fueron utilizados para el desarrollo del sistema, tomando en cuenta los requerimientos generales de ésta plataforma

#### **3.6 Requerimientos generales**

A continuación, en la Tabla 2 se presentan los requerimientos generales que fueron utilizados en el desarrollo de la aplicación web.

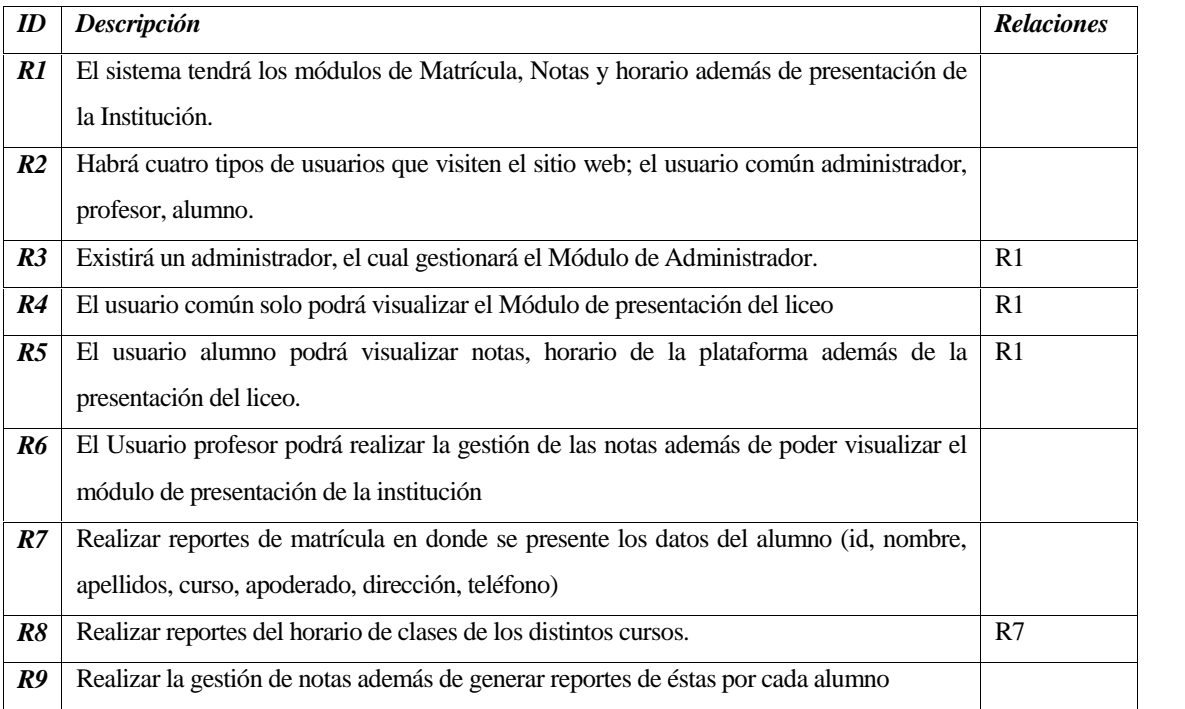

*Tabla 2 Requerimientos generales.*

## **3.7 Modelado de proceso de negocio**

En las figuras 2,3 y 4 se presentan los modelos de proceso de negocio más importantes de la aplicación.

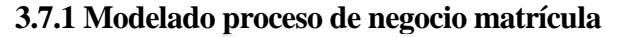

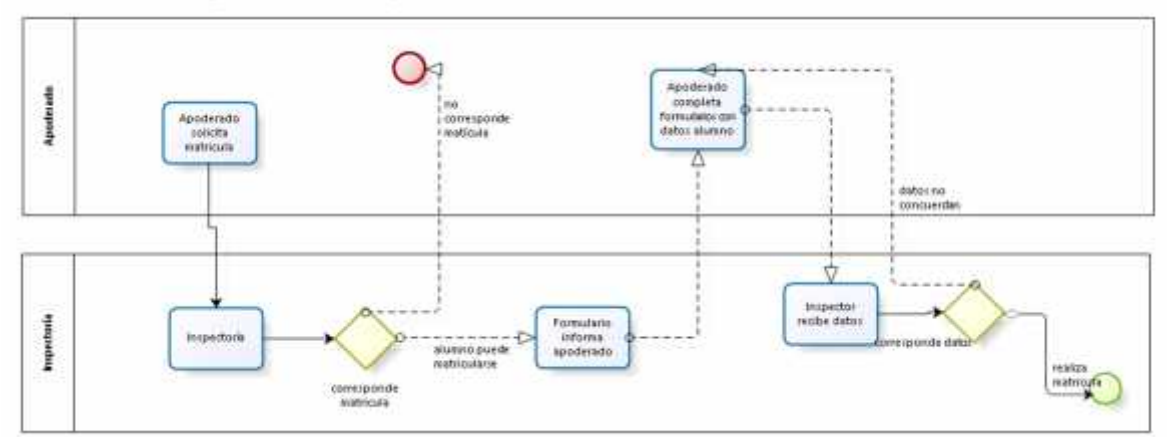

*Figura 2: Modelado proceso de negocio Matrícula*

#### **3.7.2 Modelado Proceso de negocio Horario**

En la figura 3 se presenta el modelado de proceso de negocio de Horario

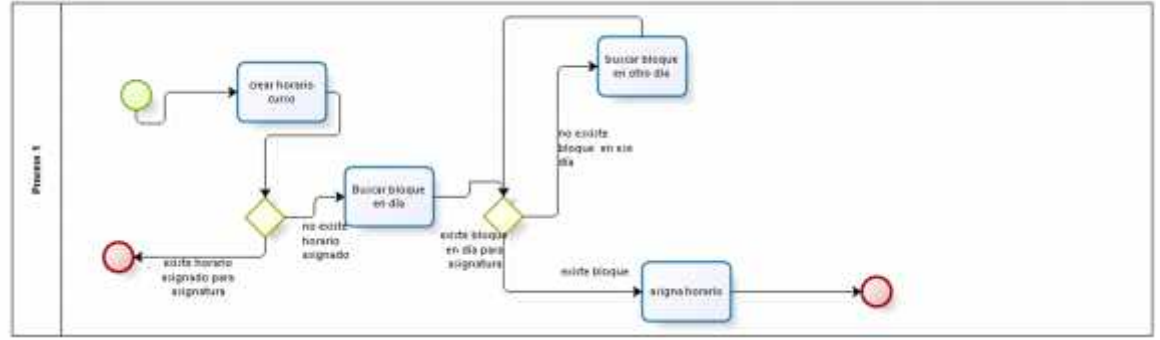

*Figura 3: Modelado proceso de negocio Horario*

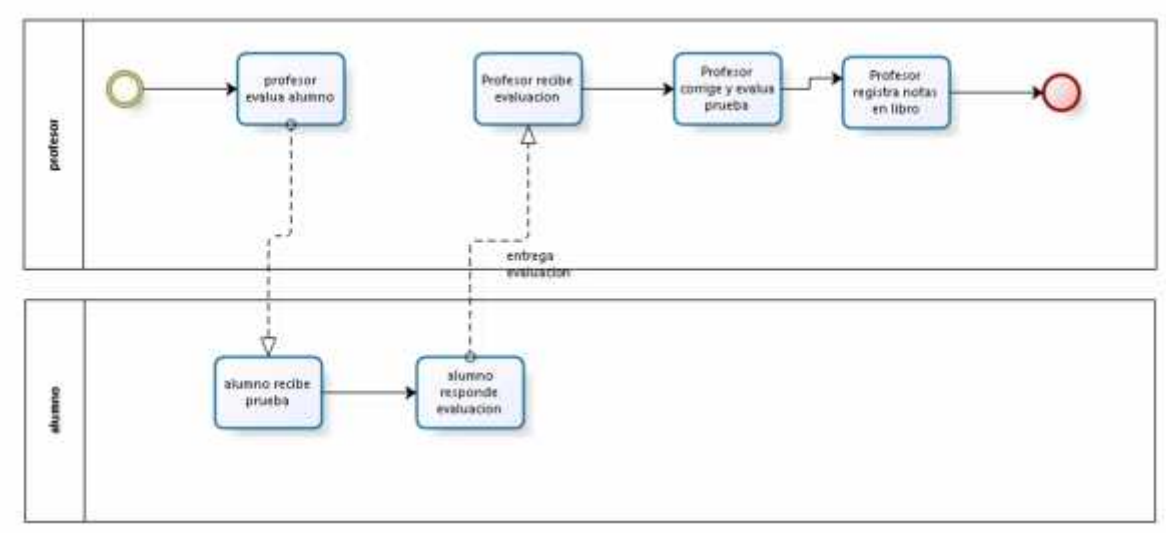

### **3.7.3 Modelado de proceso de negocio Notas alumno**

*Figura 4: Modelado proceso de negocio notas alumno*

*Universidad del Bío-Bío. Red de Bibliotecas - Chile*

Implementación de Plataforma web para imagen corporativa y gestión del proceso de matrícula, registro de notas y horario de clases del Liceo Comercial Linares

# *Capítulo 4*

# **Factibilidad**

## **3.1 Factibilidad técnica**

En esta sección se determina si el equipamiento, tanto de software como hardware y recursos humanos con el que se cuenta o se tiene acceso durante el desarrollo permiten la realización del proyecto.

#### **4.1.1 Requerimientos técnicos para el desarrollo:**

Para el desarrollo de esta alternativa se propone realizar un software en ambiente WEB utilizando los elementos que se muestran en la tabla 3.

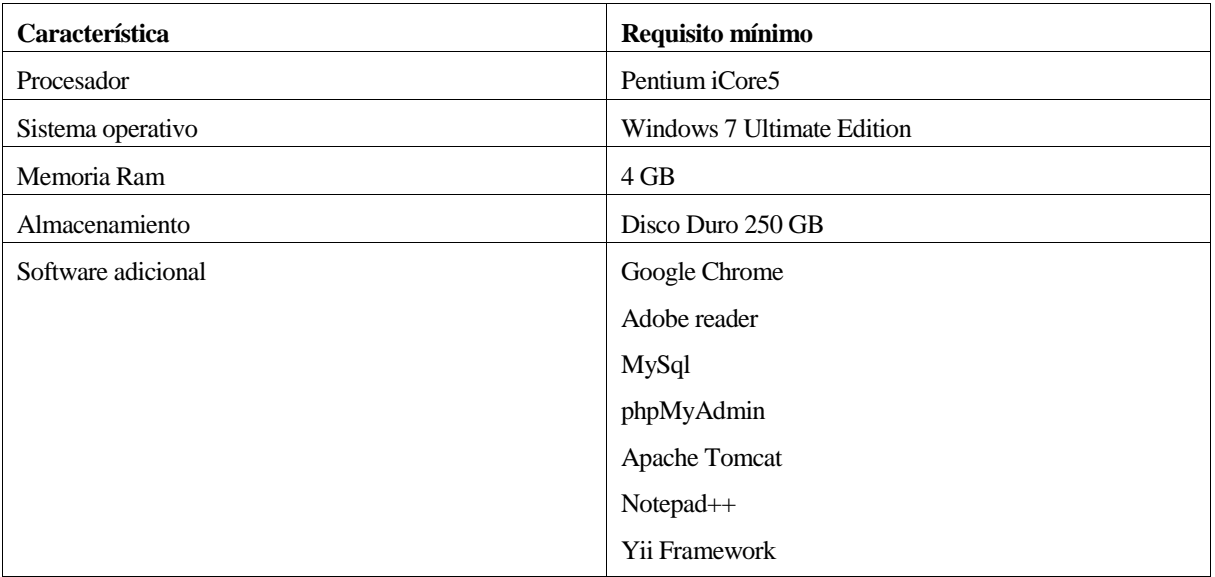

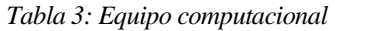

#### **4.1.2 Carácterísticas comerciales de software para el desarrollo**

A continuación, en la tabla 4 se presenta un cuadro resumen con las características comerciales de licencia para el software requerido por el proyecto.

| <b>Software</b>                      | Tipo de Licencia |
|--------------------------------------|------------------|
| Microsoft Windows 7 Ultimate Edition | Comercial        |
| Yii Framework 1.1.16                 | Gratuita         |
| $Notepad++$                          | Gratuita         |
| Xampp                                | Gratuita         |

*Tabla 4: Estación de trabajo, computadora.*

#### **4.1.3 Requisitos técnicos para puesta en marcha**

Por otro lado, para la puesta en marcha del sistema se necesita un servidor con los siguientes requisitos mínimos, los cuales están descritos en la tabla 5

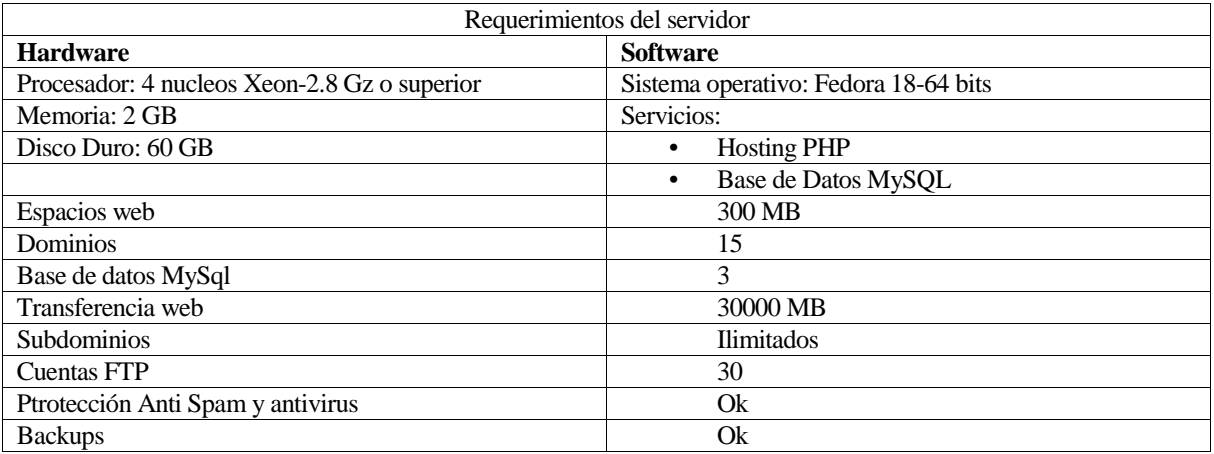

*Tabla 5 Requerimiento de servidor Information obtenida del sitio web www.linuxhost.cl plan pyme hosting.*

## **4.2 Factibilidad operativa**

Esta factibilidad comprende una determinación de la probabilidad de que un nuevo sistema se use como se supone. Deberían considerarse tres aspectos de la factibilidad operacional por lo menos. Primero, un nuevo sistema puede ser demasiado complejo para los usuarios de la organización o los operadores del sistema. Si lo es, los usuarios pueden ignorar el sistema o bien usarlo en tal forma que cause errores o fallas en el sistema. Segundo, un sistema puede hacer que los usuarios se resistan a él como consecuencia de una técnica de trabajo, miedo a ser desplazados, intereses en el sistema antiguo u otras razones. Para cada alternativa debe explorarse con cuidado la posibilidad de resistirse al cambio del nuevo sistema.

Tercero, un nuevo sistema puede introducir cambios demasiado rápido para permitir al personal adaptarse a él y aceptarlo. Un cambio repentino que se ha anunciado, explicado y "vendido" a los usuarios con anterioridad puede crear resistencia. Sin importar qué tan atractivo pueda ser un sistema en su aspecto económico si la factibilidad operacional indica que tal vez los usuarios no aceptarán el sistema o que uso resultará en muchos errores o en una baja en la moral, el sistema no debe implantarse.

Muy por el contrario, el Establecimiento se encuentra interesado en una pronta migración a un sistema computacional, esto hará que sea más sencillo de implementar debido a que no existe resistencia al cambio, y garantizará que al digitalizar los datos el funcionario tenga un acceso más

rápido y ordenado a la información de la gestión en ese momento y en tiempo real, además, esto hará que sea más eficiente la labor del administrador.

Por otra parte, el establecimiento (y en particular el equipo de UTP) cuenta con un equipo de personases joven, entre 20 y 45 años, el cual está familiarizado con tecnologías similares, por lo que se espera que una vez instalado el sistema, la probabilidad de su utilización sea alta.

Por lo tanto, existe factibilidad operativa para la implementación del nuevo sistema, garantizando eficiencia en el servicio ofrecido a los clientes, y a los mismos funcionarios que usaran el sistema computacional.

# **4.3 Factibilidad económica**

Se considera que es económicamente factible a través del cálculo del Valor Actual Neto (VAN), en un período estimado de cinco años, esto debido al uso de tecnologías modernas en el desarrollo del sistema por lo que se estima que durante ese período el sofware puede permanecer vigente.

Los ingresos o beneficios, no son cuantificables; ya que se espera un mejor flujo de información entre apoderados y liceo y así lograr un mayor compromiso y adhesión como comunidad educativa, sin embargo, al resultado obtenido se le realizará un análisis acorde a los gastos que la empresa está dispuesta a incurrir en el nuevo sistema para ver su factibilidad.

# **4.3.1 Determinación de costos**

En cuanto a la aplicación web creada no tiene ningún costo para la institución, no obstante es necesario agregar los costos de operación y mantención de la aplicación.

• Hosting: El costo de arriendo anual es de \$101.150  $(2^*)$ 

*Información obtenida del sitio web www.linuxhost.cl plan pyme hosting.*

• Mantención: Se recomienda una mantención en el mes a la aplicación web a través de un profesional de la informática, lo que tendría un costo de 1 UF al mes, lo que anualmente tendría un costo de \$274.080.

El personal a cargo de la aplicación web no se considerara, ya que las personas que actualmente realizan esta función serán capacitadas.

# **4.3.2 Determinación de ingresos y beneficios**

Los ingresos que se esperan obtener a través de la implementación del proyecto no son de tipo pecuniario, ya que no se pretende cobrar a los usuarios del sistema (apoderados, funcionarios y/o alumnos) para recibir la información que requieran.

Beneficios de la propuesta:

A continuación se señalan los beneficios que se obtendrían de la implementación de esta propuesta:

- Entregar información del rendimiento de los alumnos a los apoderados cuando éstos lo requieran, sin necesidad de estar utilizando el libro de clases y recabando información para ello.
- Entregar información sobre los ramos en los distintos bloques de cada curso
- Generar la matrícula de todos los alumnos del Liceo mediante la plataforma WEB
- Mejorar la relación Liceo-Apoderado al existir un medio de comunicación más fluida
- Mantener informada a toda la comunidad educativa acerca de las actividades que se están realizando en el establecimiento
- Facilitar y ofrecer la oportunidad de realizar este sitio WEB como parte de un proyecto de titulación.

# **4.3.3 Cálculo del flujo de caja:**

No se consideran utilidades debido a los objetivos propios del Instituto Comercial de Linares que es una entidad sin fines de lucro; lo que se pretende con este proyecto es ofrecer un mejor servicio asumiendo los costos, que en este caso es el arriendo de Hosting.

# **Inversión**

Para la implementación del sistema es necesario adquirir un computador, además se debe considerar la capacitación a los encargados de la aplicación web.

- Equipo computacional: Se renovará un computador, el cual tiene un costo de \$370.000
- Capacitación: Esta será de 5 horas, la cual tiene un costo de \$10.000 la hora, dando un total de \$50.000 la capacitación completa.

A continuación en la Tabla 10, se muestra el flujo de caja neto que contempla una proyección de 5 años, a una tasa de descuento del 12%.

![](_page_29_Picture_195.jpeg)

| Detalle              | Año $0$    | Año 1      | Año $2$    | Año $3$    | Año 4      | Año 5      |
|----------------------|------------|------------|------------|------------|------------|------------|
| $(+)$ Ingresos       |            |            |            |            |            |            |
| $(-)$ Costos         |            |            |            |            |            |            |
| Hosting              |            | $-101.150$ | $-101.150$ | $-101.150$ | $-101.150$ | $-101.150$ |
| Mantención           |            | $-274.080$ | $-274.080$ | $-274.080$ | $-274.080$ | $-274.080$ |
| Total                |            | $-375.230$ | $-375.230$ | $-375.230$ | $-375.230$ | $-375.230$ |
|                      |            |            |            |            |            |            |
| Impuesto<br>19%      | $\Omega$   | $\Omega$   | $\theta$   | $\Omega$   | $\theta$   | $\theta$   |
|                      |            |            |            |            |            |            |
| Total<br>Desp<br>Imp |            | $-375.230$ | $-375.230$ | $-375.230$ | $-375.230$ | $-375.230$ |
|                      |            |            |            |            |            |            |
| (-)Inversión         |            |            |            |            |            |            |
| Computador           | $-420.000$ |            |            |            |            |            |
| Capacitación         | $-50.000$  |            |            |            |            |            |
| Total                | $-470:000$ | $-375.230$ | $-375.230$ | $-375.230$ | $-375.230$ | $-375.230$ |

*Tabla 6 Inversión, flujo de caja neto.*

#### **4.3.4 Valor actual neto**

Al realizar los cálculos del VAN (12%) se obtiene como resultado \$1.772.620,202 de pérdidas al llevar a cabo el proyecto durante 5 años. Con esta información, se deduce que se necesitan al menos esa cantidad como ingresos mínimos para que el proyecto sea rentable. Esa cifra equivale a \$354.524.04 anuales, lo cual es factible para el cliente y permite evitar que la empresa incurra en pérdidas al implementar esta propuesta.

#### **4.4 Conclusión de la factibilidad**

Con los resultados obtenidos se puede concluir que el desarrollo del proyecto "Implementación de plataforma web para imagen corporativa y gestión del proceso de matrícula, registro de notas y horario de clases del Liceo Comercial Linares", es totalmente factible, ya que la empresa se encuentra preparada para la implementación de la aplicación tanto operativa, técnica y económicamente sin incurrir en posibles problemas con el personal o monetario.

*Universidad del Bío-Bío. Red de Bibliotecas - Chile*

Implementación de Plataforma web para imagen corporativa y gestión del proceso de matrícula, registro de notas y horario de clases del Liceo Comercial Linares

# *Capítulo 5*

# **Análisis**

### **5.1 Introducción**

Se presenta a continuación la interacción entre los actores y los casos de uso, además se describe textualmente el uso que da los actores al sistema, luego de este punto se presenta el modelo entidad-relación y el modelo de datos.

#### **5.2 Casos de uso**

Un caso de uso es una secuencia de transacciones que son desarrolladas por un sistema en respuesta a un evento que inicia un actor sobre el propio sistema. Los diagramas de casos de uso sirven para especificar la funcionalidad y el comportamiento de un sistema mediante su interacción con los usuarios y/o otros sistemas. A continuación se describe los elementos de los casos de uso más importantes del sistema.

#### **5.2.1 Actores**

Un actor es una entidad que puede interactuar con el sistema, en este proyecto los actores identificados fueron clasificados, en primer lugar como internos y externos al Establecimiento educacional. Dicha clasificación y el detalle de cada actor se especifica a continuación:

Externos: Corresponde a agentes externos a la organización y que participan ya sea de manera directa o indirecta sobre la ejecución del caso de uso.

- Usuario visitante: Corresponde a la persona que visita el sitio web Instituto Comercial.
- Usuario Apoderado/Alumno: Corresponde a la persona que tiene una cuenta para poder visualizar las notas.

Internos: Corresponde al personal autorizado del establecimiento que participan de manera directa sobre la ejecución del caso de uso.

- Administrador: Corresponde a personal que está encargado tanto de registrar la matrícula, notas, horario y gestionar los reportes.
- Usuario Profesor: Corresponde a la persona que tiene una cuenta para poder realizar registro y visualizar notas.

#### **5.2.2 Diagrama de caso de uso**

A continuación en la Figura 5, se muestra el diagrama de casos de uso general del sistema desarrollado. Los casos de usos más representativos se pueden encontrar en el Anexo A1 de este documento.

![](_page_32_Figure_4.jpeg)

*Figura 5: Diagrama de Caso de Uso general*

## **5.3.3 Especificación de casos de uso**

A continuación, desde la tabla 7 a la 21 se realiza una especificación de los casos de uso más importantes del sistema.

#### *Especificación de Casos de Uso: Visualizar Portada*

![](_page_33_Picture_146.jpeg)

*Tabla 7: Especificación de Casos de Uso: Visualizar Portada*

#### *Especificación de Casos de Uso: Visualizar Especialidad*

![](_page_33_Picture_147.jpeg)

![](_page_34_Picture_165.jpeg)

1. El sistema muestra la Especialidad al usuario visitante.

*Tabla 8: Especificación de Casos de Uso: Visualizar Especialidad*

![](_page_34_Picture_166.jpeg)

![](_page_34_Picture_167.jpeg)

*Tabla 9: Especificación de Casos de Uso: Iniciar Sesión*

### *Especificación de Casos de Uso: Visualizar Noticias*

![](_page_35_Picture_212.jpeg)

#### *Tabla 10: Especificación de Casos de Uso: Visualizar Noticias*

#### *Especificación de Casos de Uso: Editar Alumno*

![](_page_35_Picture_213.jpeg)

*Tabla 11: Especificación de Casos de Uso: Editar Alumno*
#### *Especificación de Casos de Uso: Realizar matrícula*

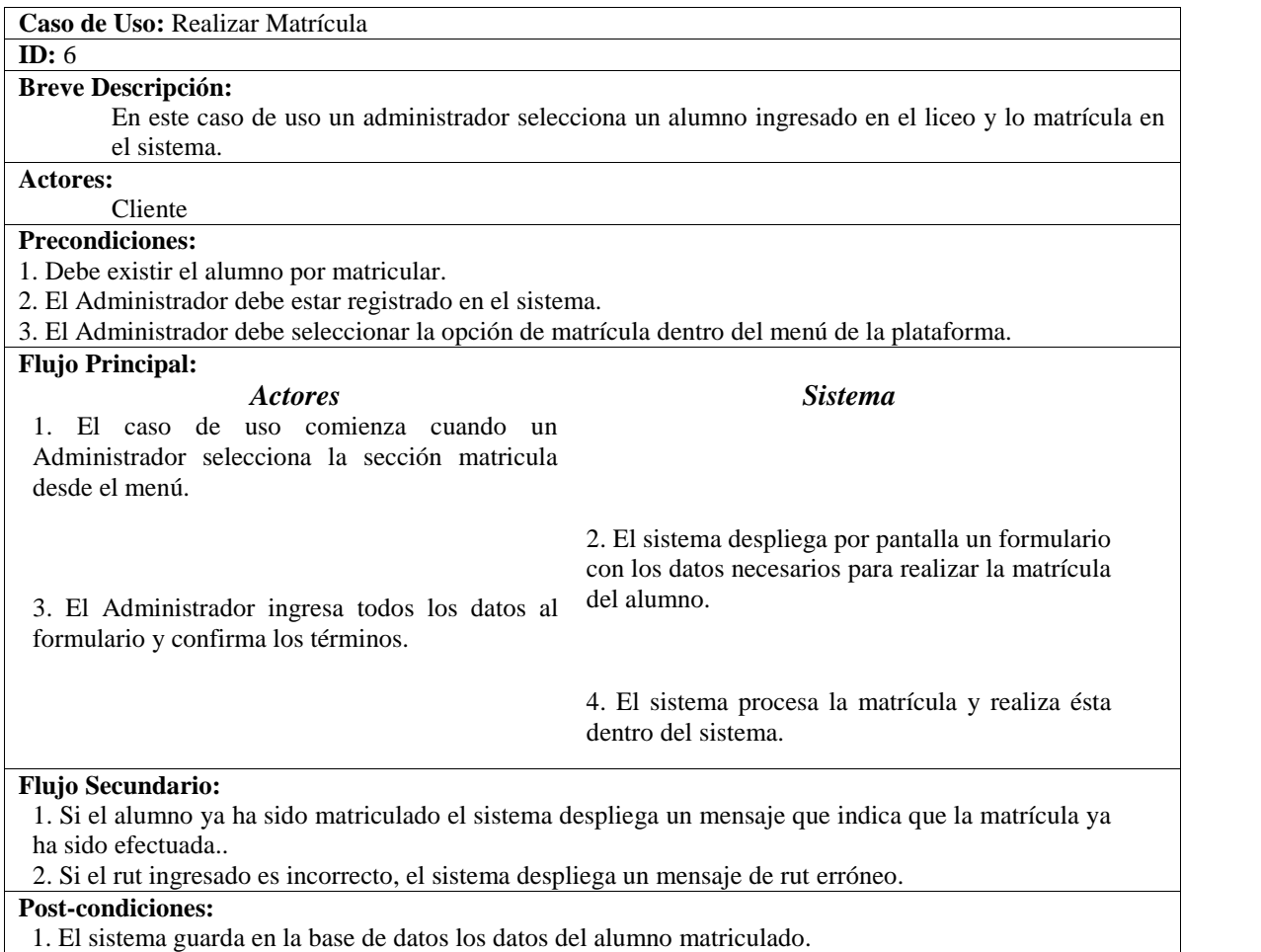

*Tabla 12: Especificación de Casos de Uso: Realizar matrícula*

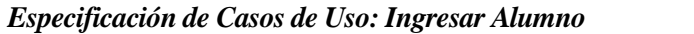

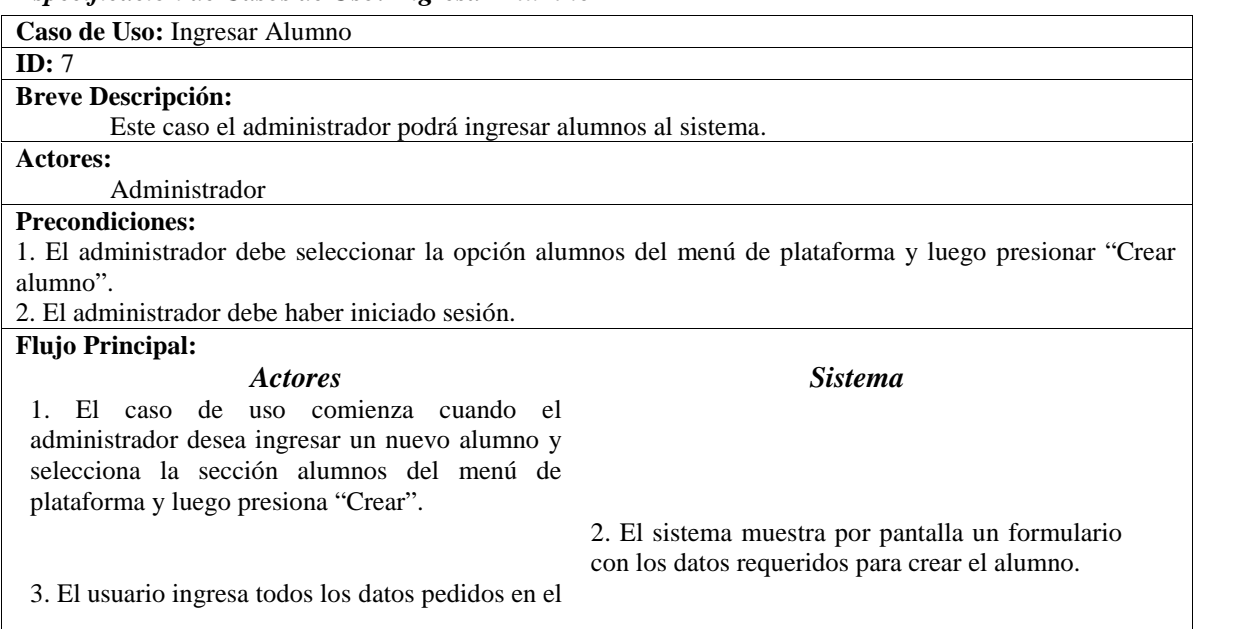

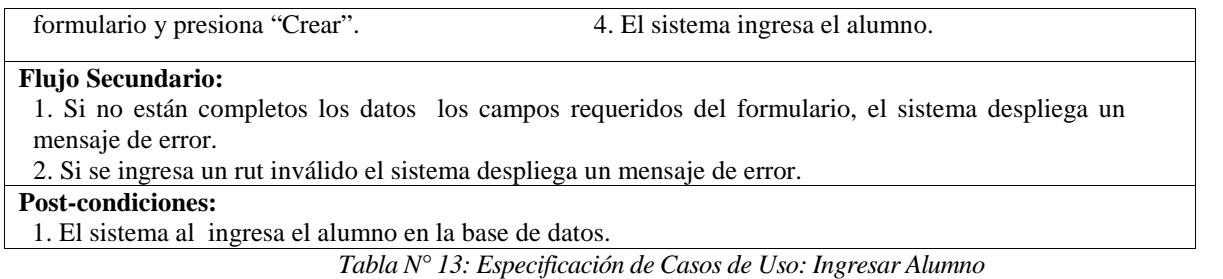

# *Especificación de Casos de Uso: Eliminar Matrícula*

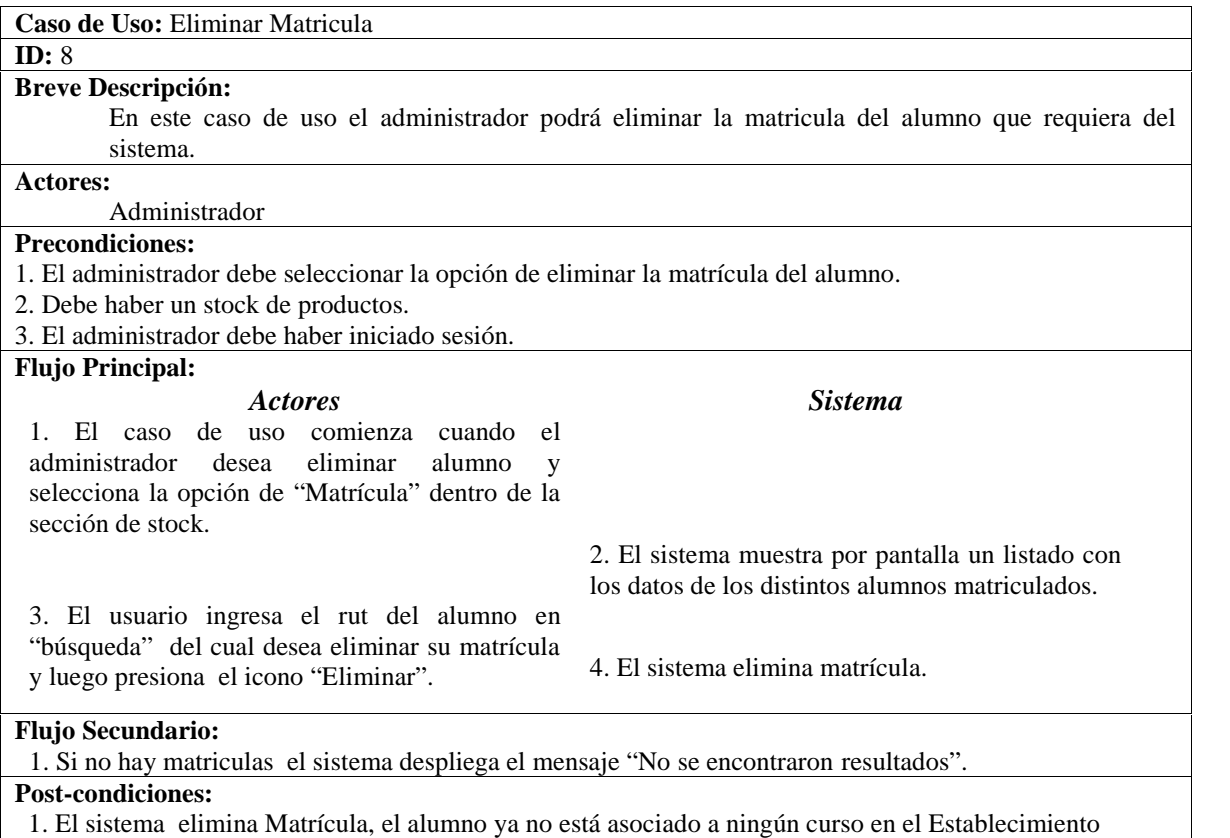

*Tabla 14: Especificación de Casos de Uso: Eliminar Matrícula*

*Especificación de Casos de Uso: Visualizar Alumno*

| Caso de Uso: Visualizar Alumno                                                                       |
|----------------------------------------------------------------------------------------------------|
| ID: 9                                                                                                |
| <b>Breve Descripción:</b>                                                                            |
| En este caso de uso un usuario el administrador podrá visualizar un listado con todos los alumnos    |
| que se han ingresado en el sistema.                                                                  |
| Actores:                                                                                             |
| Administrador                                                                                        |
| <b>Precondiciones:</b>                                                                               |
| 1. Deben existir alumnos ingresados en el sistema.                                                   |
| 2. El administrador debe escoger la sección "Gestión alumnos" en el menú principal de la plataforma. |
| 3. El administrador debe haber iniciado sesión.                                                      |

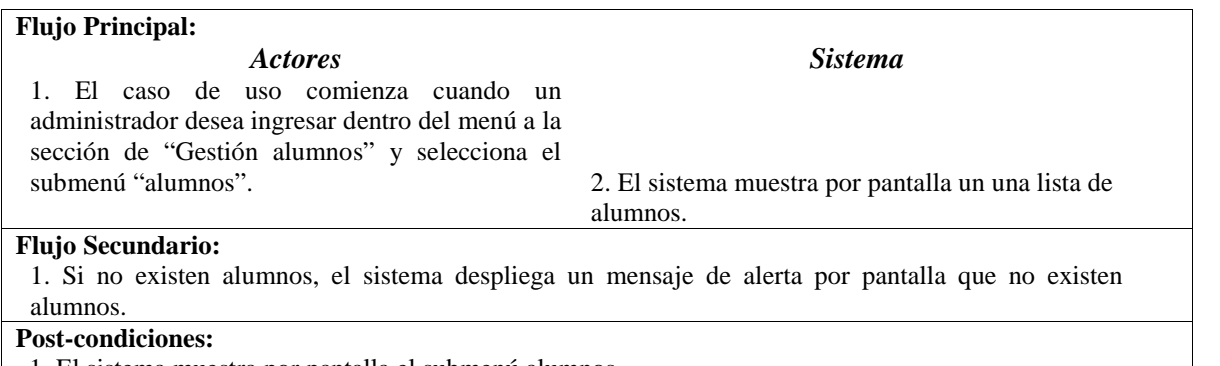

1. El sistema muestra por pantalla el submenú alumnos.

*Tabla 15: Especificación de Casos de Uso: Visualizar Alumno*

#### *Especificación de Casos de Uso: Eliminar producto*

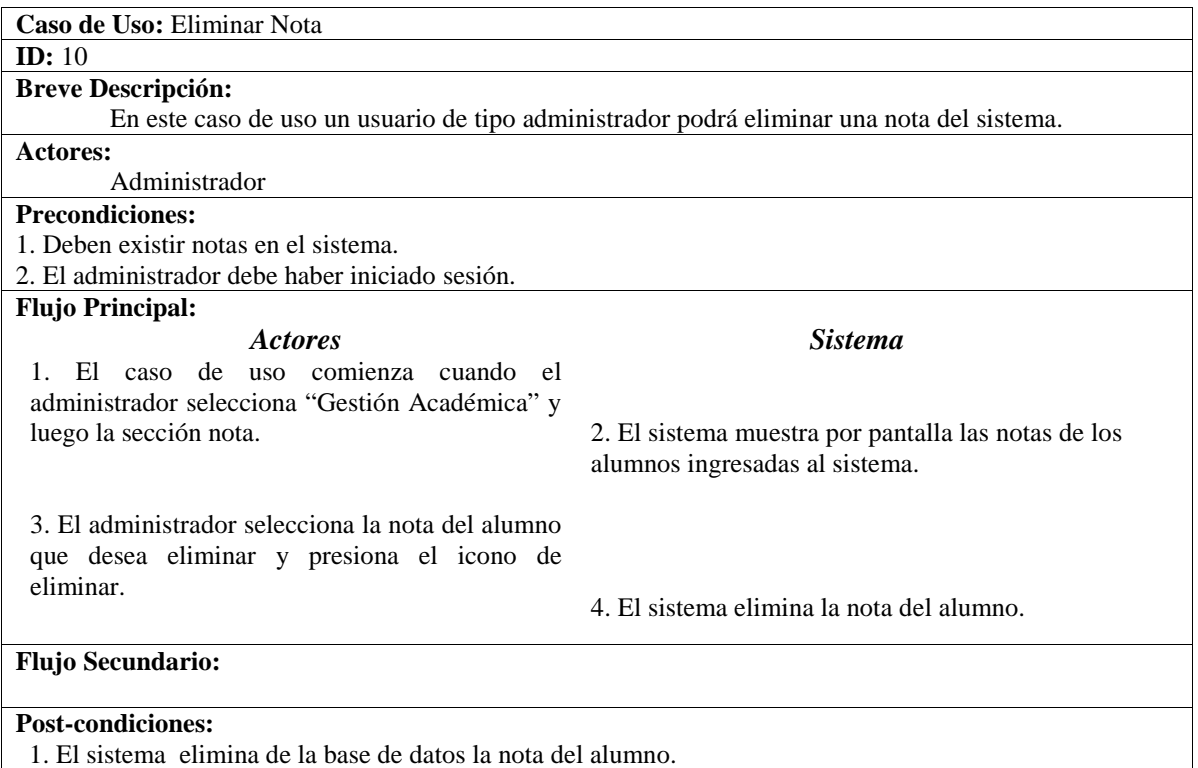

*Tabla 16: Especificación de Casos de Uso: Eliminar producto*

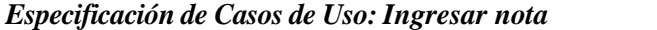

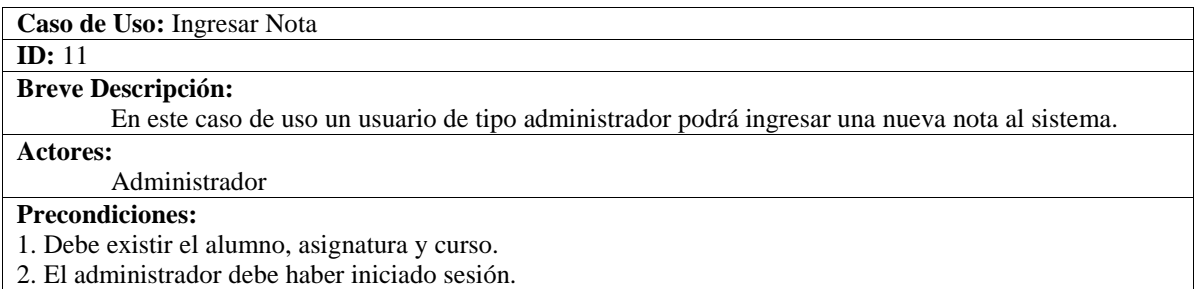

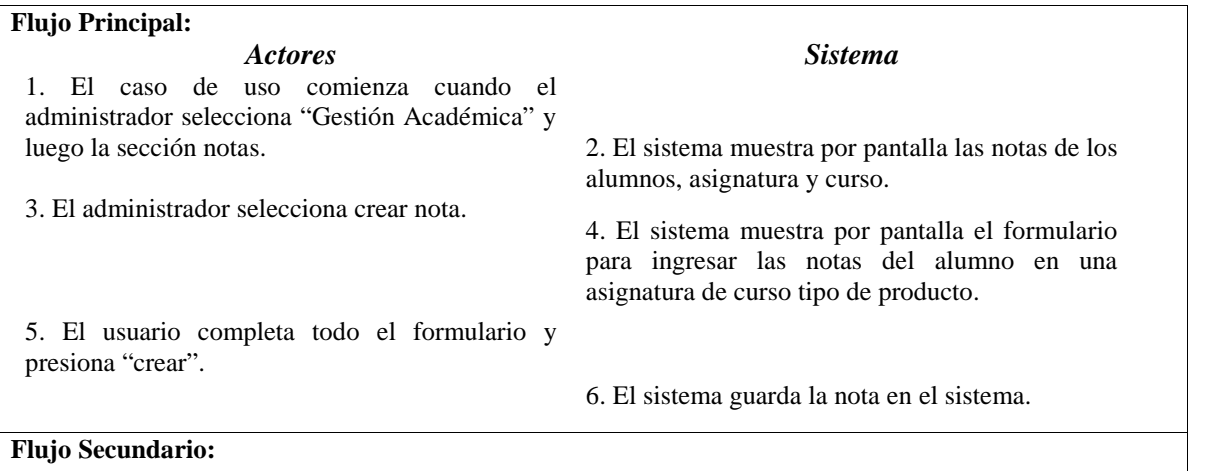

**Post-condiciones:** 1. El sistema guarda en la base de datos el tipo de producto ingresado.

#### *Tabla 17: Especificación de Casos de Uso: Ingresar nota*

#### *Especificación de Casos de Uso: Eliminar nota*

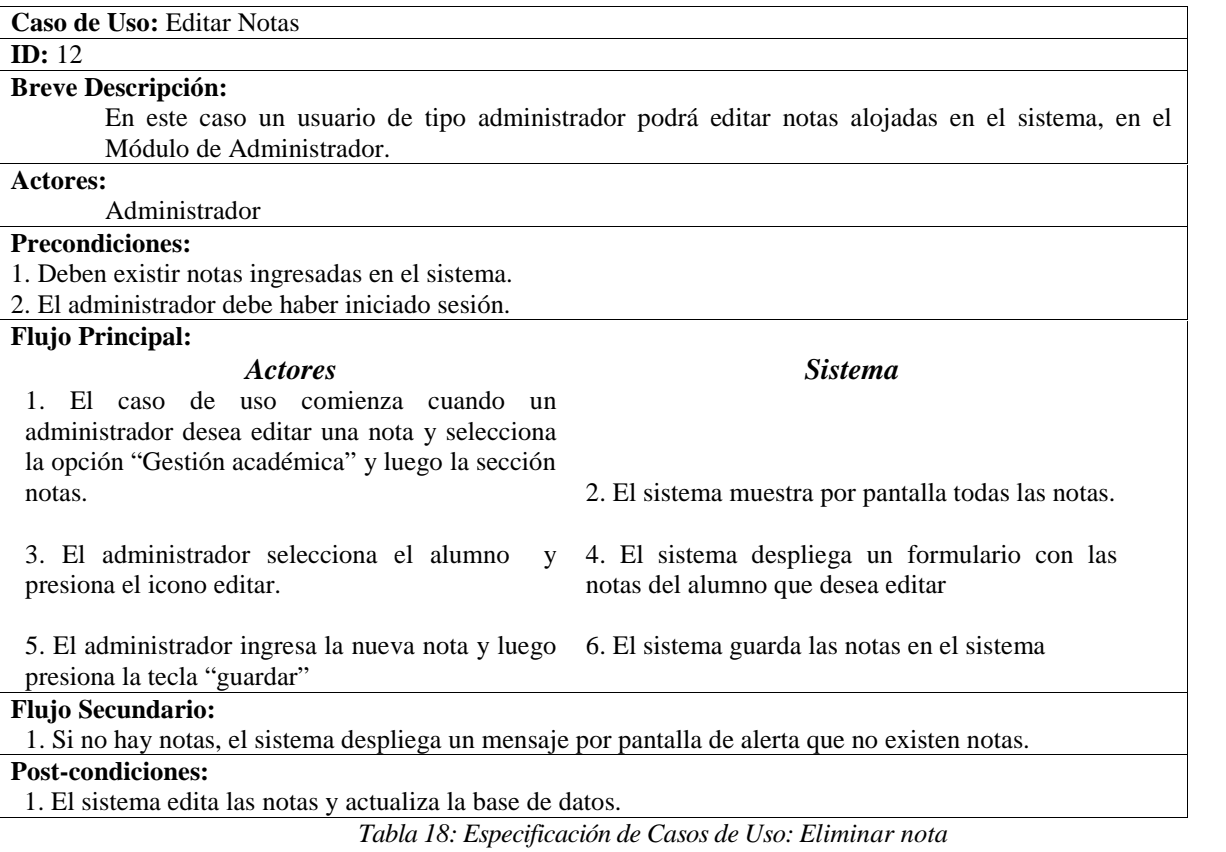

#### *Especificación de Casos de Uso: Generar Reporte alumnos matriculados*

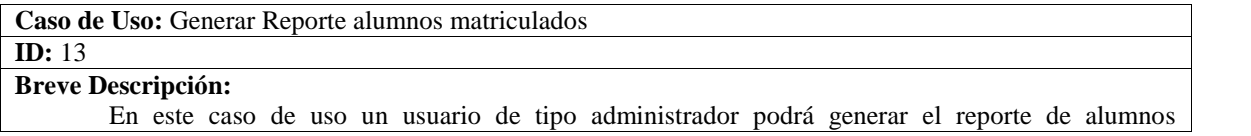

Implementación de Plataforma web para imagen corporativa y gestión del proceso de matrícula, registro de notas y horario de clases del Liceo Comercial Linares

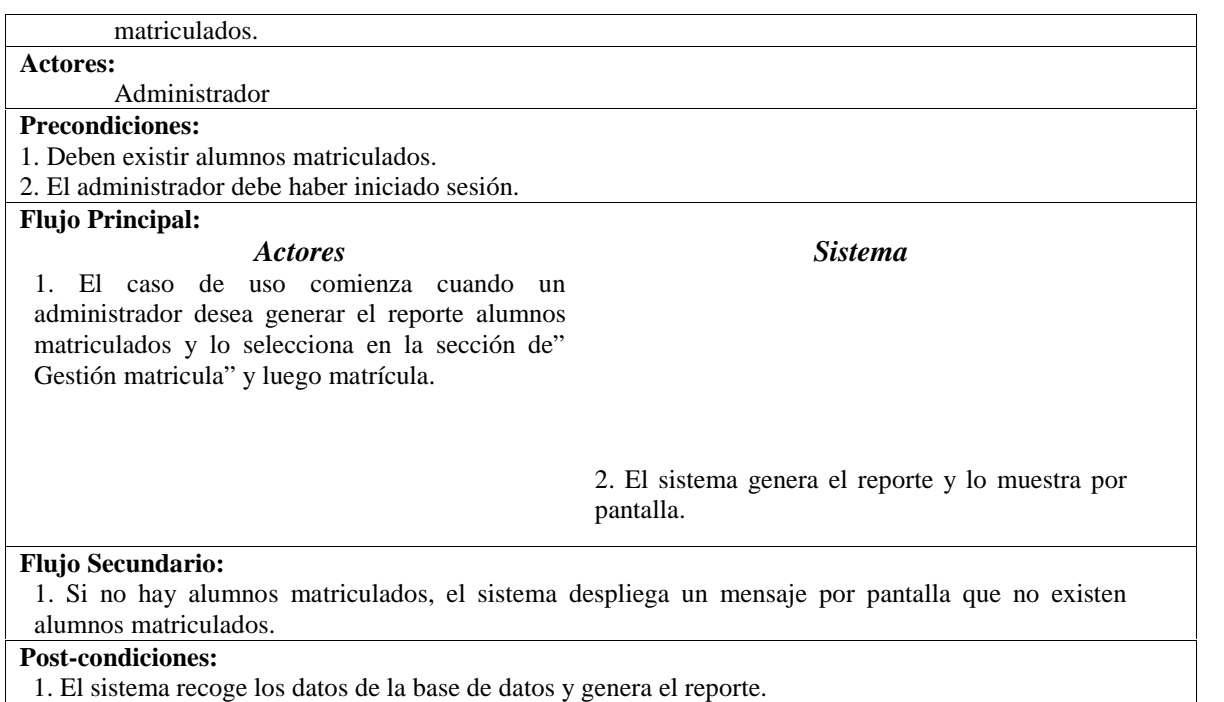

*Tabla 19: Especificación de Casos de Uso: Generar Reporte alumnos matriculados*

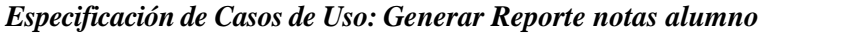

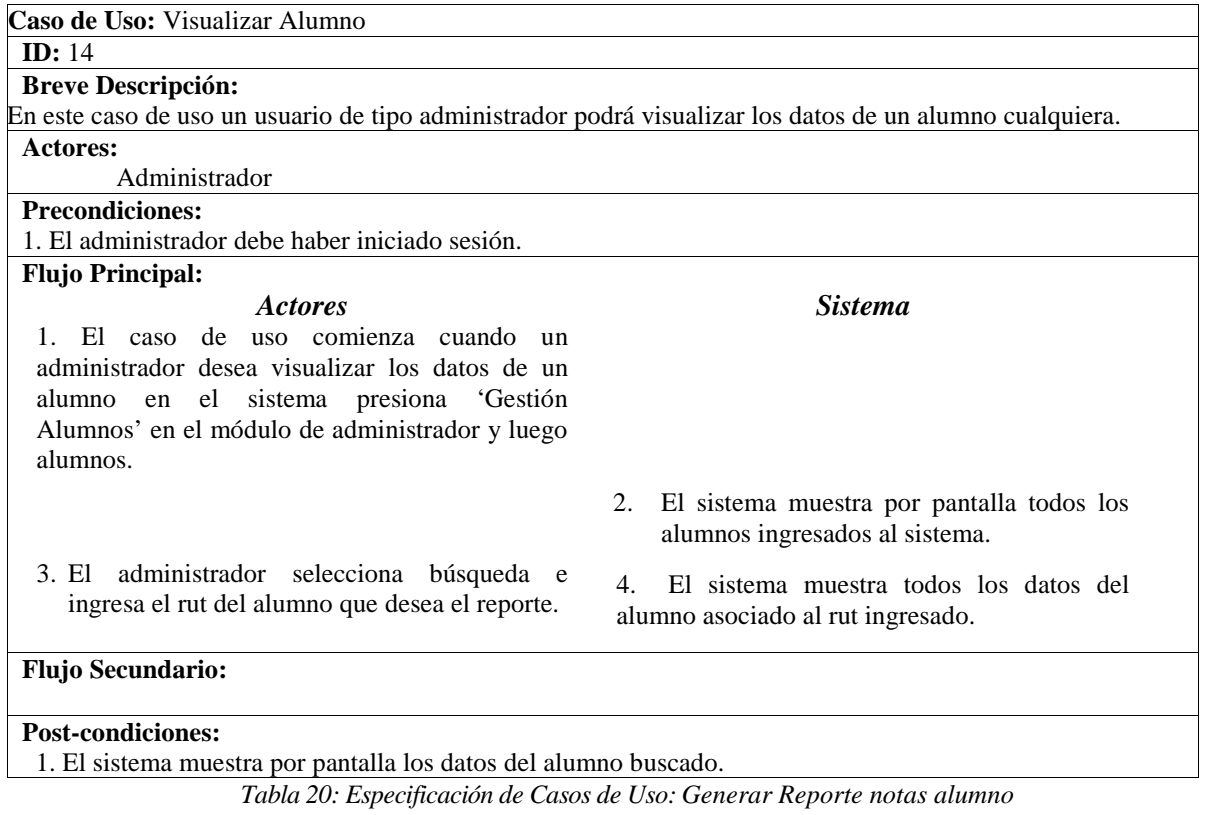

#### *Especificación de Casos de Uso: Generar Reporte Horario de clases.*

| Caso de Uso: Generar Reporte Horario de clases de un curso.                                              |                                                                                                    |
|----------------------------------------------------------------------------------------------------|----------------------------------------------------------------------------------------------------|
| ID: 15                                                                                                   |                                                                                                    |
| <b>Breve Descripción:</b>                                                                                |                                                                                                    |
| n este caso un usuario de tipo administrador podrá generar el reporte del horario de clases de un curso. |                                                                                                    |
| <b>Actores:</b>                                                                                          |                                                                                                    |
| Administrador                                                                                            |                                                                                                    |
| <b>Precondiciones:</b>                                                                                   |                                                                                                    |
| 1. Debe existir alguna asignatura asignada en un bloque de horario.                                      |                                                                                                    |
| 2. El administrador debe haber iniciado sesión.                                                          |                                                                                                    |
| <b>Flujo Principal:</b>                                                                                  |                                                                                                    |
| <b>Actores</b>                                                                                           | <b>Sistema</b>                                                                                         |
| 1. El caso de uso comienza cuando un                                                                     |                                                                                                    |
| administrador desea generar el reporte desde                                                             |                                                                                                    |
| "gestión académica" en Horario luego de haber                                                            |                                                                                                    |
| seleccionado el curso a mostrar.                                                                         |                                                                                                    |
|                                                                                                    | 2. El sistema genera y muestra por pantalla el                                                         |
|                                                                                                    | reporte.                                                                                               |
| <b>Flujo Secundario:</b>                                                                                 |                                                                                                    |
|                                                                                                    | 1. Si no hay asignaturas asociadas a algún bloque de horario, el sistema despliega por pantalla que no |
| existen datos.                                                                                           |                                                                                                    |
| <b>Post-condiciones:</b>                                                                                 |                                                                                                    |
| 1. El sistema recoge los datos de la base de datos y genera el reporte.                                  |                                                                                                    |

*Tabla 21: Especificación de Casos de Uso: Generar Reporte Horario de clases.*

# **5.4 Modelo de datos**

El modelo de datos determina la estructura lógica de una base de datos determinando el modo de almacenar, organizar y manipular los datos.

En la Figura 6 se presenta el modelo de datos del sistema.

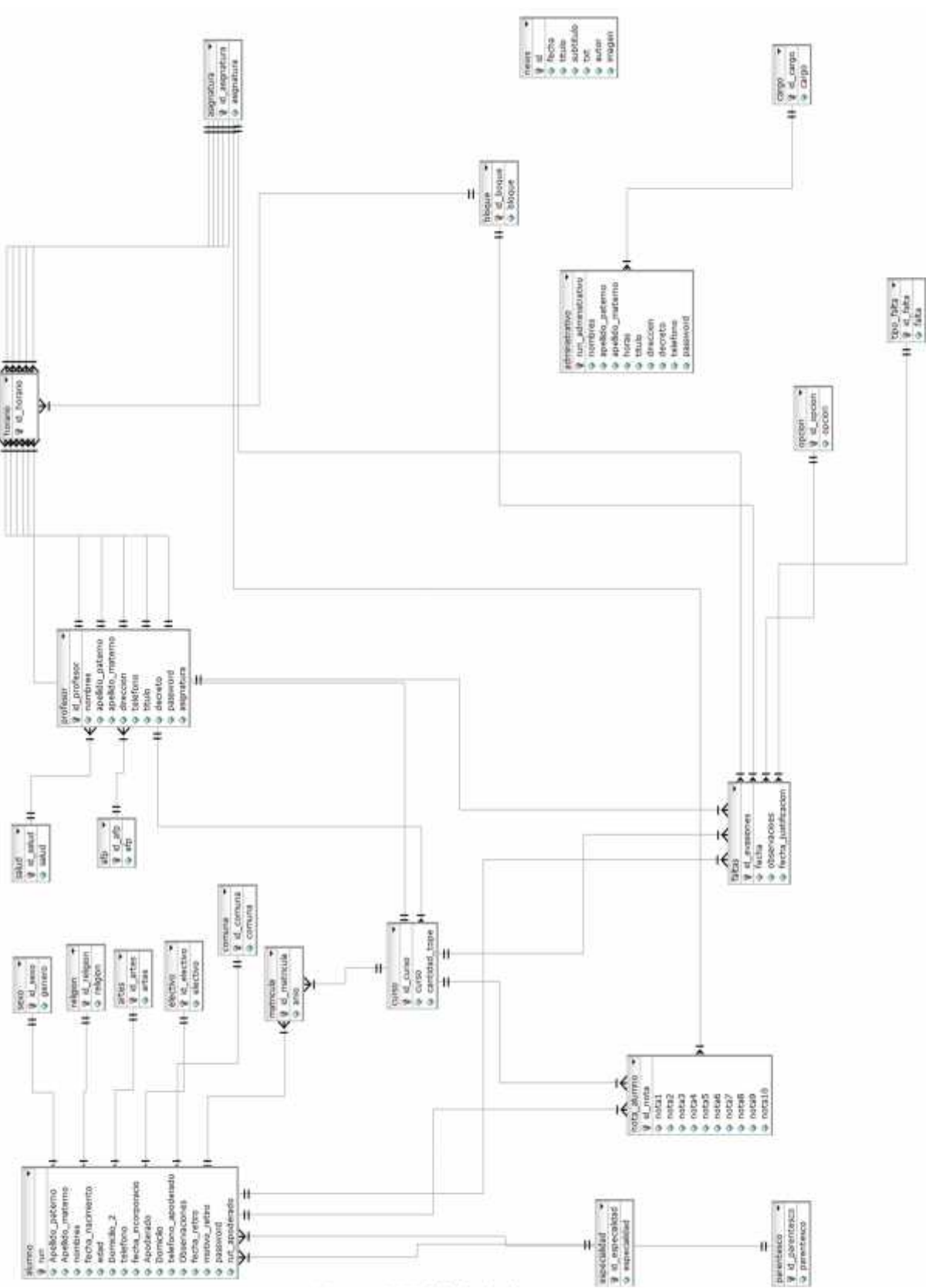

*Figura 6: Modelado de datos*

# **5.5 Descripción modelo de datos**

A continuación se describen las entidades más importantes presentes en el modelo de datos

- Alumnos: Contiene los datos de los alumnos pertenecientes al Instituto comercial de Linares
- Profesor: Representa al profesor del establecimiento y contiene datos pertenecientes a este
- Matricula: Contiene los datos de los alumnos matriculados como son el año, curso y rut alumno
- Nota\_alumno: Contiene la notas del alumno en alguna signatura
- Curso: Representa a los cursos del Instituto Comercial de Linares de Primero a Cuarto medio y por letra
- Faltas: Representa algún tipo de falta en que pueda incurrir un alumno(atraso, evasión)
- bloque: Contiene los distintos bloques de horario del liceo
- news : Contiene las noticias que se generan en relación al liceo
- horario: Contiene el horario de un bloque semanal de un curso
- salud: Tipo de Isapre de salud que pueden poseer los funcionarios del establecimiento
- afp: Tipo de AFP a la que esté afiliado un funcionario del establecimiento
- religión: Credo que posea un estudiante del establecimiento
- especialidad: Especialidad a la que puede elegir un alumno en tercer año medio

Implementación de Plataforma web para imagen corporativa y gestión del proceso de matrícula, registro de notas y horario de clases del Liceo Comercial Linares

# *Capítulo 6*

**Diseño**

# **6.1 Diseño de Arquitectura funcional**

En la fig. 7 se presenta la arquitectura funcional del sistema para el Instituto Comercial de Linares.

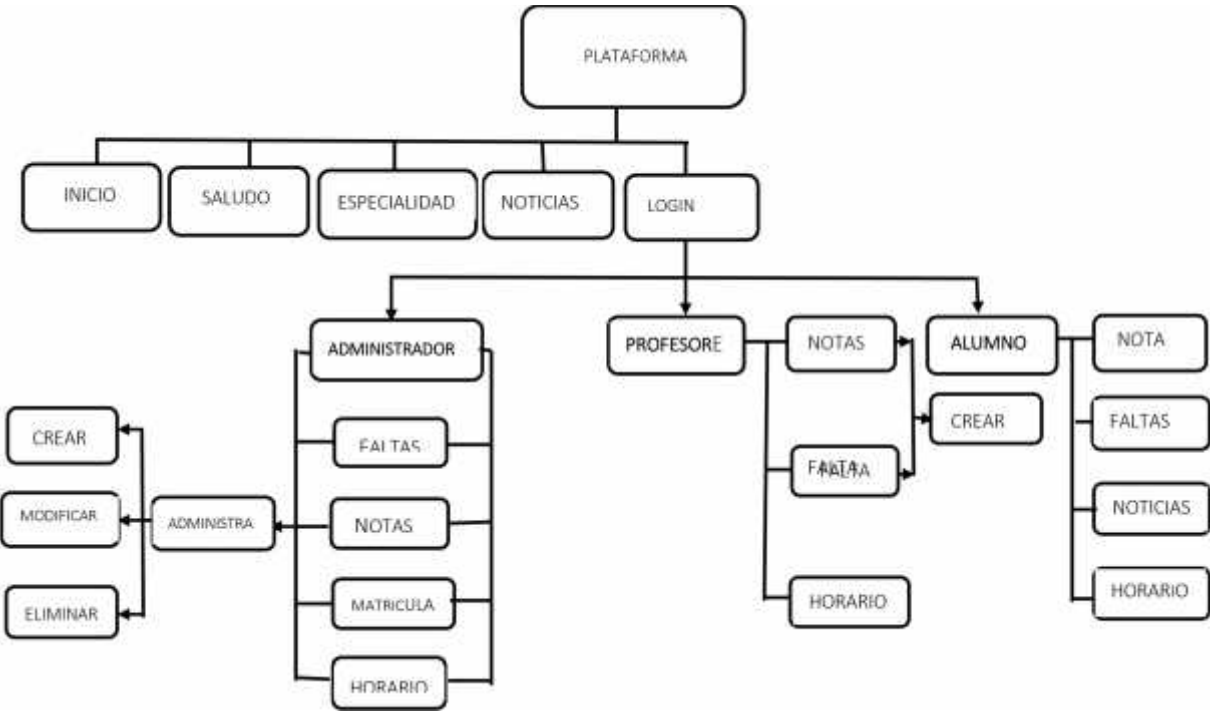

*Figura 7: Diseño arquitectura funciona*

# **6.2 Diseño físico de la base de datos**

En la figura 8 se presenta el diseño físico de la base de datos, en ella se pueden ver las diferentes entidades y los nombres de sus atributos.

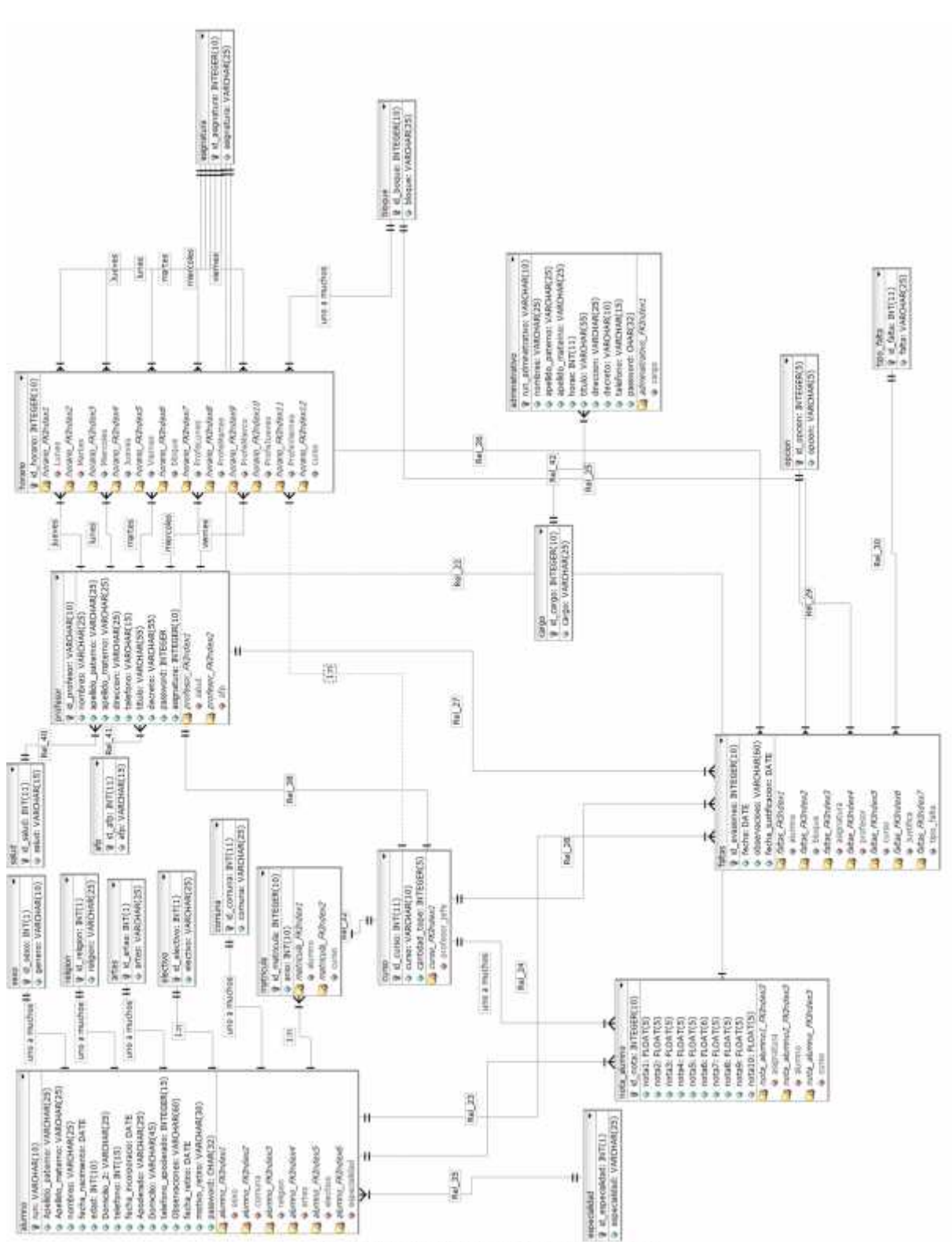

*Universidad del Bío-Bío. Red de Bibliotecas - Chile*

*Figura 8: Diseño físico de la base de datos*

# **6.3 Diseño de Interfaz y navegación**

Su objetivo es que las aplicaciones sean más atractivas y además, que la interacción con el usuario sea lo más intuitiva posible, además se presenta los diseños de algunas de las vistas de la plataforma web.

A continuación se mencionan las normas que utiliza la aplicación en el ámbito de la interfaz para finalmente en el anexo D1 presentar algunas pantallas del sistema web real del Instituto Comercial de Linares.

# **6.3.1 Conceptos básicos:**

- Plataforma: Web
- Tipo de navegador: A través de browser, ya sea Google Chrome, Mozilla, Internet Explorer 11 u otros.
- Resolución mínima de pantalla: 800x600 px.
- Resolución recomendable de pantalla: 1600x900 px.
- Resolución máxima de pantalla: 1920x1080 px.
- Imagen corporativa: Insignia correspondiente

# **6.3.2 Insignia de la Institución**

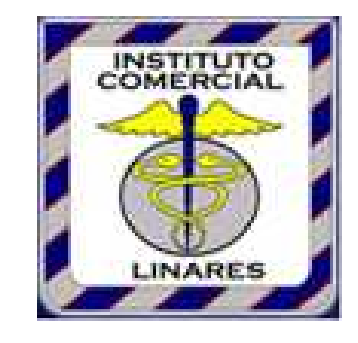

*Figura 9: Insignia Instituto Comercial de Linares*

# **6.3.1 Interfaz de la aplicación**

A continuación desde la figura 10 a la 14 se muestra el diseño de las pantallas más importantes de la aplicación para conceptualizar las funcionalidades que el sistema otorga.

# Pantalla de Inicio

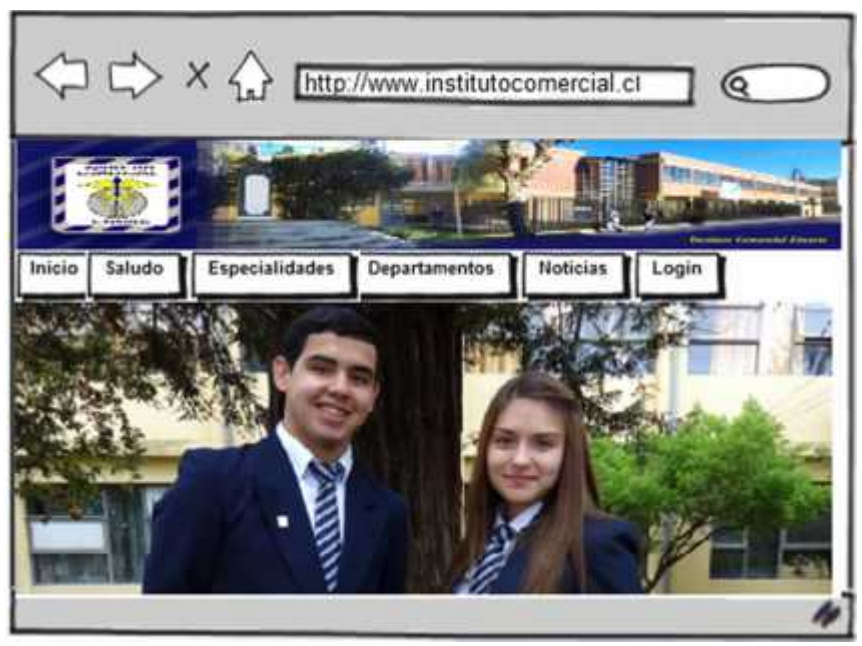

*Figura 10: Pantalla de Inicio*

A continuación se muestra el diseño para la vista de login

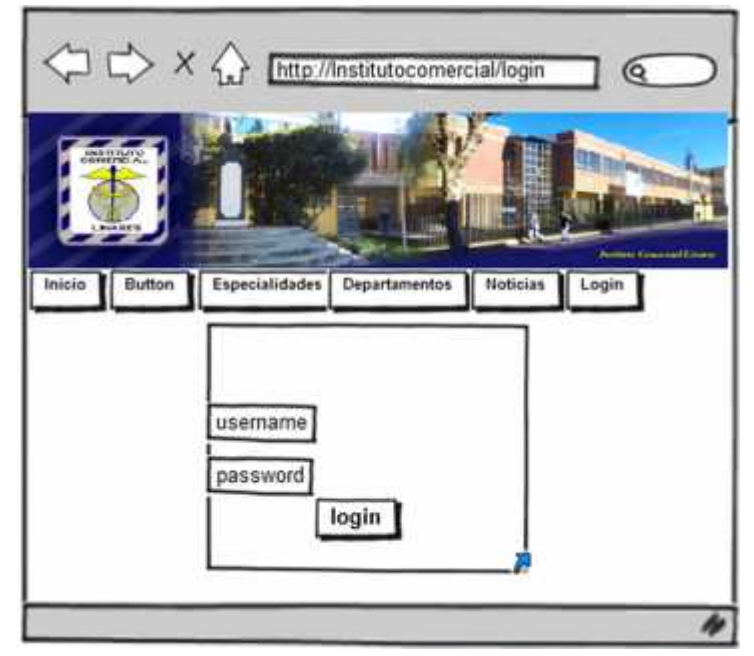

*Figura 11: Login*

# Diseño para la vista administración de Horario

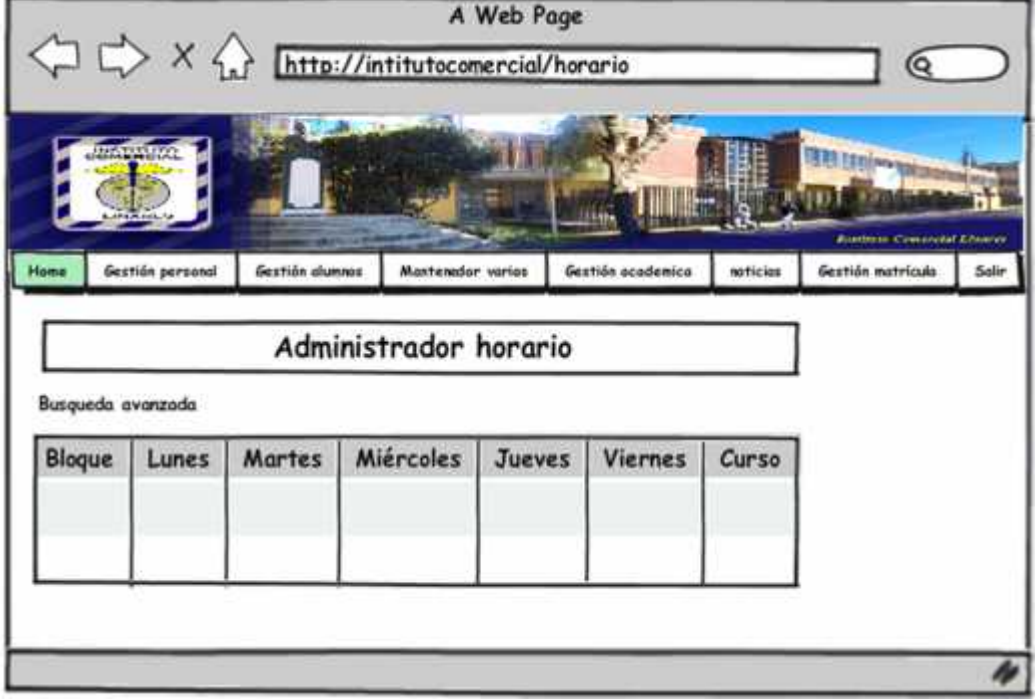

*Figura 12: Administración de Horario*

# Diseño vista crear Matrícula

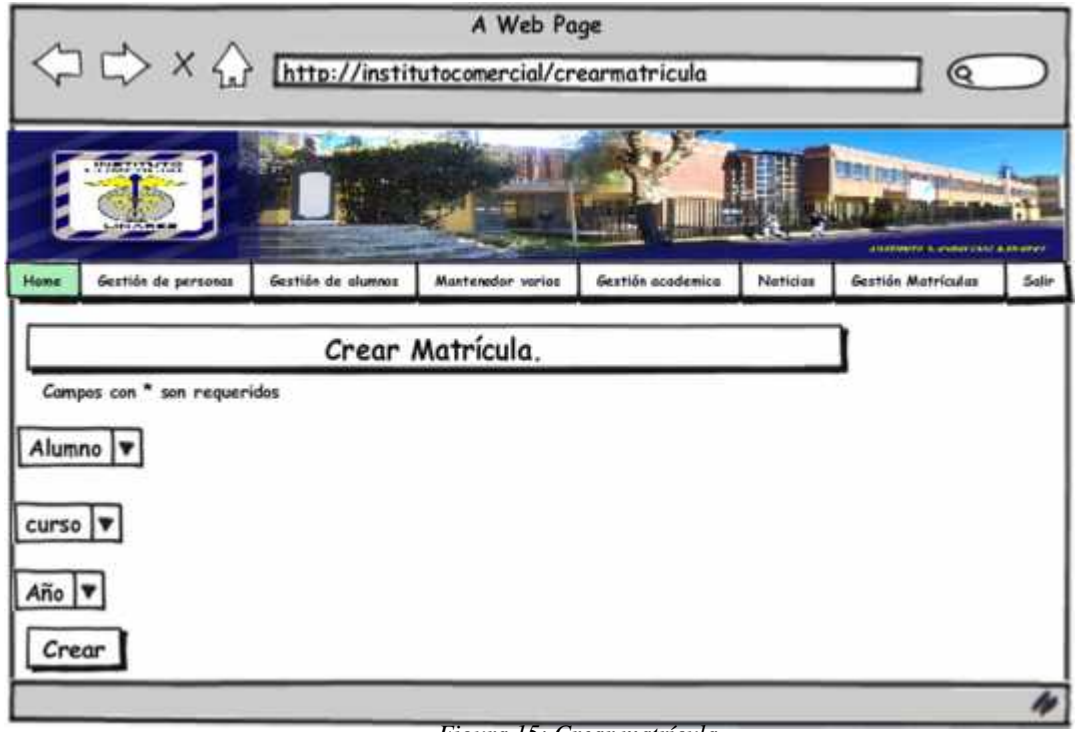

*Figura 15: Crear matrícula*

Diseño para la vista Administración de matrícula

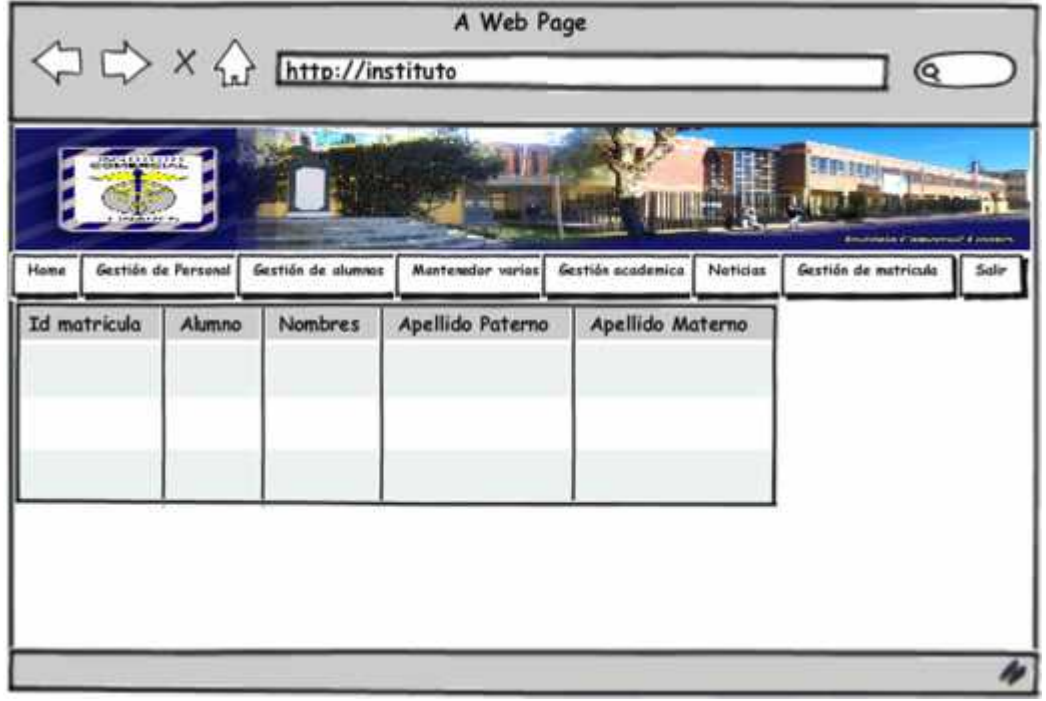

*Figura 13: Administración de Matrícula*

Diseño vista administrar notas alumnos

Implementación de Plataforma web para imagen corporativa y gestión del proceso de matrícula, registro de notas y horario de clases del Liceo Comercial Linares

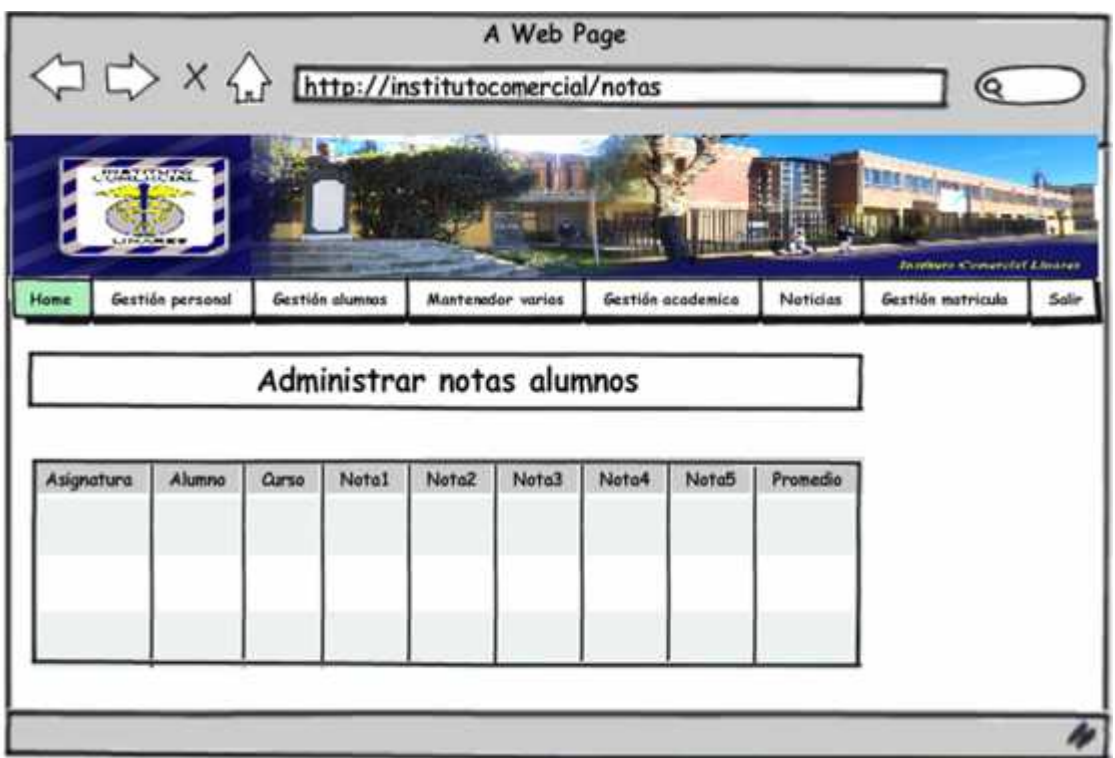

*Figura 14: Administrar notas*

Implementación de Plataforma web para imagen corporativa y gestión del proceso de matrícula, registro de notas y horario de clases del Liceo Comercial Linares

# *Capítulo 7*

# **Pruebas y Seguridad**

#### **Introducción**

La prueba del software es un elemento crítico para la garantía de la calidad del software. El objetivo de la etapa de pruebas es garantizar la calidad del producto desarrollado. Para tales efectos se aplican distintos tipos de pruebas, permitiendo el funcionamiento del sistema en condiciones normales como también en excepciones.

# **7.1 Pruebas de software**

A continuación se detallan algunos tipos de pruebas realizadas a la aplicación y los resultados obtenidos en estas.

#### **7.1.1 Plan de Pruebas**

El único instrumento adecuado para determinar el status de la calidad de un producto software es el proceso de pruebas. En este proceso se ejecutan pruebas dirigidas a componentes del software o al sistema de software en su totalidad, con el objetivo de medir el grado en que el software cumple con los requerimientos, lo que se describe a continuación es el resumen de resultados de pruebas realizadas a este proyecto y que se dividen según el tipo de prueba realizada, las pruebas descritas son:

- Pruebas de casos de Usos
- Pruebas de Usabilidad
- Prueba de Seguridad
- Prueba de Interfaz

# **7.1.2 Propósito de la evaluación**

La evaluación se realiza en general para entregar un producto de calidad al cliente. Por esto las pruebas son fundamentales para llevar a cabo el proyecto, constituyéndose como una actividad que asegura calidad que entre sus objetivos están:

- Probar si el software no hace lo que debe.
- Probar si el software hace lo que no debe, es decir, si provoca efectos secundarios adversos.
- Descubrir un error que aún no ha sido descubierto.
- Encontrar el mayor número de errores con la menor cantidad de tiempo y esfuerzo posibles.

 Mostrar hasta qué punto las funciones del software operan de acuerdo con las especificaciones y requisitos del cliente.

Se pone mucho énfasis en cada iteración que se realice, cumplir con los requerimientos establecidos, sometiéndolos a distintas pruebas para encontrar posibles problemas y determinar los riesgos percibidos de la calidad y supervisar especificaciones.

# **7.1.3 Tipos de pruebas**

A continuación se presentan los distintos tipos de pruebas realizadas al proyecto, describiendo sus objetivos, descripción y los criterios de aplicación.

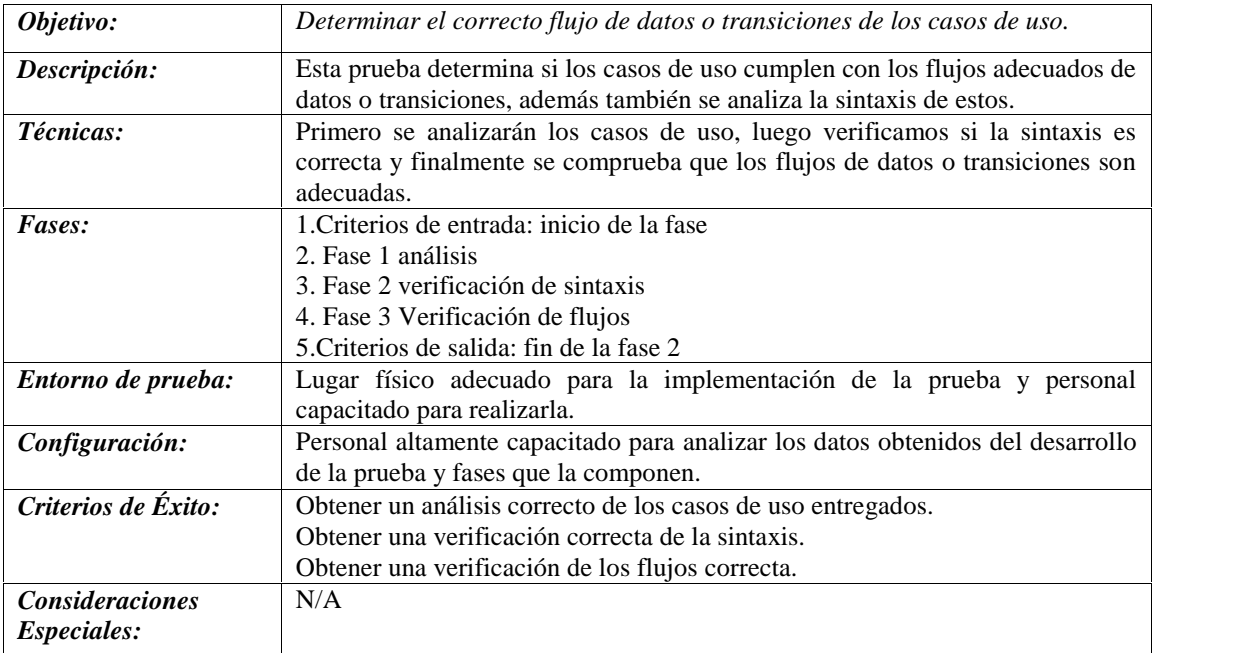

#### • **Pruebas de casos de uso**

*Tabla 22: Pruebas caso de uso*

# • **Pruebas de usabilidad**

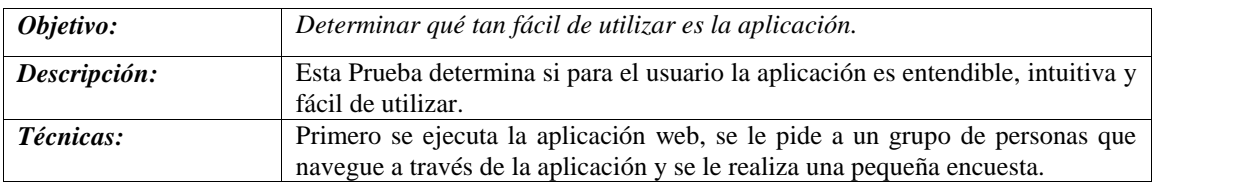

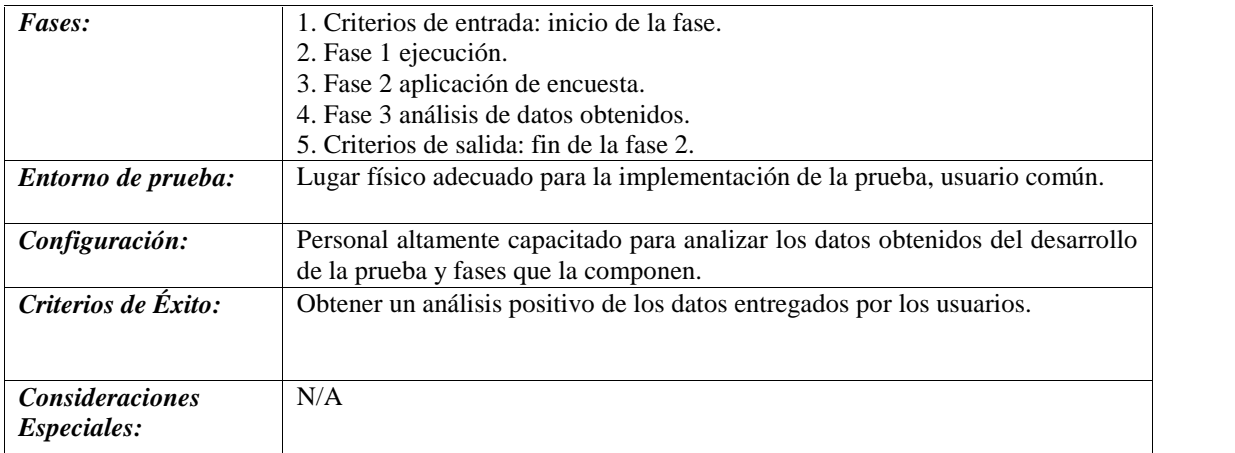

#### *Tabla 23: Pruebas de usabilidad*

# • **Pruebas de seguridad**

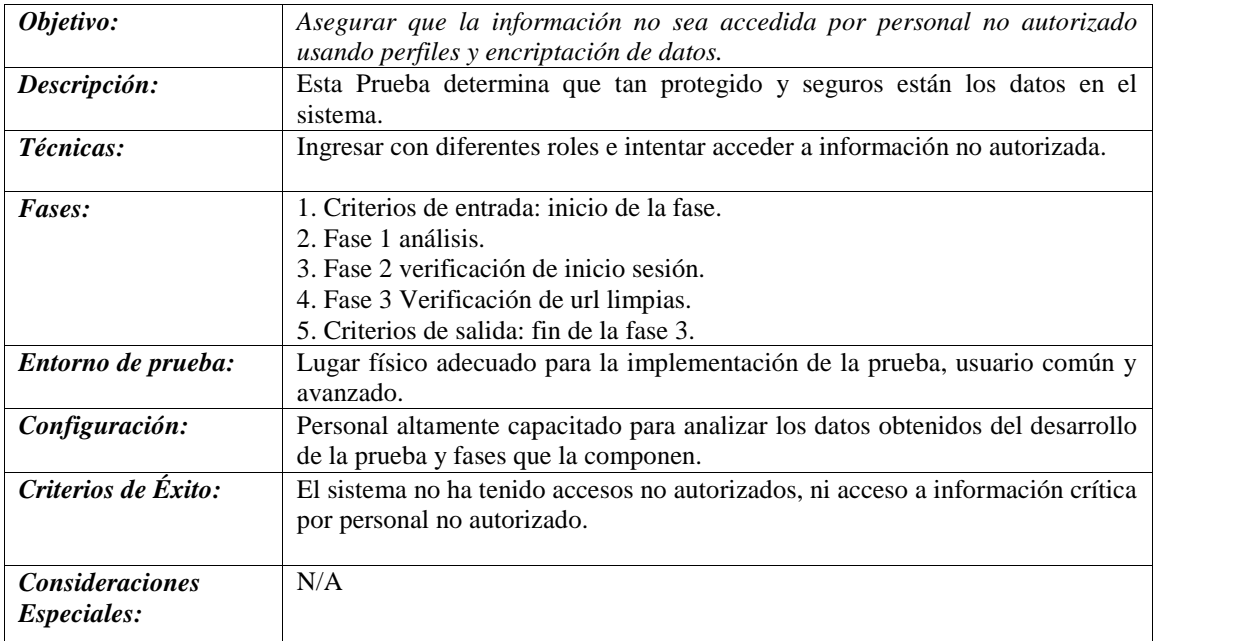

*Tabla 24: Pruebas de seguridad*

# • **Pruebas de interfaz**

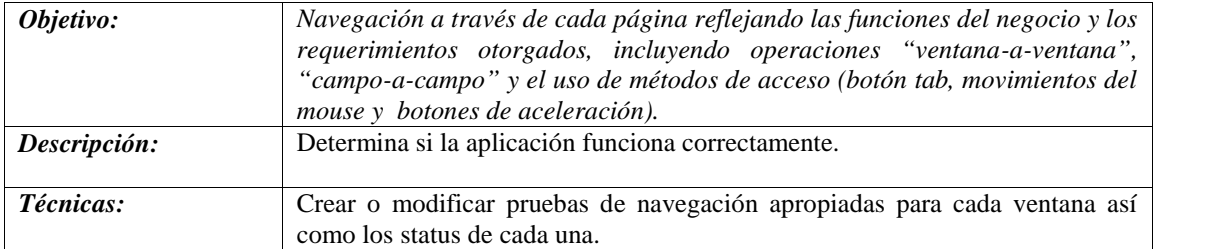

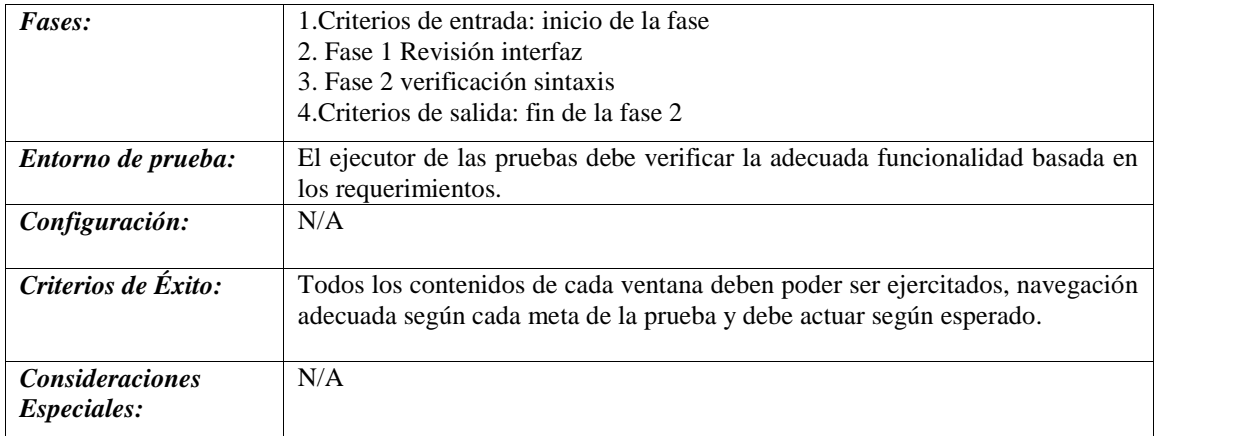

*Tabla 25 Pruebas de interfaz*

# **7.1.4 Modelo de trabajo**

A continuación en la Figura 16 se muestra el modelo de trabajo utilizado para realizar las pruebas.

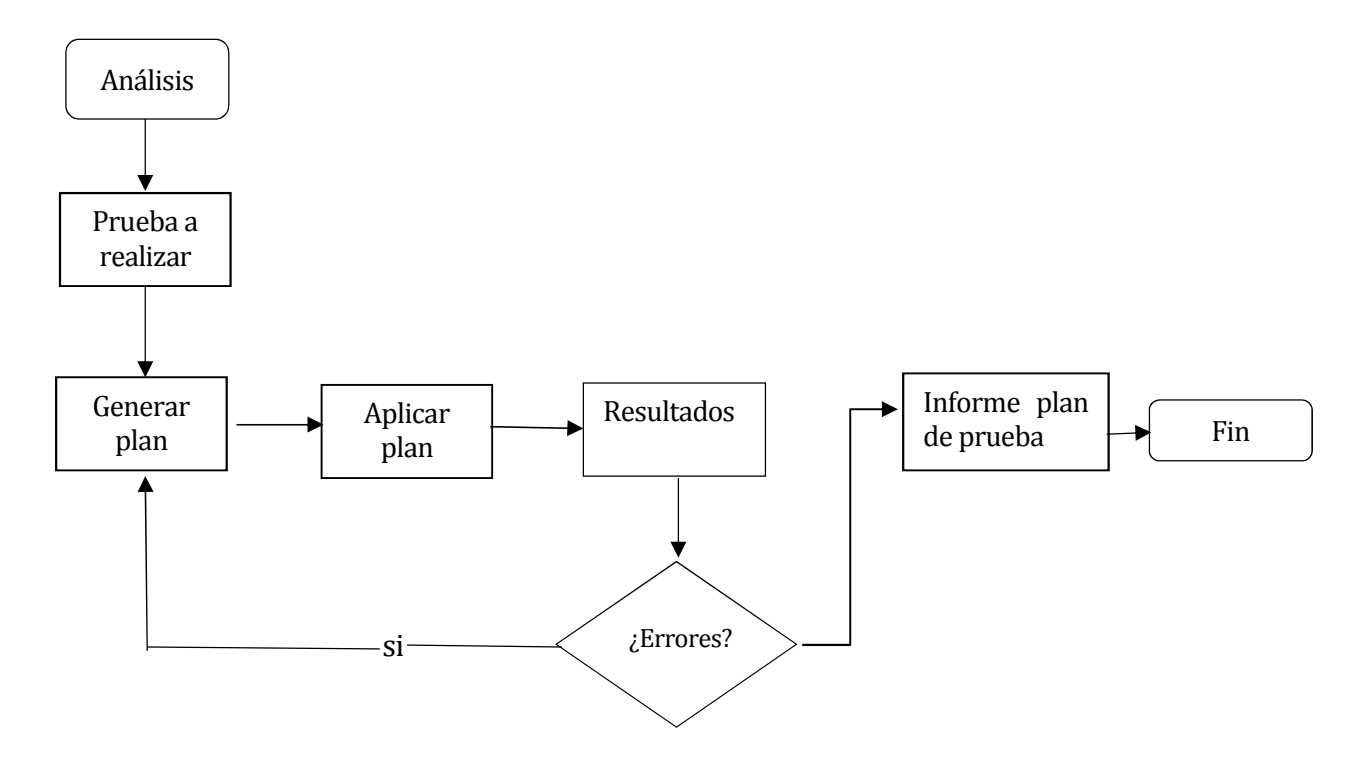

*Figura 16: Modelo de trabajo*

# **7.1.6 Pruebas de casos de uso**

La forma de verificar las diversas funcionalidades de un producto de software descrita en el formato de casos de usos, son el punto de partida para la preparación de de casos de prueba y en ocasiones de procedimientos de prueba, este artefacto define un conjunto de datos de entradas, condiciones de ejecución y resultados esperados de las pruebas, identificados para hacer una evaluación de los aspectos específicos de un elemento objeto de prueba. Cada Caso de Prueba está asociado a un escenario de un Caso de Uso en particular.

Los casos de prueba deben ser escritos con el detalle suficiente para que el probador pueda empezar rápidamente a ejecutar pruebas y a encontrar defectos. Además, estos reflejan trazabilidad con los casos de uso, las especificaciones suplementarias de requerimientos y diseño del sistema, garantizando que los procedimientos de pruebas sean compatibles con las necesidades de los usuarios/clientes.

# **7.1.7 Resultados pruebas de casos de uso**

A continuación en la tabla 26 se muestran los resultados obtenidos de las pruebas realizadas a 10 casos de usos.

| Estadísticas Pruebas Casos de Uso |                                                          |    |  |
|-----------------------------------|----------------------------------------------------------|----|--|
|                                   | Casos de uso Correctos   Casos de uso con Fallas   Total |    |  |
|                                   |                                                          | 10 |  |

*Tabla 26: Estadísticas pruebas de casos de uso.*

Se encontraron 4 errores, lo que corresponde a un 40% de fallas, concluyendo que la factibilidad de que los casos de uso reflejen los flujos deseados es posible. Esto se debe a la temprana detección de los errores y la gravedad de los fallos, los cuales son posibles de corregir.

# **7.2 Pruebas de usabilidad**

Es una técnica usada en el diseño de interacciones centrado en el usuario para evaluar un producto mediante pruebas con los usuarios mismos. Esto puede ser visto como una práctica de usabilidad irreemplazable, dado que entrega información directa de como los usuarios reales utilizan el sistema.

Las pruebas de usabilidad consisten en seleccionar a un grupo de usuarios de una aplicación y solicitarles que lleven a cabo las tareas para las cuales fue diseñada, en tanto el equipo de diseño, desarrollo y otros involucrados toman nota de la interacción, particularmente de los errores y dificultades con las que se encuentren los usuarios.

#### **7.2.1 Resultados pruebas de usabilidad**

A continuación en la tabla 27 se muestran los resultados obtenidos de las pruebas realizadas a 10 ámbitos de usabilidad del sistema.

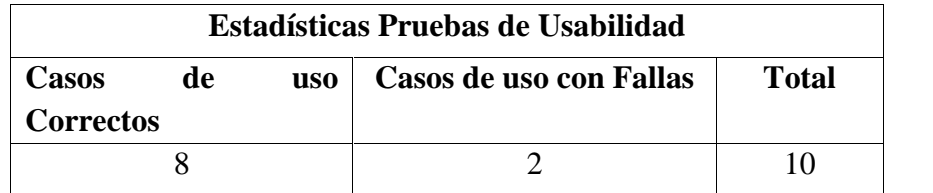

*Tabla 27 Estadísticas pruebas de usabilidad.*

El porcentaje de fallas son del 20%, concluyendo que la factibilidad de que el proyecto tenga una buena usabilidad es posible. Esto se debe a la temprana detección de los errores y la gravedad de los fallos, los cuales son posibles de corregir.

# **7.3 Pruebas de interfaz**

La prueba de interfaz de usuario verifica la interacción del usuario con el software. El objetivo es asegurar que la interfaz tiene apropiada navegación a través de las diferentes funcionalidades. Adicionalmente, las pruebas de interfaz aseguran que los objetos de la interfaz a ser probada se encuentra dentro de los estándares de la industria y si cumple con los propósitos solicitados por el cliente

#### **7.3.1 Resultados pruebas de interfaz**

A continuación en la tabla 28 se muestran los resultados obtenidos de las pruebas realizadas a 15 casos de usos.

| Estadísticas Pruebas de Interfaz |                         |       |  |
|----------------------------------|-------------------------|-------|--|
| Casos de uso correctos           | Casos de uso con Fallas | Total |  |
| 15                               |                         | 15    |  |
|                                  |                         |       |  |

*Tabla 28 Estadísticas pruebas de Interfaz.*

El porcentaje de fallas son del 0%, concluyendo que la interfaz del proyecto es buena, cumpliendo con los despliegues de las páginas y sus referencias, además de desempeñar correctamente los criterios que el cliente presentó en los requerimientos en este ámbito.

# **7.4 Pruebas de seguridad**

Las pruebas de seguridad y control de acceso se centran en dos áreas claves de seguridad:

- Seguridad del sistema, incluyendo acceso a datos o Funciones de negocios y
- Seguridad del sistema, incluyendo ingresos y accesos remotos al sistema.

Las pruebas de seguridad de la aplicación garantizan que, con base en la seguridad deseada, los usuarios están restringidos a funciones específicas o su acceso está limitado únicamente a los datos que está autorizado a acceder. Las pruebas de seguridad del sistema garantizan que solamente aquellos usuarios autorizados a acceder al sistema son capaces de ejecutar las funciones del sistema a través de los mecanismos apropiados.

Debido a la creciente preocupación de la sociedad por la privacidad de la información, muchos programas tienen objetivos específicos de seguridad.

El objetivo de esta prueba es evaluar el funcionamiento correcto de los controles de seguridad del sistema para asegurar la integridad y confidencialidad de los datos. El foco principal es probar la vulnerabilidad del sistema frente a accesos o manipulaciones no autorizadas. Una manera de encontrar esos casos de prueba es estudiar problemas conocidos de seguridad en sistemas similares y tratar de mostrar la existencia de problemas parecidos en el sistema que se examina.

Algunas consideraciones de prueba son:

- Controles de acceso físico
- Acceso a estructuras de datos específicas a través de los programas de aplicación.
- Seguridad en sitios remotos
- Existencia de datos confidenciales en reportes y pantallas
- Controles manuales, incluyendo aquellos para autorización y aprobación, formularios, documentación numerada, transmisión de datos, balances y conversión de datos.
- Controles automáticos, incluyendo aquellos para edición de datos, chequeo de máquinas, errores del operador, acceso a datos elementales y archivos, acceso a funciones, auditoría, entre otros.

Cabe destacar que la aplicación cuenta con encriptación de claves de usuario a través de un algoritmo de reducción criptográfico llamado MD5.

# **7.4.1 Resultados pruebas de seguridad**

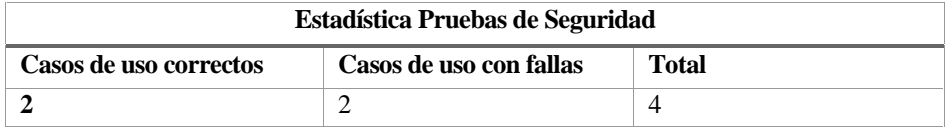

*Tabla 29: Estadísticas pruebas de seguridad.*

El porcentaje de fallas obtenidas es del 50%, pero son solo del despliegue de mensajes, concluyendo que la seguridad del proyecto es buena, solo falta afinar los mensajes desplegados por el sistema. Esto se debe a la temprana detección de los errores y la gravedad de los fallos, los cuales son posibles de corregir.

# **7.5 Seguridad**

# **7.5.1 Seguridad de acceso al sistema**

Como se dijo anteriormente la aplicación cuenta con encriptación de claves de usuario a través de un algoritmo de reducción criptográfico llamado MD5.

# **7.5.2 Perfiles de acceso**

En este punto cabe destacar que los usuarios están restringidos a funciones específicas o su acceso está limitado únicamente a los datos que están autorizados a acceder. En este sentido existen 4 tipos de usuarios del sistema a los que se ha definido sus perfiles, estos son el administrador que posee privilegios totales sobre el sistema, usuario profesor que posee sólo las acciones de crear notas, faltas, visualizar horario, usuario alumno que solo puede ver sus notas, horario y sus faltas, y finalmente el usuario común que sólo puede visualizar el contenido de información de la aplicación.

# **7.5.3 Seguridad de base de datos**

Mediante autorización y autenticación de mantendrá la seguridad en la base de datos del sistema, además respaldos sistemáticos de la información contenida en ésta.

# **7.5.4 Seguridad de Framework Yii**

- Cross-site Scripting Prevention : Yii utiliza el CHtmlPurifier que filtra el contenido y lo compara con el estándar evitando así el código malicioso
- Cross-site Request Forgery Prevention: Contra este tipo de ataque por POST o por GET se puede activar el CHttpRequest de Yii que evita el engaño de algunas páginas web por los métodos anteriormente mencionados
- Cookie Attack Prevention: Yii implementa un sistema de validación cookie que evita que las cookies sean modificados. En particular, se hace verificación HMAC para los valores de las cookies si la validación de cookies está habilitada.

#### **Conclusiones**

En el transcurso del desarrollo del proyecto se ha pasado por diversas situaciones que generaron nuevas experiencias de las cuales se puede concluir lo siguiente:

- Cuando se realiza un sistema informático nunca hay que tomarlo a la ligera por muy simple que este parezca, siempre debe estar sujeto a una planificación, ser metódico en el desarrollo más aún si no se cuenta con un equipo de trabajo ya que todas las responsabilidades están puestas en una persona. Es por esto que al realizar un sistema hay que dedicarle tiempo, ser ordenado y siempre buscar la forma de optimizar los recursos que se tengan.
- También un punto muy importante que se ha experimentado es la relación entre el desarrollador del sistema y el cliente, concluyendo que esta es fundamental a la hora de generar un buen sistema, muchas veces el cliente deja de lado un poco las revisiones del sistema dejando todo a cargo del desarrollador, sin aportar mucho en las primeras etapas de la implementación, siendo estas las más importantes. Esto incurre en posibles cambios improvisados al final de la entrega, ya que es muy probable que el cliente no le gusten algunas cosas que el desarrollador incluyó en el sistema, por ende los costos aumenten y las entregas no sean en el plazo establecido. Por consiguiente se debe tratar de inculcar al cliente que él es fundamental en el desarrollo para poder lograr un producto que sea a la medida de los requerimiento que él pidió.
- Por otra parte, se experimentó que los clientes muchas veces no saben realmente como un sistema informático puede llegar a potenciar su metodología de trabajo, lo consideran necesario, pero no fundamental, aún falta romper un poco el paradigma que se tiene de los sistemas informáticos, sacarle el verdadero provecho.
- En cuanto al trabajo en conjunto con la diseñadora fue muy bueno, ya que como desarrollador se tiende más al cumplimento de las funcionalidad y se deja de lado un poco el diseño. Al trabajar en conjunto se logró un sistema completo tanto en funcionalidad y diseño acorde a los requerimientos del cliente.
- En cuanto al desarrollo del proyecto fue satisfactorio haber utilizado el framework yii, en un comienzo fue muy difícil el desarrollo por la falta de conocimientos, pero al ir interiorizándome un poco más creo que es un excelente framework para desarrollar proyectos en PHP rápidamente, además de ser un framework MVC que tiene buena documentación y gran cantidad de componentes.

• En cuanto a la participación personal del desarrollo de este sistema creo que fue muy provechosa en todo sentido, ya que pude poner a prueba mis capacidades a la hora de enfrentar un proyecto, que al fin y al cabo es un desafío más que un trabajo, sentir la satisfacción de agilizar procesos que duraban medio día logren ser concretados en menos de un minuto, es algo que como futuro profesional de la informática tiene un gran valor.

#### **Trabajos futuros**

#### **Capacitación**

La capacitación comprende al término de ésta, el uso (por parte de los usuarios) de las distintas funcionalidades que posee la plataforma, lo que involucra los módulos de matrícula, notas y horario, por lo tanto, la capacitación es de tipo práctica y no considera si los usuarios poseen algún conocimiento previo sobre aplicaciones web, ya que la misma aclara el manejo del sistema desarrollado.

#### **Usuarios a capacitar**

La capacitación contempla a toda la Unidad Técnico Pedagógica del Establecimiento considerando a más de una persona como administrador del Portal, también se considerán otros usuarios para el ingreso de notas y horario de clases para la perfecta manipulación de los datos que se ingresan al sistema.

#### **Plan de capacitación**

La capacitación se lleva a cabo dentro del Laboratorio de Enlaces del Establecimiento y se expondrán los diferentes módulos que a continuación se mencionan:

- Módulo Presentación Establecimiento: Se muestra las Unidades, departamentos, Noticias.
- Módulo Plataforma: A cargo del Administrador, se muestra la Sección de Matriculas, Notas, Horario del establecimiento, gestión del Personal y gestión de alumnos
- Modulo Profesor: A cargo del profesor, se muestra la gestión de notas de los alumnos.

# **Bibliografía**

- 1. Pressman,R.C.(2005)."Ingeniería del Software: un enfoque práctico".McGraw-Hill.
- 2. Baca Urbina, Gabriel (2006).Formulación y evaluación de proyectos infórnaticos (5ta Ed.),México, McGraw-Hill.
- *3.* SALGADO, GUSTAVO. [17 de 6 de 2013]. Yii Framework*. Recuperado el 12 de 07 de 2014, de codigofacilito: http://codigofacilito.com/cursos/Yii.*
- 4. Yiiforum: http://www.yiiframework.com/forum/,
- 5. Guía básica de Yii Framework. Recuperado el día 1 de Septiembre de 2014 de: http://leninmhs.files.wordpress.com/2011/10/guc3ada-bc3a1sica-de-yii-framework.pdf
- 6. Schulz, Ralph G. Diseño web con CSS, Marcombo, Barcelona, Primera Edición,2009

Implementación de Plataforma web para imagen corporativa y gestión del proceso de matrícula, registro de notas y horario de clases del Liceo Comercial Linares

# **Anexo A1**

# **Casos de Uso**

#### **A1.1 Casos de uso genéricos**

A continuación se presenta desde la Figura.17 hasta la Figura 22 los casos de uso de gestión y reportes del caso de uso general de la aplicación web.

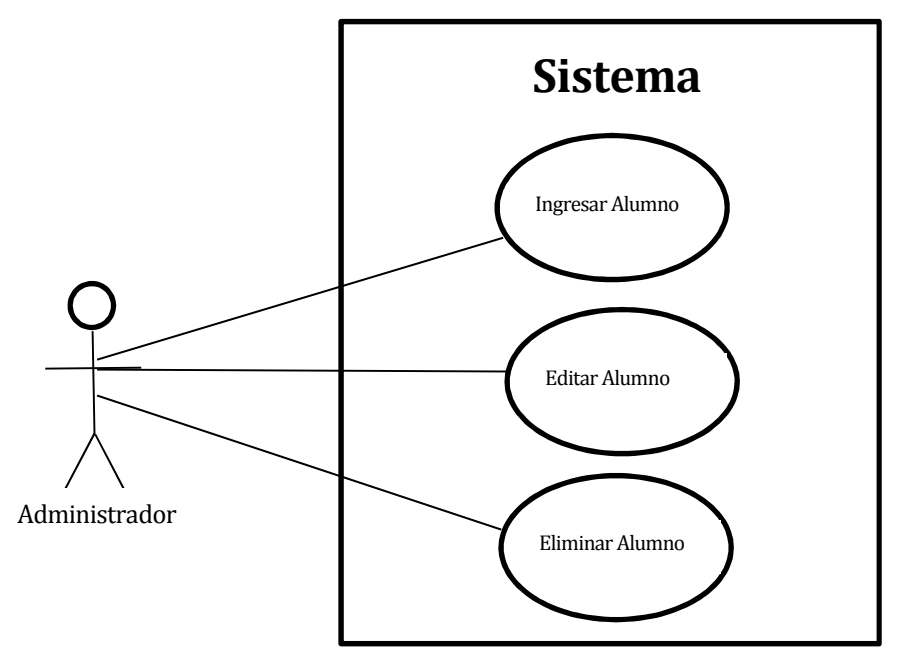

*Figura 17: Caso de Uso Gestionar Alumno*

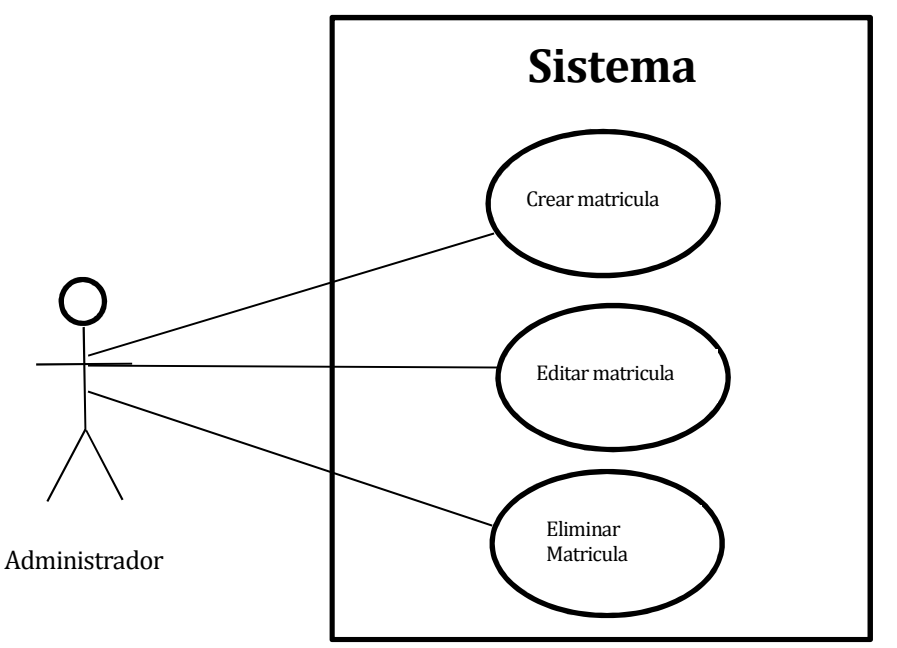

*Figura 18: Caso de Uso Gestionar Matricula*

Implementación de Plataforma web para imagen corporativa y gestión del proceso de matrícula, registro de notas y horario de clases del Liceo Comercial Linares

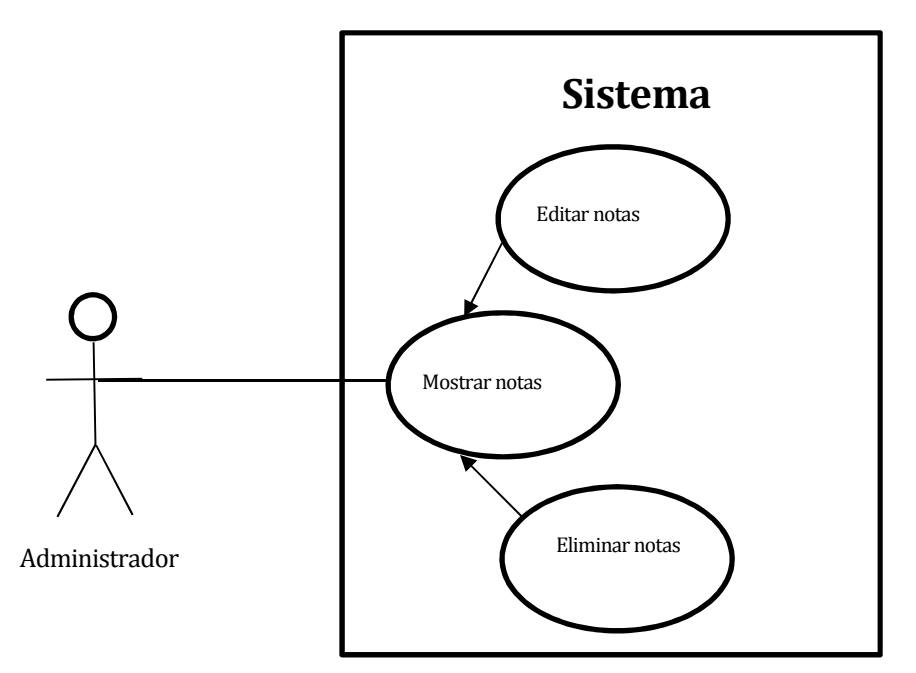

*Figura 19: Caso de Uso Gestionar notas*

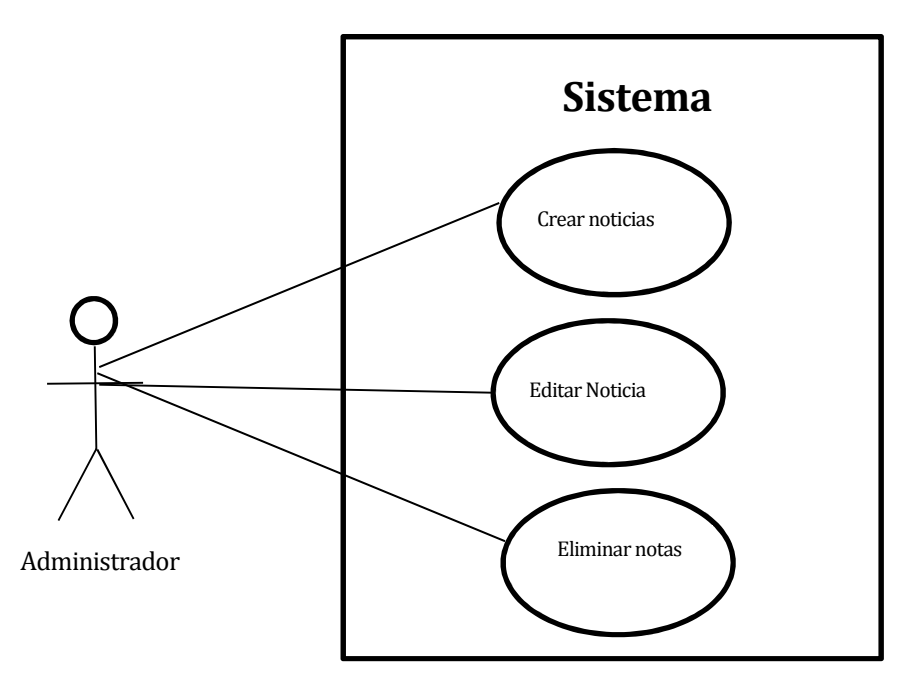

*Figura 20: Caso de Uso Gestionar Noticia*

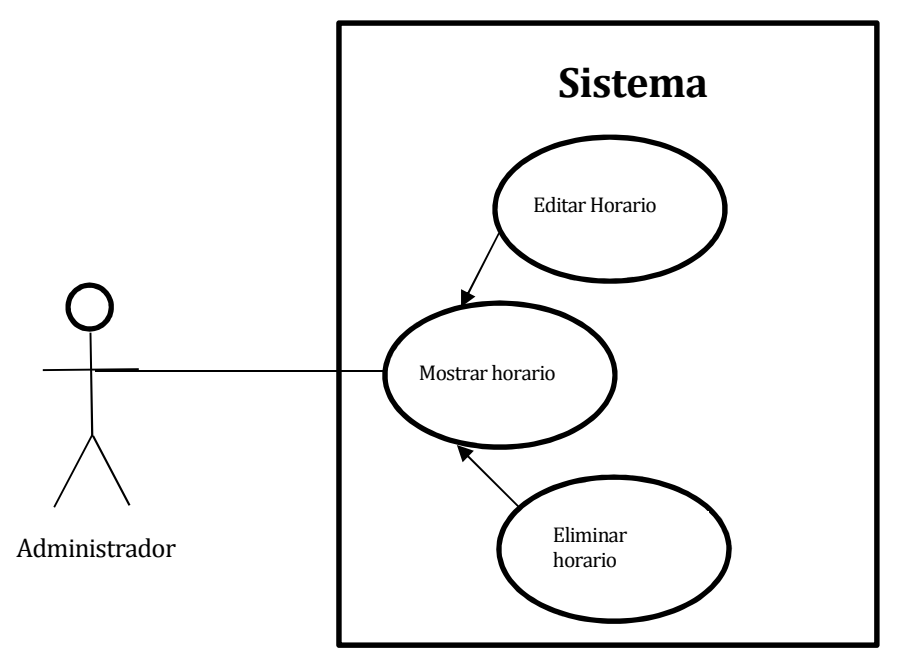

*Figura 21: Caso de Uso gestionar Horario*

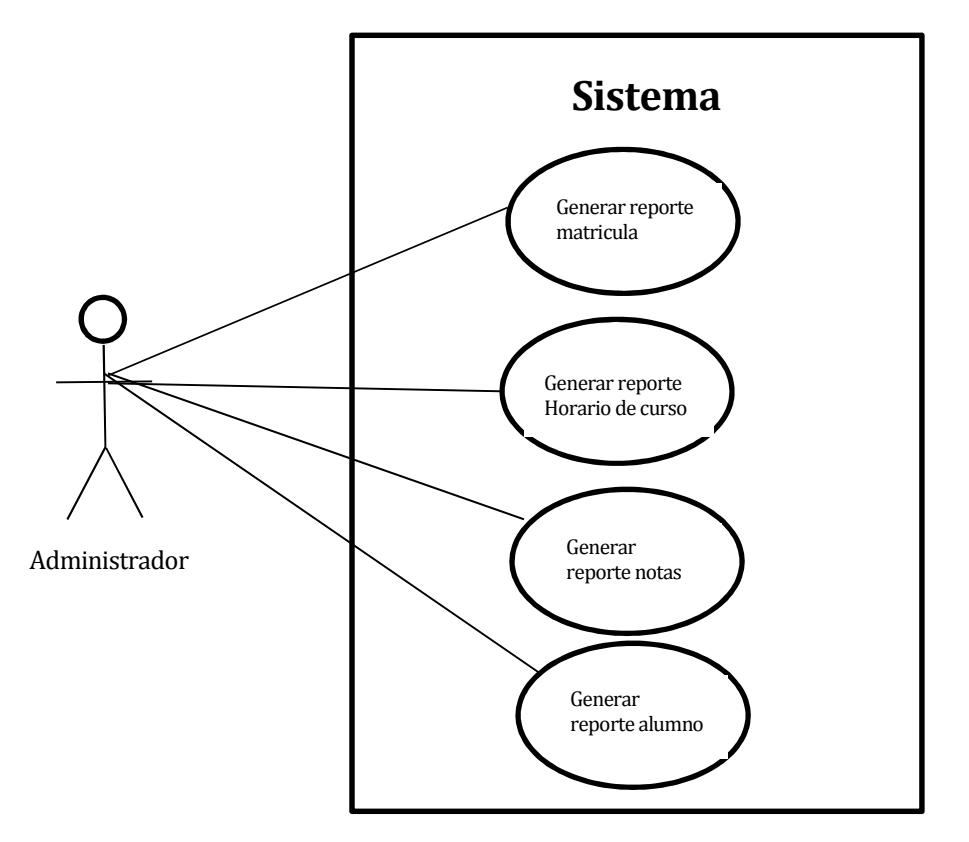

*Figura 22: Caso de Uso Generar reporte*

Implementación de Plataforma web para imagen corporativa y gestión del proceso de matrícula, registro de notas y horario de clases del Liceo Comercial Linares

# *Anexo B1* **Diseño de Interfaces**

A continuación, desde la figura 23 a la 30, se presentarán el diseño de interfaz de las acciones más representativas de la aplicación web:

Interfaz de la Gestión de alumnos del Liceo

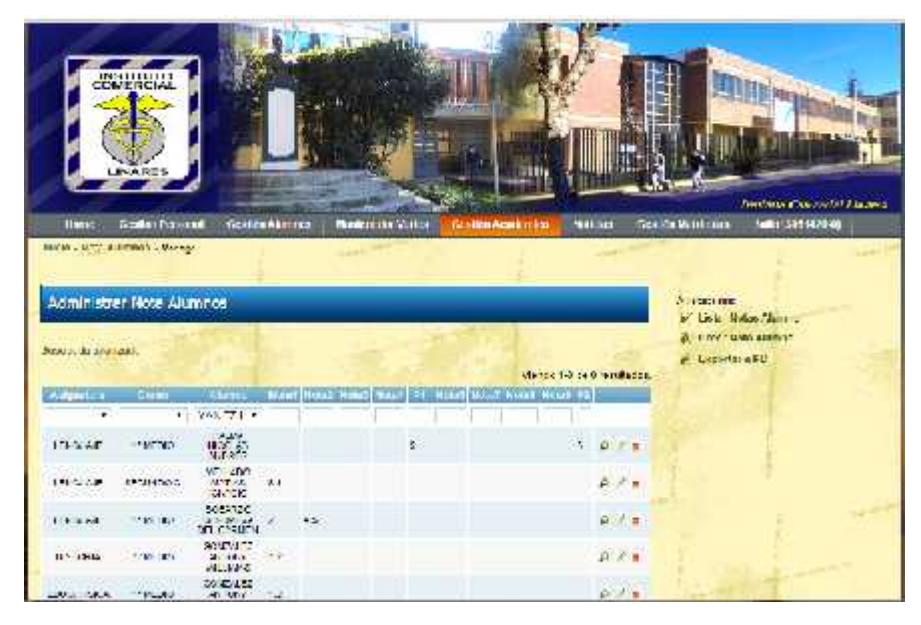

*Figura 23: Administrar alumnos*

Gestionar administrativos

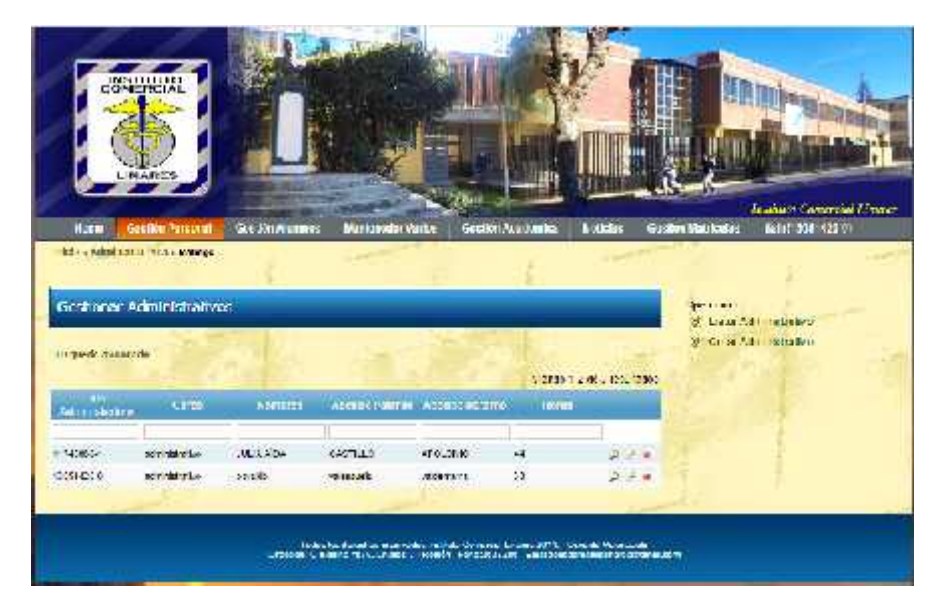

*Figura 24: Gestionar administrativos*

Implementación de Plataforma web para imagen corporativa y gestión del proceso de matrícula, registro de notas y horario de clases del Liceo Comercial Linares

# Visualizar noticia

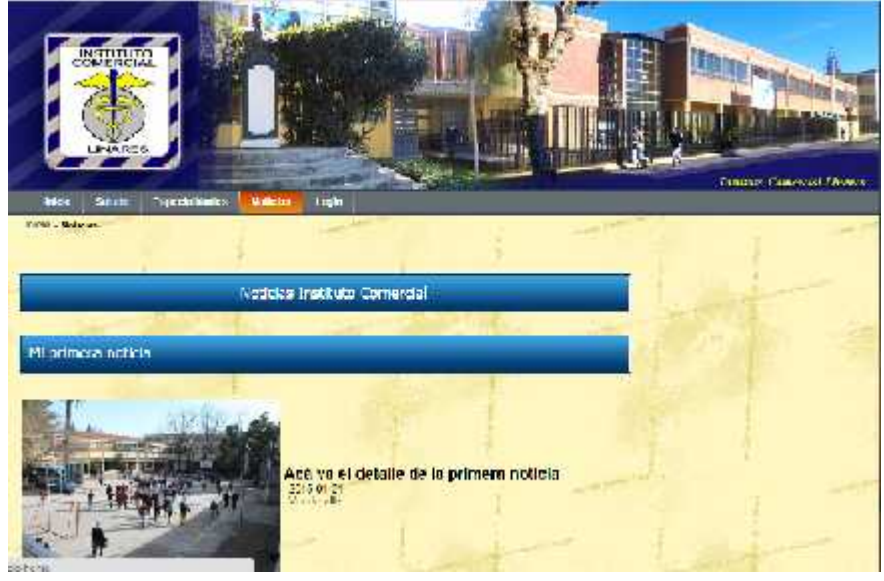

*Figura 25: Visualizar noticia*

# Pantalla de inicio

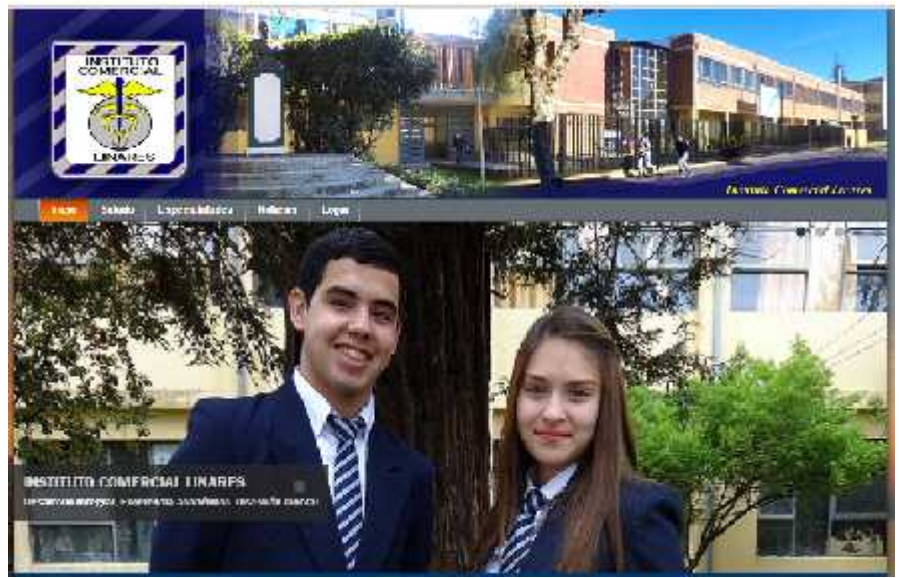

*Figura 26: Pantalla de inicio*
Implementación de Plataforma web para imagen corporativa y gestión del proceso de matrícula, registro de notas y horario de clases del Liceo Comercial Linares

## Vista de especialidad

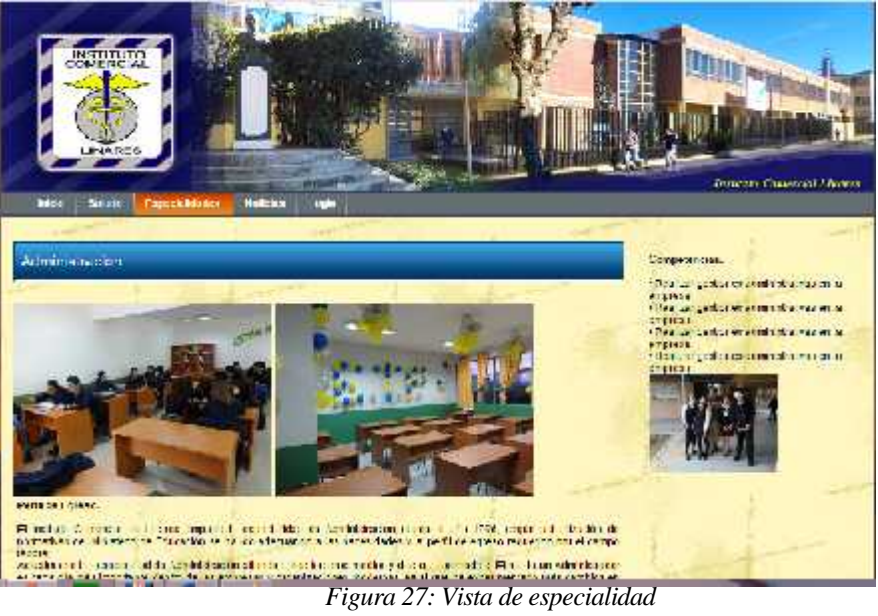

## Administrar matrículas

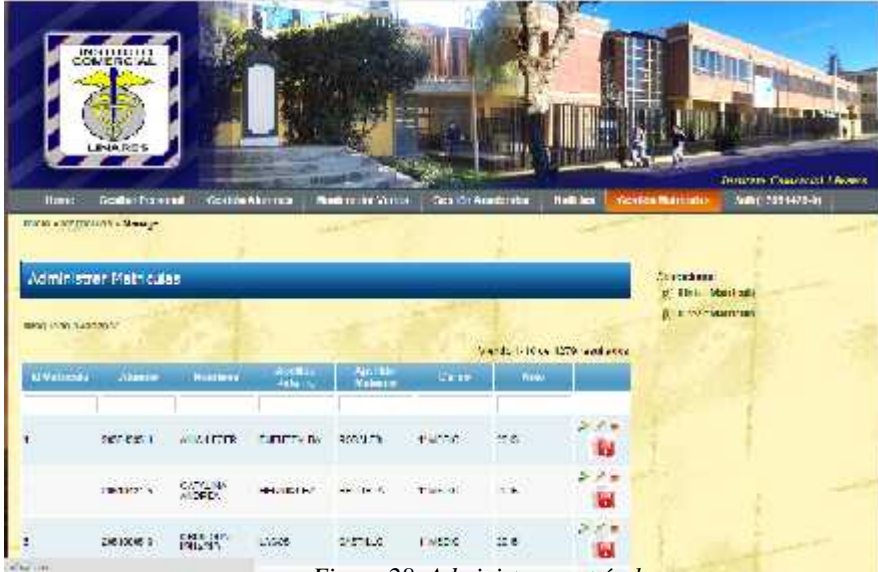

*Figura 28: Administrar matrícula*

Implementación de Plataforma web para imagen corporativa y gestión del proceso de matrícula, registro de notas y horario de clases del Liceo Comercial Linares

### Administración de horarios

| <b>INSOLUTIVE</b><br>CONTRO AL                                                                                                    |                 |                          |                   |                         |                          |                       |                              |
|----------------------------------------------------------------------------------------------------|-----------------|--------------------------|-------------------|-------------------------|--------------------------|-----------------------|------------------------------|
| <b>BAIA RES</b>                                                                                                    |                 |                          |                   |                         |                          |                       | annature (Passersad America) |
| <b>Skill dans</b><br>Home:                                                                                                    | Mis Holas2      | <b>Na brank</b>          | <b>IB: dist</b>   | <b>NAVALE</b>           | Sub (2) 738497 1         |                       |                              |
| fish to a 11-actor + Parage.                                                                                                    |                 |                          |                   |                         |                          |                       |                              |
|                                                                                                    |                 |                          |                   |                         |                          |                       |                              |
|                                                                                                    |                 |                          |                   |                         |                          |                       |                              |
| Administrar Horados                                                                                                    |                 |                          |                   |                         |                          |                       | <b>Construction</b>          |
|                                                                                                    |                 |                          |                   |                         |                          |                       | of Equator a FOE.            |
| Negoviše svenošti:                                                                                                    |                 |                          |                   |                         |                          |                       |                              |
|                                                                                                    |                 |                          |                   |                         | $\nu^{\mu\nu}$           |                       |                              |
| <b>STOP</b><br><b>TOP</b>                                                                                                    | <b>State</b>    | <b>Senson</b>            | <b>Silver</b>     | <b>Monate</b>           | <b>Time</b>              |                       |                              |
|                                                                                                    |                 | <b>THE MEDICAL</b>       | <b>PH Limited</b> |                         | ×                        |                       |                              |
|                                                                                                    | $2 - 1$ (Text)  |                          | 100411-01019      | Value Patter<br>AN1051  | 234,000<br><b>TELEST</b> |                       |                              |
|                                                                                                    | <b>HELM</b>     | DOMESTIC: NAME OF STREET |                   | PHOTOS                  | <b>MERSIA</b>            |                       |                              |
|                                                                                                    | <b>SCHOULE</b>  | 2010/08/09 12:01:04      |                   | THE ALCOHOL: CLUB HOTEL |                          | <b>J- P-W</b>         |                              |
| <b>RANGe With CREITER</b><br>WELFIND HE ANSAT RELEASE MARTIN ACTIVE FOR LINES.<br>The DAMN'S STATISTICS.<br>WIRLENSON, COMPUTE<br>1600 ErSBu that it. | <b>CLASS IN</b> | CONTINUES COLOREDOS      |                   | 100.00                  | <b>MACDOC</b>            | $E \times \mathbf{z}$ |                              |

*Figura 29: Administración de horarios*

#### Administrar horario

|                          | <b>ENSITE THE</b>   |                                           |                                                             |                        | <b><i><b>MALINE</b></i></b>     |
|--------------------------|---------------------|-------------------------------------------|-------------------------------------------------------------|------------------------|---------------------------------|
|                          | <b>INAGE</b>        |                                           |                                                             |                        |                                 |
| <b>HATA</b>              | <b>Mis Husse</b>    | <b>Mix Nouse2:</b>                        | <b>Mix Humarity</b><br><b>Mis fallat</b><br><b>Nation</b>   | <b>GAN CATTREET IT</b> | <b>Jacines Committed Econom</b> |
| Links has About a mong.  |                     |                                           |                                                             |                        |                                 |
| Administrar Nota Abumnos |                     |                                           |                                                             |                        | crocitatiz - IIIE               |
|                          |                     |                                           |                                                             |                        |                                 |
|                          |                     |                                           |                                                             | 94.194.2411.           |                                 |
| Accordance<br>٠          | <b>General</b><br>٠ | <b>Marine</b><br>$\overline{\phantom{a}}$ | Here" Middle Beach Hotel IV:   Beach Hotel Here   Beach 20- |                        |                                 |
| 440.474W                 | 1000000             | 1231-9240<br>$\mathcal{P}_{\text{train}}$ | 33<br>559                                                   | 2009                   |                                 |
| 8000 PACK                | 1102249             | 177174190<br>7.74                         | $-13$                                                       | $2.5 +$                |                                 |

*Figura 30: Administración notas*

*Universidad del Bío-Bío. Red de Bibliotecas - Chile*

Implementación de Plataforma web para imagen corporativa y gestión del proceso de matrícula, registro de notas y horario de clases del Liceo Comercial Linares

# **Anexo C1 Pruebas De Software**

# **C1.1 Validación casos de uso**

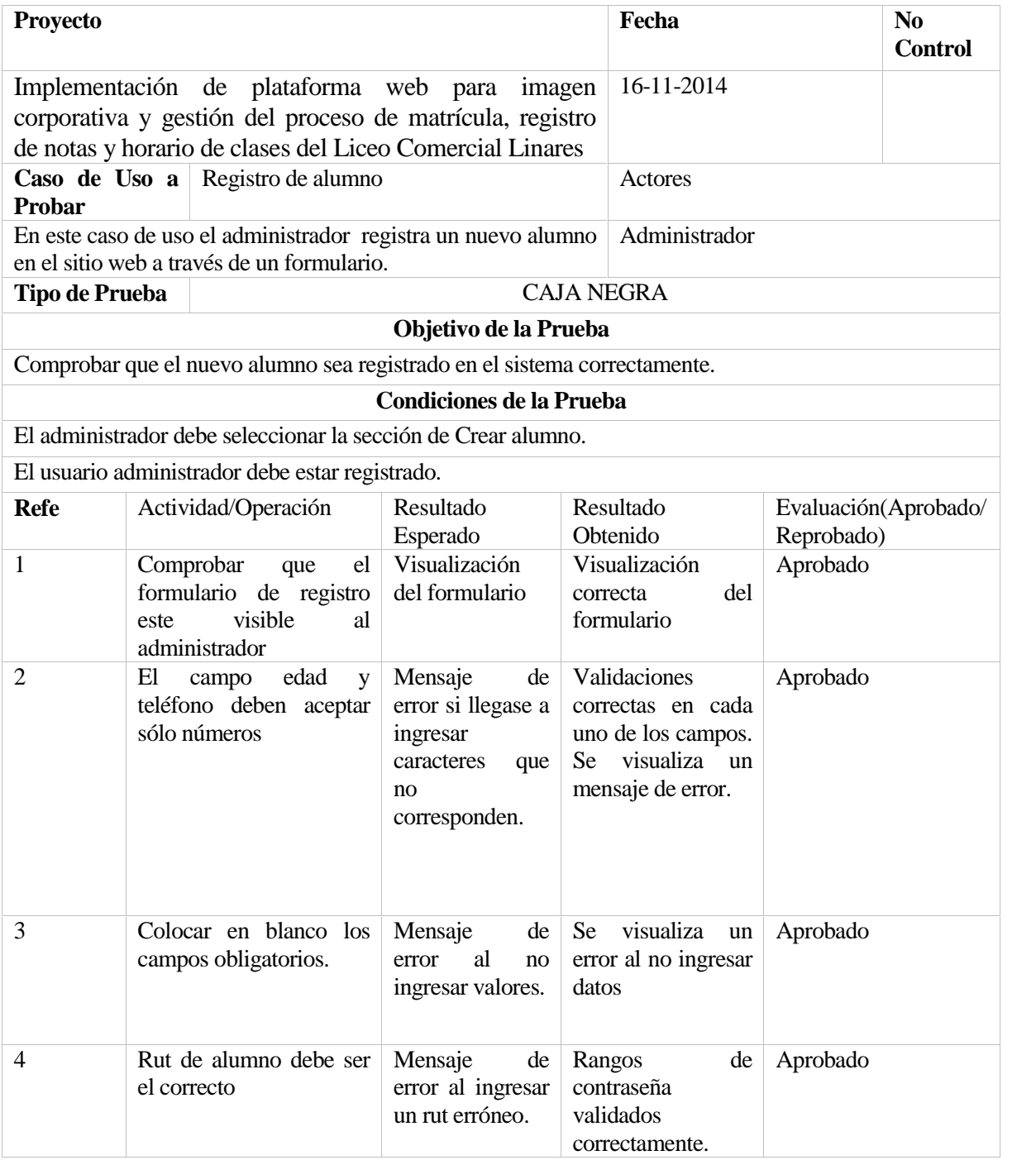

*Tabla n° 30 Validación caso de uso registro de alumno.*

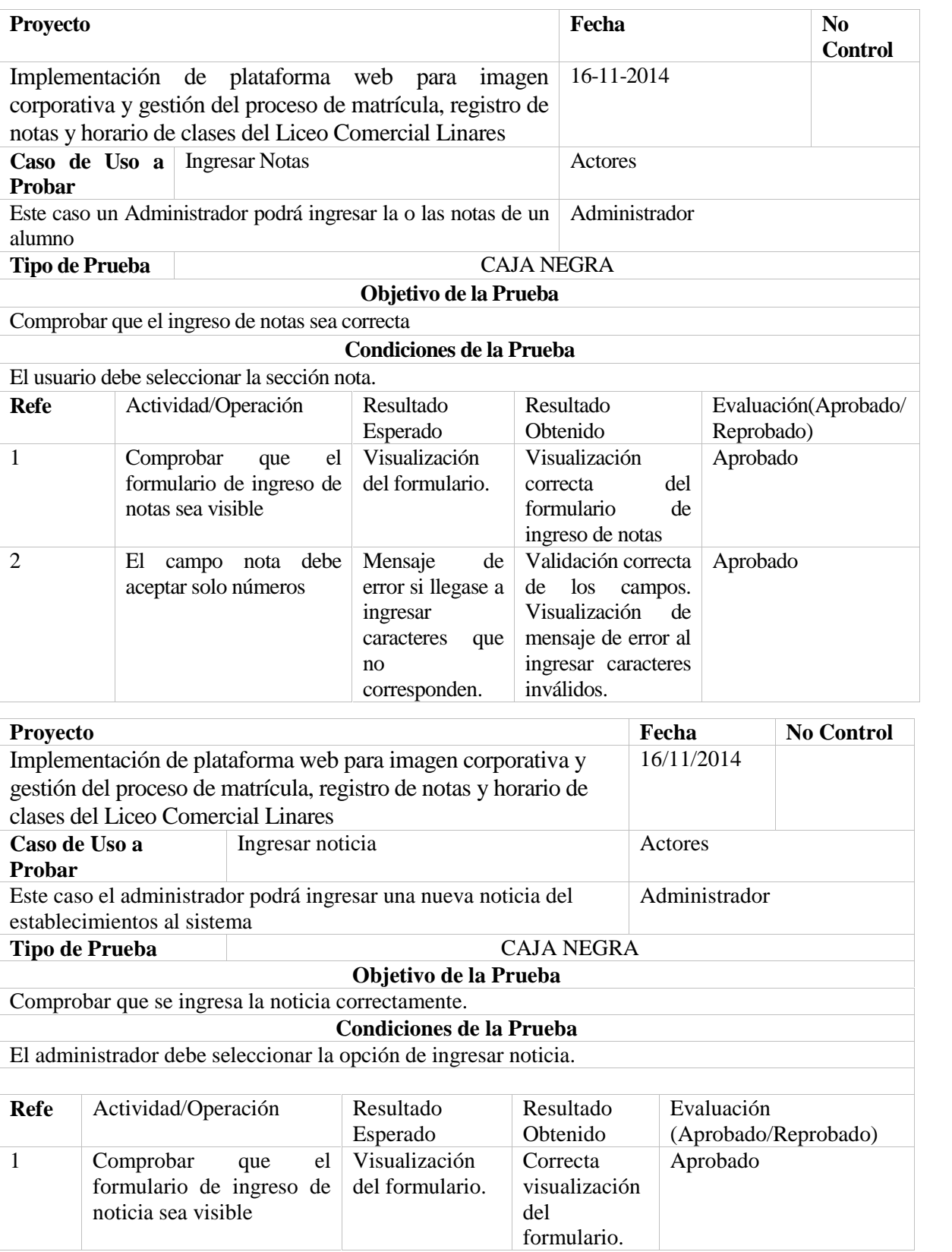

Implementación de Plataforma web para imagen corporativa y gestión del proceso de matrícula, registro de notas y horario de clases del Liceo Comercial Linares

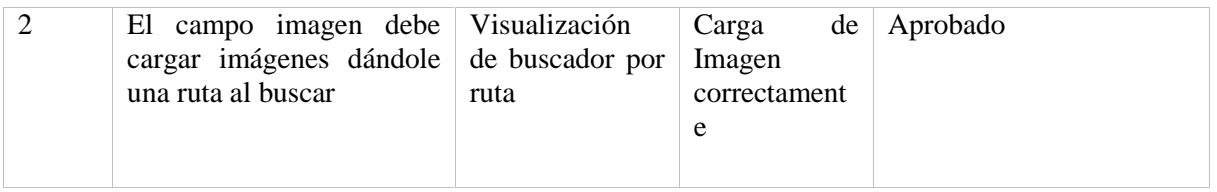

*Tabla 32: Ingresar noticia*

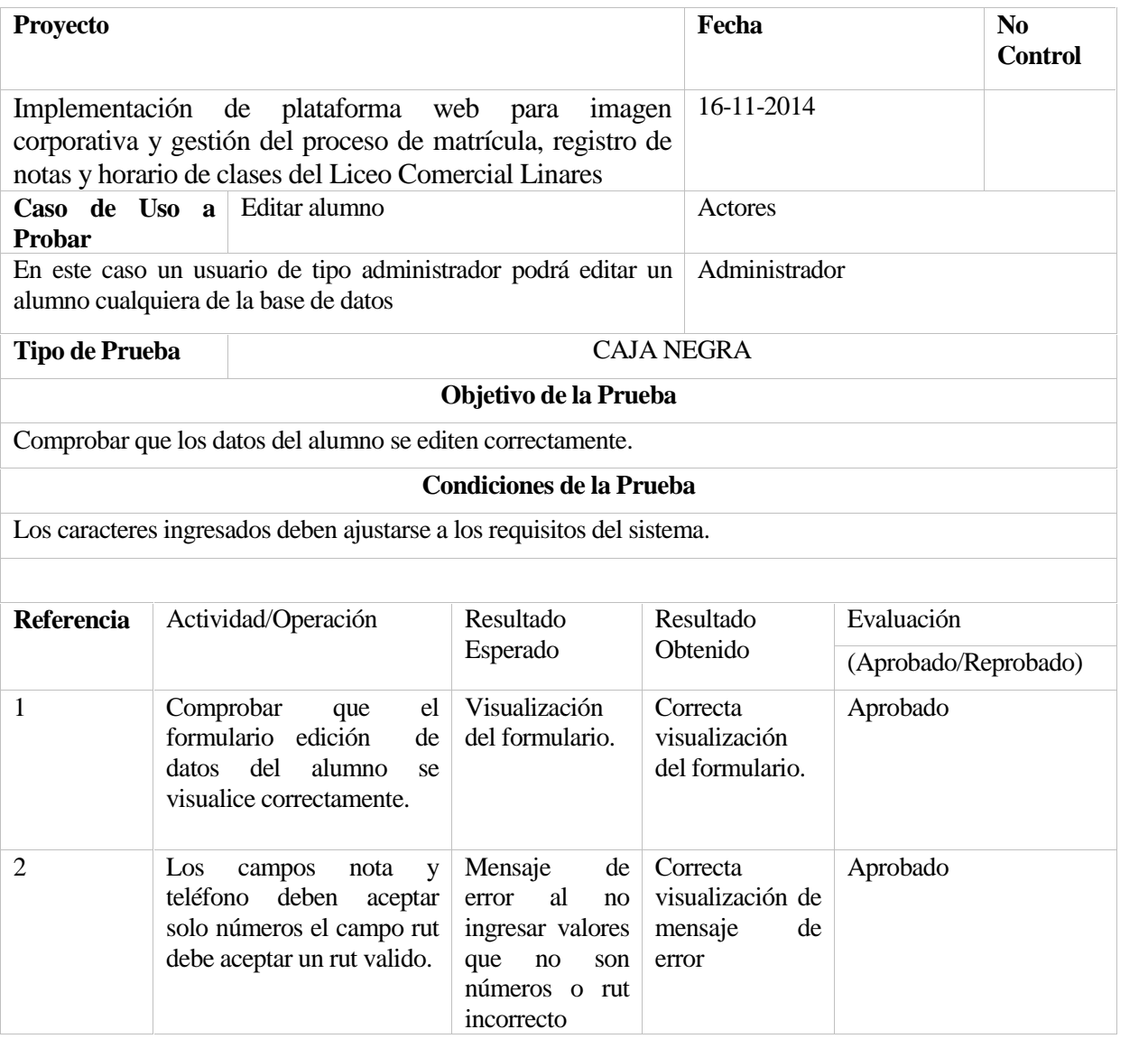

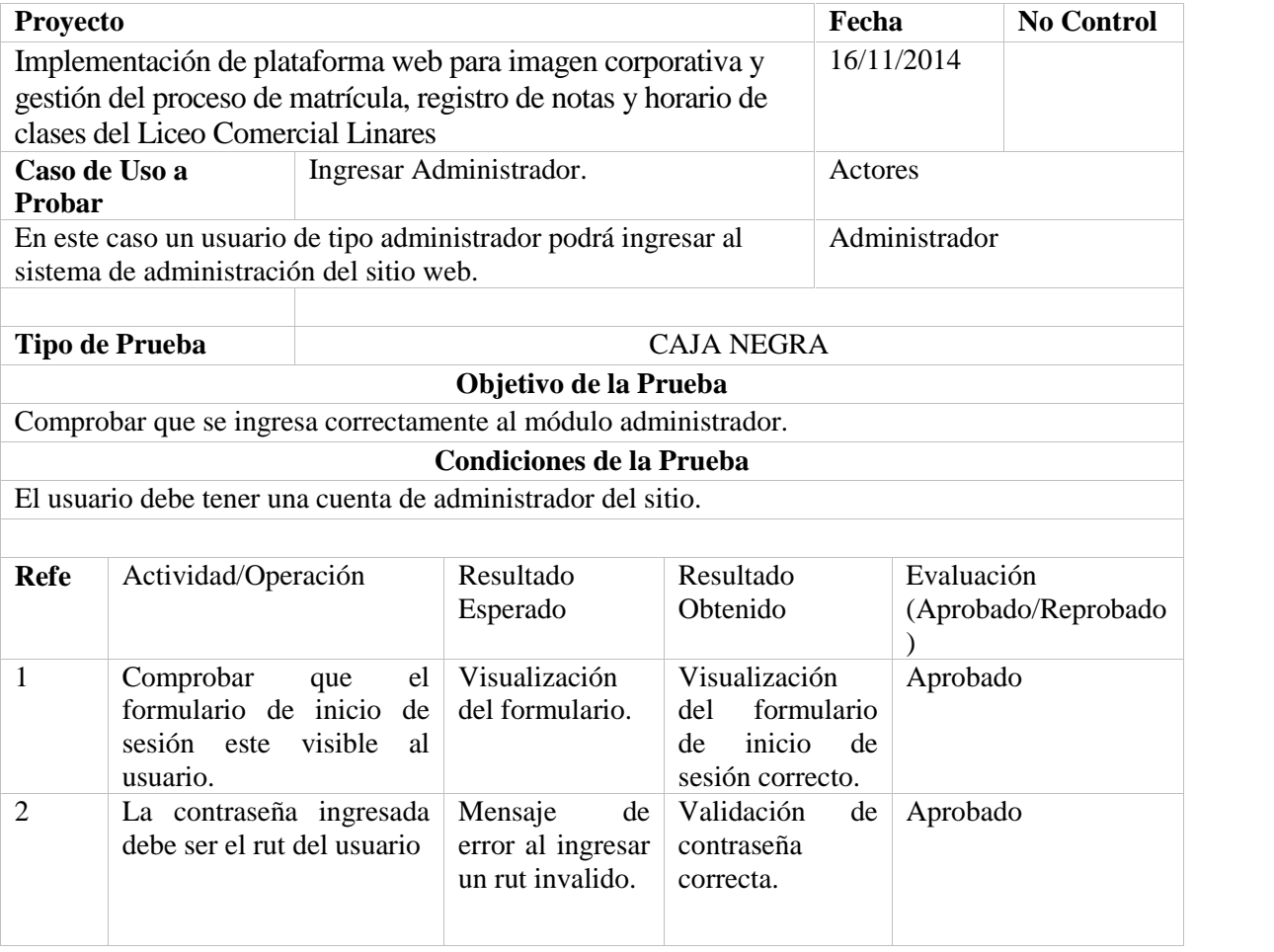

# **C1.3 Pruebas de usabilidad**

Identificación de siglas:

- AP: Aprobado.
- AO: Aprobado con observación.
- FA: Falla.
- NA: No aplica.

| $\mathbf{1}$ | Funcionalidad de usabilidad                                             |                                                                                                    | <b>CANTIDAD DE</b><br><b>CASOS:</b>                                                            |            |             |
|--------------|-------------------------------------------------------------------------|----------------------------------------------------------------------------------------------------|------------------------------------------------------------------------------------------------|------------|-------------|
| 1.1          | Usabilidad de Campos de ingreso                                         |                                                                                                    | <b>CANTIDAD DE</b><br>PASOS:                                                                   |            |             |
| $N^{\rm o}$  | PASO O INSTRUCCIÓN A<br><b>EJECUTAR</b>                                 |                                                                                                    | RESULTADO(S) ESPERADO(S)                                                                       | AP AOFA NA |             |
| 1.1.1.       | Campo Usuario<br>Ingresar datos en un campo de Texto<br>de tipo Usuario | Deberá<br>de<br>$\overline{\phantom{a}}$<br>caracteres<br>minúsculas<br>desplegarlos de dicha forma. | transformar<br>los<br>ingresados<br>con<br>mayúsculas<br>a<br>y                                |            | $\mathbf x$ |
|              |                                                                         | Deberá<br>como copiar, pegar y cortar.                                                               | permitir<br>$\log x$<br>funcionalidades básicas de teclado,                                    |            |             |
|              |                                                                         | quedar bloqueado.                                                                                    | - Cuando el formulario se encuentra x<br>en modo de consulta el campo debe                     |            |             |
|              |                                                                         | flechas del teclado.                                                                                 | - Deberá permitir moverse con las x                                                            |            |             |
| 1.1.2.       | <b>Campo General</b><br>Ingresar datos en un campo de Texto             | Deberá<br>como copiar, pegar y cortar.                                                               | permitir<br>las x<br>funcionalidades básicas de teclado,                                       |            |             |
|              | General                                                                 | por el campo.                                                                                        | - No permitir el ingreso de más de x<br>la cantidad de caracteres permitidos                   |            |             |
|              |                                                                         | flechas del teclado.                                                                                 | - Deberá permitir moverse con las x                                                            |            |             |
| 1.1.3.       | Campos numéricos enteros                                                | Deberá<br>como copiar, pegar y cortar.                                                               | permitir<br>$\log x$<br>funcionalidades básicas de teclado,                                    |            |             |
|              |                                                                         | por el campo.                                                                                        | - No permitir el ingreso de más de x<br>la cantidad de dígitos permitidos                      |            |             |
|              |                                                                         | caracteres especiales.                                                                               | Permitirá el tecleo solo de<br>números, bloqueando las teclas<br>alfabéticas, como también los | X          |             |
|              |                                                                         | flechas del teclado.                                                                                 | - Deberá permitir moverse con las x                                                            |            |             |
| 1.1.4.       | <b>Campo TextTarea</b>                                                  | utilizara scroll                                                                                     | - Permite ingresar texto libre en más x<br>de una línea y que de ser necesario                 |            |             |

*Tabla 35: Usabilidad de ingresos*

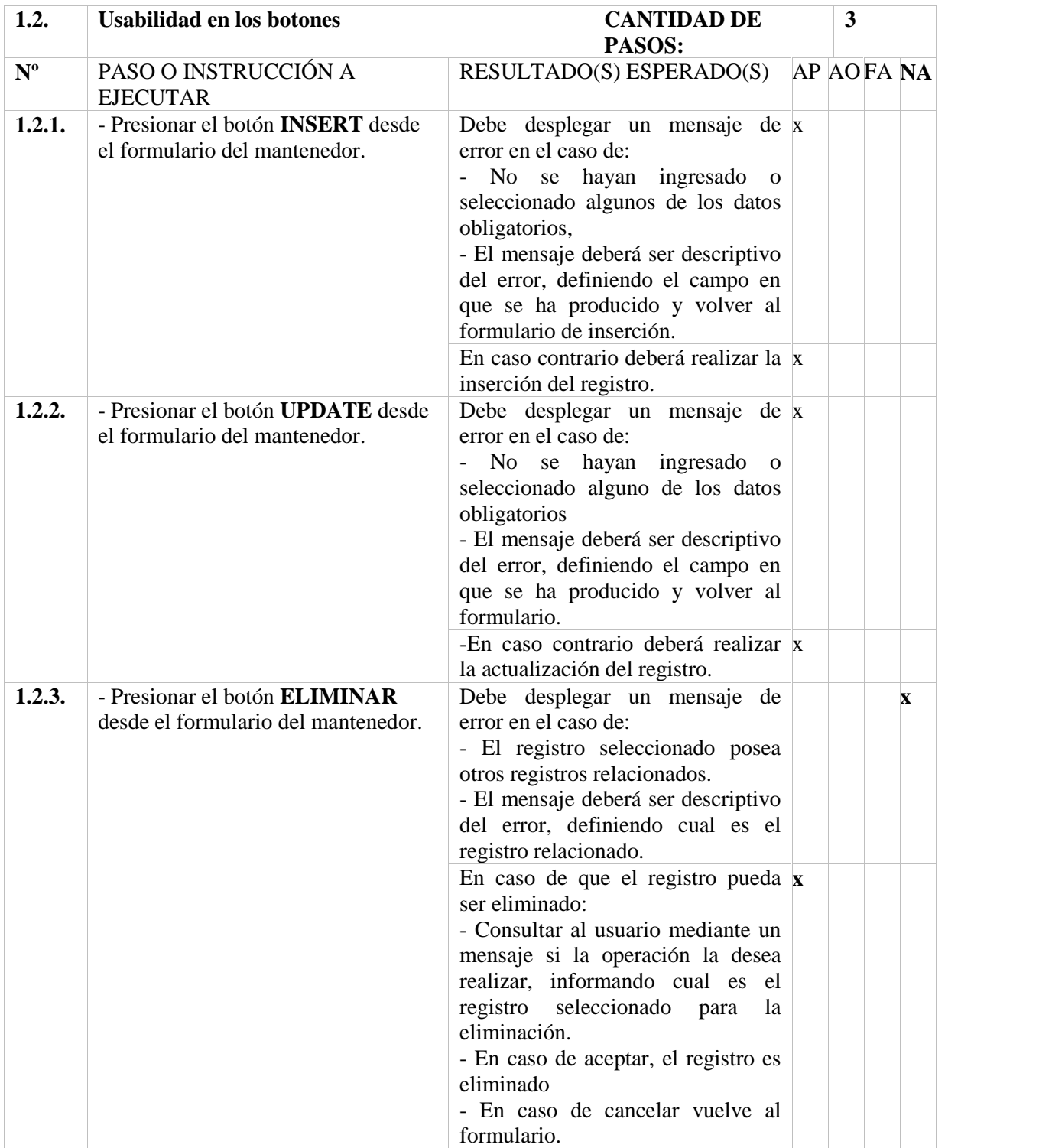

| 1.3.        | Usabilidad en otros botones             | <b>CANTIDAD DE</b><br><b>PASOS:</b>                                                                                                    | $\overline{2}$ |          |
|-------------|-----------------------------------------|----------------------------------------------------------------------------------------------------|----------------|----------|
| $N^{\rm o}$ | PASO O INSTRUCCIÓN A<br><b>EJECUTAR</b> | <b>RESULTADO(S) ESPERADO(S)</b>                                                                                                    |                | AP AO FA |
| 1.3.1.      | <b>Button Calendar</b>                  | - Abre una ventana de tipo PopUp x<br>con un calendario dinámico que<br>permite seleccionar una fecha<br>valida                                                                                                   |                |          |
|             |                                         | - Cuando se seleccione una fecha x<br>desde el calendario, los datos de la<br>fecha deberán reflejarse en los<br>campos correspondientes del mes,<br>día y año de las listas desplegables<br>y el campo de texto. |                |          |
| 1.3.2.      | <b>Button PopUp</b>                     | - Abre una ventana de tipo PopUp x<br>para seleccionar un ítem de una lista<br>que será traspasado al formulario<br>principal                                                                                     |                |          |

*Tabla 37: Usabilidad en otros botones*

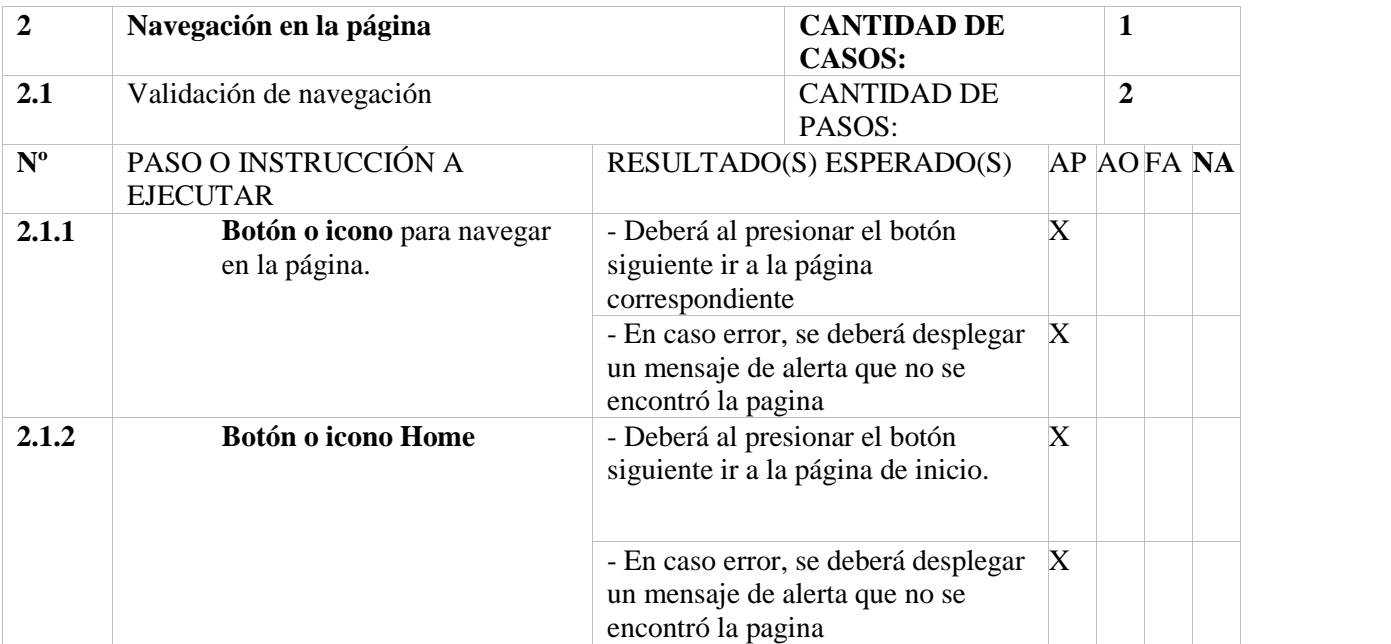

*Tabla 38: Navegación en la página*

## **C1.4 Pruebas de seguridad**

Identificación de siglas:

- AP: Aprobado.
- AO: Aprobado con observación.
- FA: Falla.
- NA: No aplica.

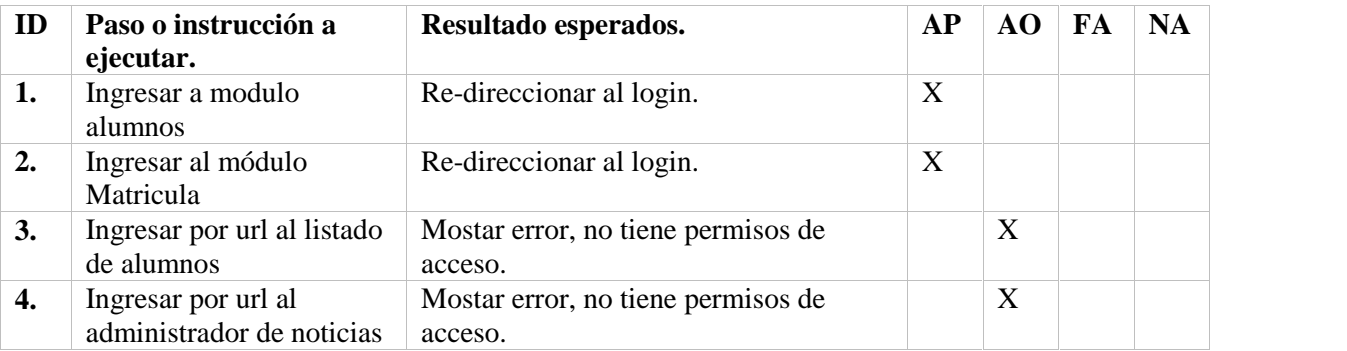

*Tabla 39: seguridad*

Aprobado con observación:

- ID 3. Se muestra el error 404, con el mensaje "no tiene permisos de acceso".
- ID 4. Se muestra el error 404, con el mensaje "no tiene permisos de acceso"

*Universidad del Bío-Bío. Red de Bibliotecas - Chile*

Implementación de Plataforma web para imagen corporativa y gestión del proceso de matrícula, registro de notas y horario de clases del Liceo Comercial Linares